## tehnot=ka

[https://tehnoteka.rs](https://tehnoteka.rs/?utm_source=tehnoteka&utm_medium=pdf&utm_campaign=click_pdf)

## **Uputstvo za upotrebu (EN)**

#### A-DATA SSD 2TB LEGEND 900 SLEG-900-2TCS

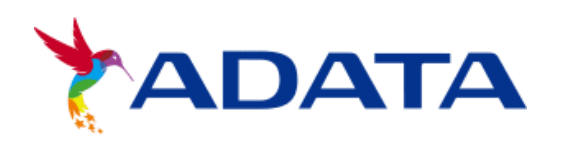

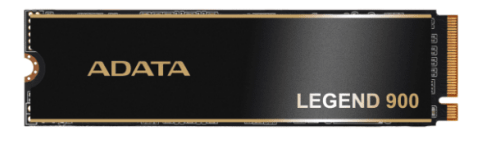

Tehnoteka je online destinacija za upoređivanje cena i karakteristika bele tehnike, potrošačke elektronike i IT uređaja kod trgovinskih lanaca i internet prodavnica u Srbiji. Naša stranica vam omogućava da istražite najnovije informacije, detaljne karakteristike i konkurentne cene proizvoda.

Posetite nas i uživajte u ekskluzivnom iskustvu pametne kupovine klikom na link:

[https://tehnoteka.rs/p/a-data-ssd-2tb-legend-900-sleg-900-2tcs-akcija-cena/](https://tehnoteka.rs/p/a-data-ssd-2tb-legend-900-sleg-900-2tcs-akcija-cena/?utm_source=tehnoteka&utm_medium=pdf&utm_campaign=click_pdf)

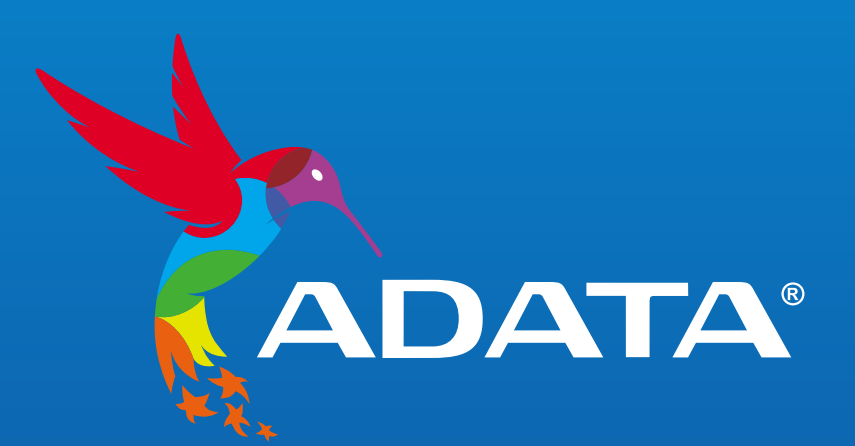

## **INDEX**

#### INSTALLING AN M.2 SSD ON A DESKTOP PC

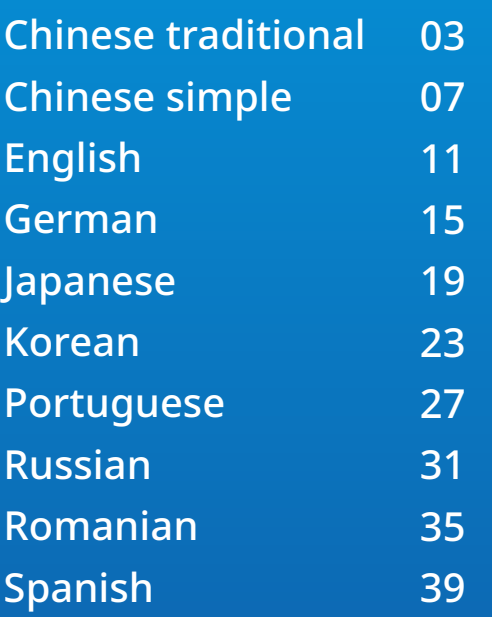

#### INSTALLING AN M.2 SSD ON A LAPTOP PC

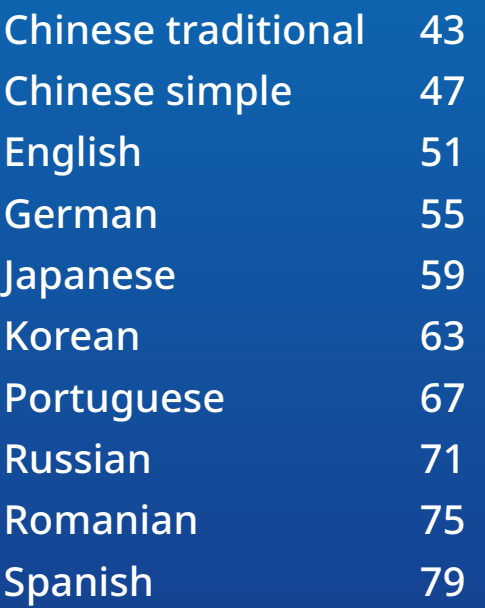

#### HOW TO INSTALL AN M.2 SSD ON PLAYSTATION® 5

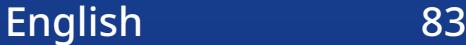

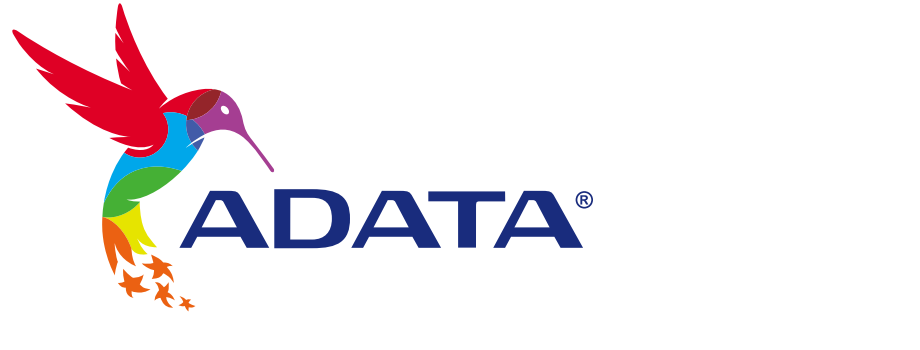

## 如何在桌機安裝 M.2 固態硬碟

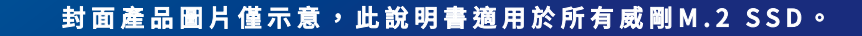

## **更換前準備步驟**

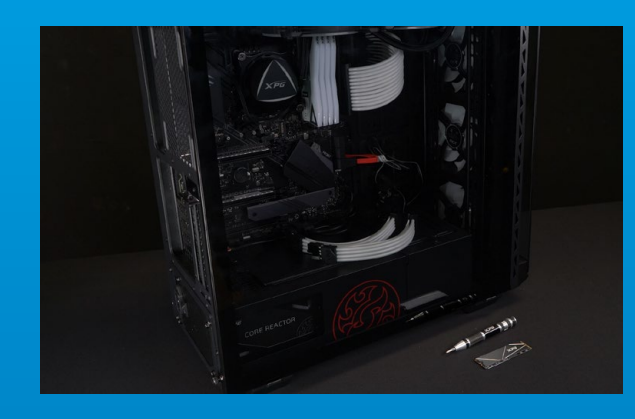

#### **1.** 準備工具

\*請準備一支一般大小的螺絲起子(牙頭直徑約3.5mm), 用來拆卸機殼;以及一支較小的拿來拆卸固態硬碟,由 於鎖M.2 固態硬碟的螺絲是比較小顆的,螺絲起子的牙 頭建議使用直徑1.85-1.98mm左右。 主機、螺絲起子、新的ADATA M.2固態硬碟。

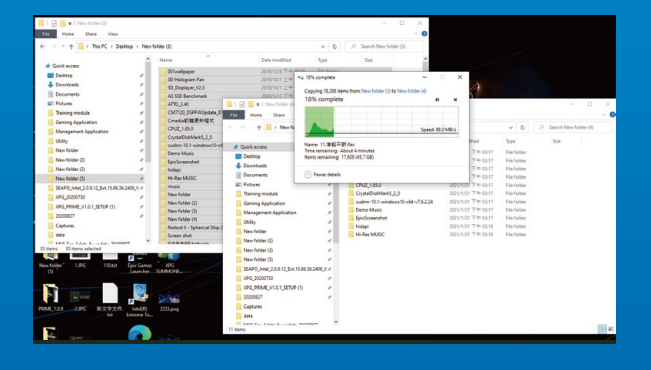

#### **2.** 備份資料

在更換新的固態硬碟之前,建議先將電腦中的資 料備份到外接式硬碟中。

\*建議另外準備一顆外接式硬碟,讓更換固態硬碟的過程 不會遺失任何重要資料。

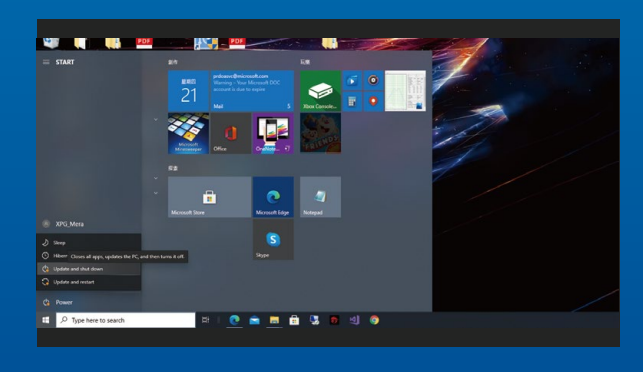

#### **3.** 請確實關機

完成備份後,請確實將主機關機,避免更換過程 中資料的遺失,或是對系統及各零組件的損害。

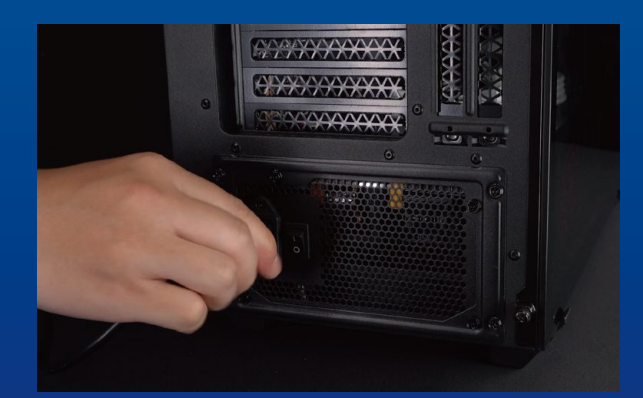

#### **4.** 關閉主機後方的電源鍵,並將電源 線拔除

此動作是避免微量的電流通過,會造成系統及零 件合資料損害。

\*每一台主機的電源鍵位置不盡相同,請參照該主機的使 用者說明書。

## **安裝固態硬碟步驟**

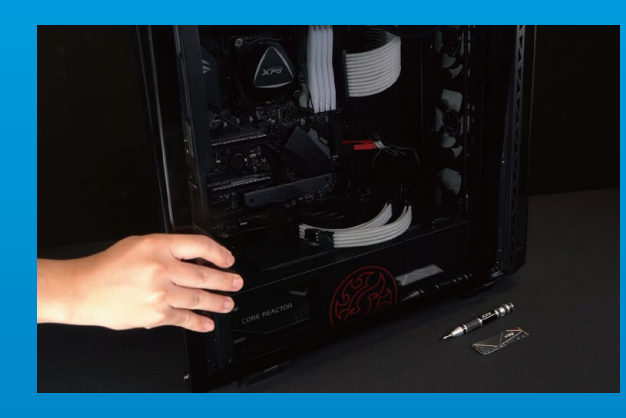

#### **1.** 將主機機殼卸下

使用正常牙頭直徑的螺絲起子,將機殼上的螺絲 取下。

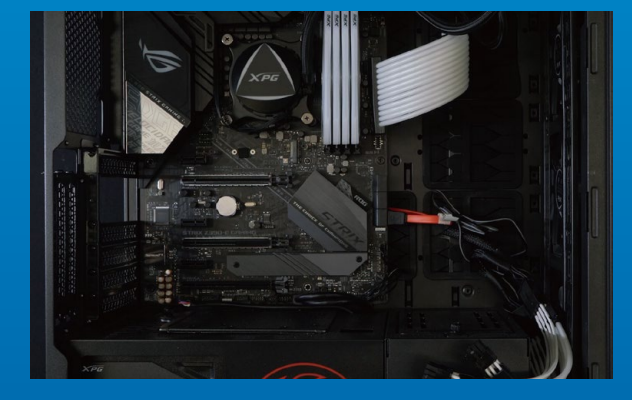

#### **2.** 確認**M.2**固態硬碟的插槽位置以及 螺絲

確認新購買的M.2固態硬碟符合插槽大小,以及 主機板上有無螺絲。

\*每一台主機的固態硬碟插槽位置不盡相同,也可以參閱 使用者手冊尋找該位置所在。 \*\*一般來說,固定固態硬碟的螺絲會在主機出廠時裝載 在主機板上。

#### **3.** 對準**M.2**插槽、插上固態硬碟

使用牙頭較小直徑的螺絲起子,將主機板上的螺 絲取下,接著將固態硬碟的金手指對準插槽上的 金色凹槽,並確認固態硬碟上的金手指缺口與 PCIe插槽凹口對齊,表示方向正確,以傾斜角度 插入後,並推到底確認裝得穩妥。

\*請小心握住固態硬碟的側面,M.2插槽上的接口有防呆 設計,請依固態硬碟金手指與接口對應之方向插入,如 有干涉切勿強行插入,以免造成產品損壞。

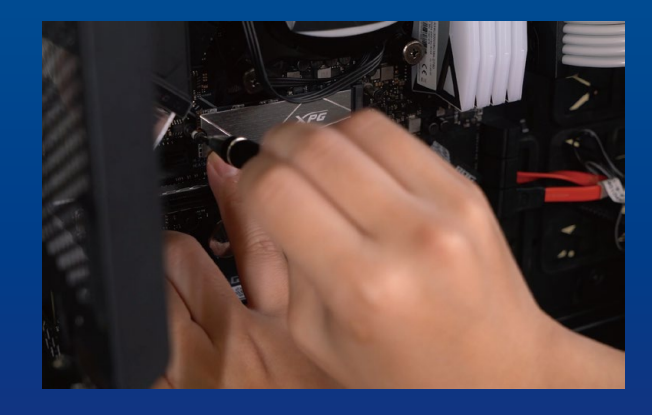

#### **4.** 拴上螺絲固態硬碟

\*勿過度拴緊螺絲,造成螺牙或是產品毀損。 再以螺絲起子固定M.2固態硬碟。

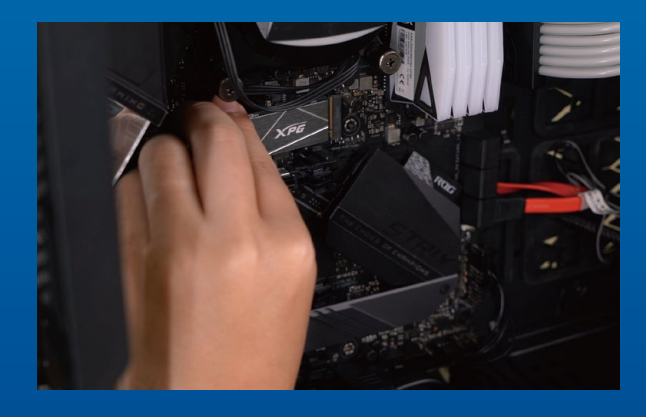

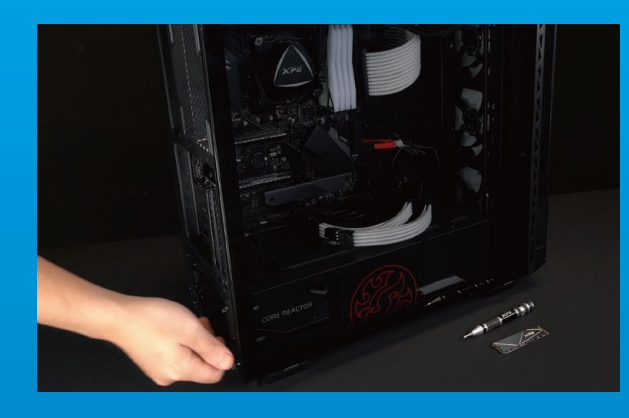

#### **5.** 重新裝上機殼

\*勿過度拴緊螺絲,造成螺牙或是背蓋毀損。

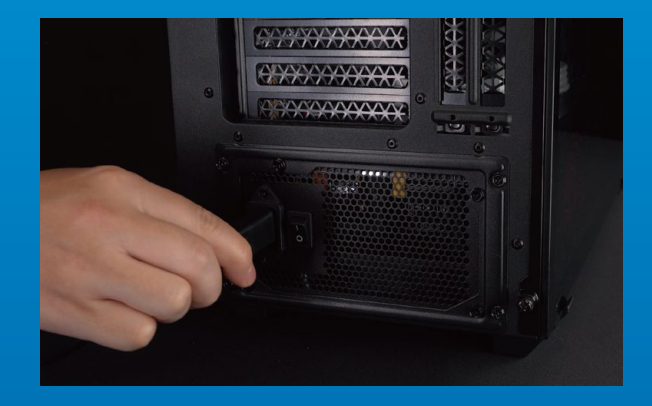

#### **6.** 將電源線重新裝上,並開啟電源 鍵即完成安裝

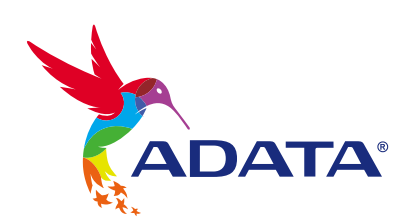

客戶服務和技術支持 **聯絡我們** : https://www.adata.com/tw/support/online/

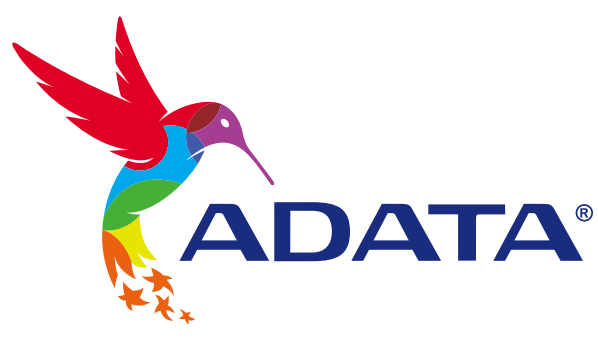

# **如何在台式電腦安裝** M.2 **固態硬盤**

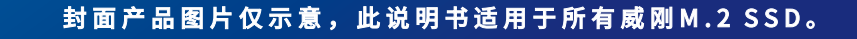

## **更換前準備步驟**

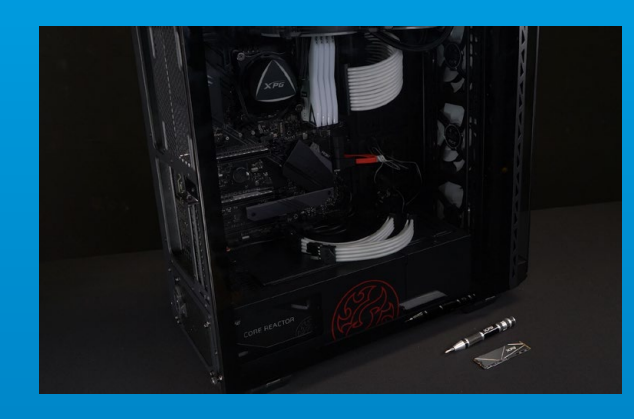

#### 1. 准备工具

\***請準備一支一般大小的螺絲起子(牙頭直徑約**3.5mm**), 用來拆卸机箱;以及一支較小的拿來拆卸固態硬盤,由于 锁M.2 固态硬盘的螺丝是比较小颗的,螺丝起子的牙头 建議使用直徑**1.85-1.98mm**左右。 電腦主机、螺絲起子、新的**ADATA M.2**固態硬盤。**

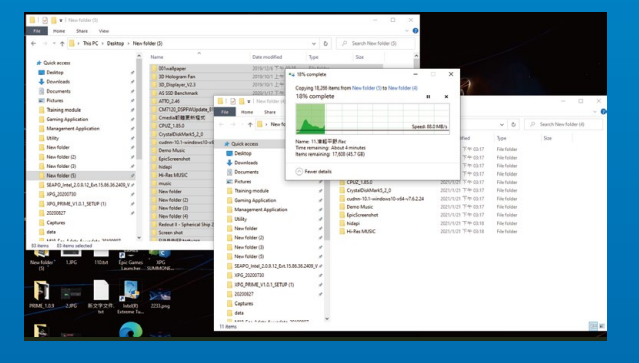

#### **2. 備份數據**

\*建议另外准备一颗外接式硬盘,让更换固态硬盘的过程 **不會遺失任何重要數据。 在更換新的固態硬盤之前,建議先將電腦中的數 據備份到外接式硬盤中。**

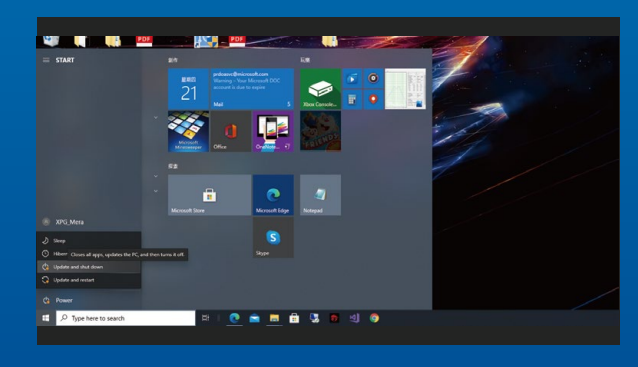

#### 3. 请确认关机

**完成備份后,請確認已將主機完全關閉,而非休 眠。避免更換過程中數據的遺失,或是對系統及 各零組件的損害。**

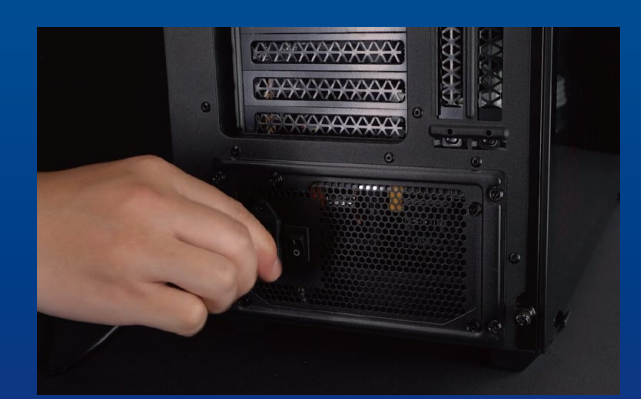

**4. 關閉主机后方的電源開關,并將電 源線拔除**

此动作是避免微量的电流通过, 会造成系统及零 **件和數據損害。**

**\*每一台主机的電源開關位置不盡相同,請參照該主机的 用戶說明書。**

### **安裝固態硬盤步驟**

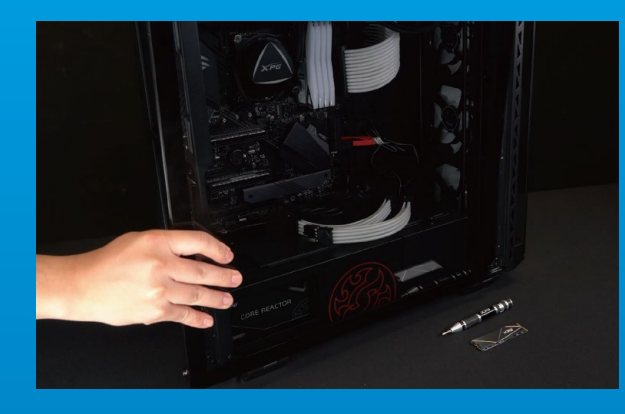

**1. 將机箱側板卸下**

**使用正常牙头直径的螺丝起子, 将侧板上的螺丝 取下。**

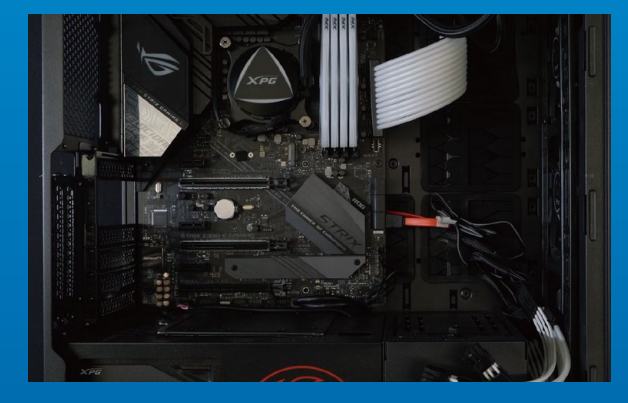

**2. 確認M.2固態硬盤的插槽位置以及 螺丝** 

**確認新購買的**M.2**固態硬盤符合插槽大小,以及 主板上有無螺絲。**

\***每一台主机的固態硬碟插槽位置不盡相同,也可以參閱 用戶手冊尋找該位置所在。**

\*\*一般来说, 固定固态硬盘的螺丝会在笔电出厂时装载 **在主板上。**

#### **3. 對準M.2插槽、插上固態硬盤**

传用牙头较小直径的螺丝起子,将主板上的螺 **絲取下,接著將固態硬盤的金手指對準插槽上的** 金色凹槽, 并确认固态硬盘上的金手指缺口与 PCIe**插槽凹口對齊,表示方向正確,以傾斜角度** 插入后, 并推到底确认装得稳妥。

\***請小心握住固態硬盤的側面,**M.2**插槽上的接口有防呆 設計,請依固態硬盤金手指與接口對應之方向插入,如 有干涉切勿強行插入,以免造成產品損壞。**

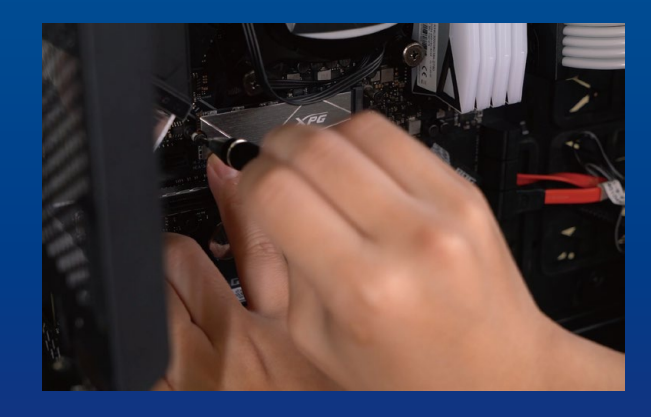

#### **4. 擰上螺絲以固定固態硬盤**

\***勿過度擰緊螺絲,造成螺牙或是產品毀損。 再以螺絲起子固定**M.2**固態硬盤。**

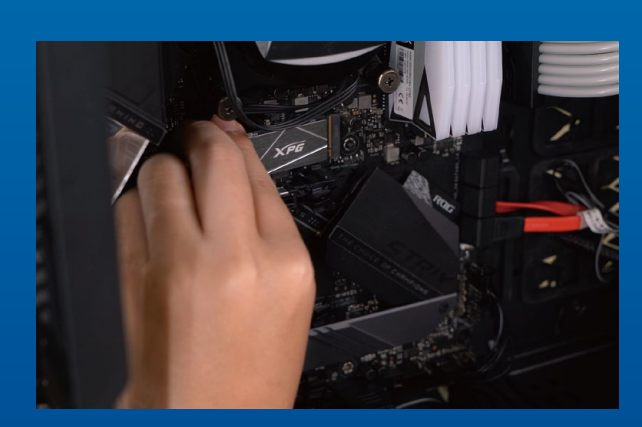

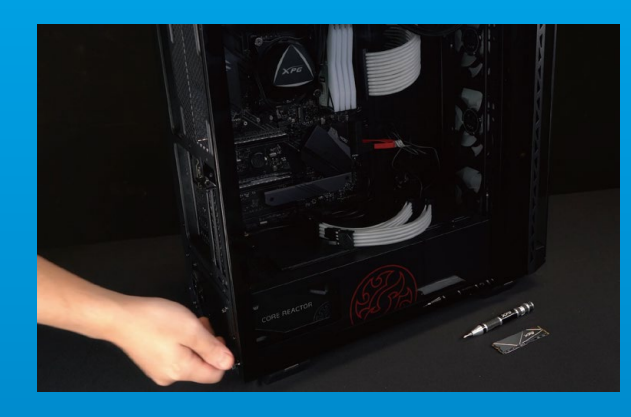

#### **5. 重新裝上机箱側板**

\***勿過度擰緊螺絲,造成螺牙或是背蓋毀損。**

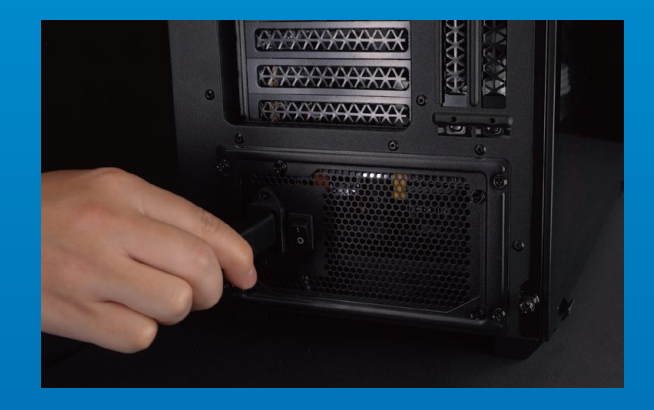

#### 6. 将电源线重新装上, 并开启电源 **鍵即完成安裝**

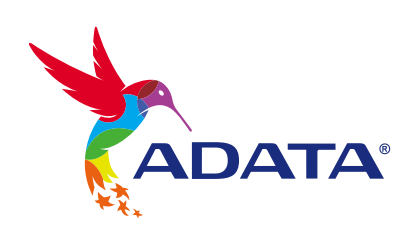

**客戶服務和技術支持 聯絡我們** : https://www.adata.com/cn/support/online/

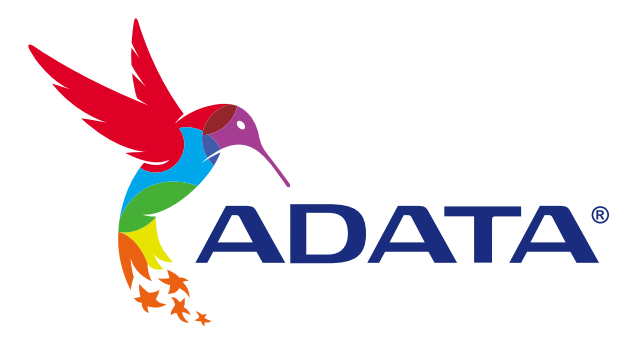

## INSTALLING A M.2 SSD ON A DESKTOP PC

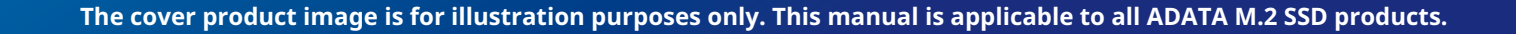

### BEFORE INSTALLATION

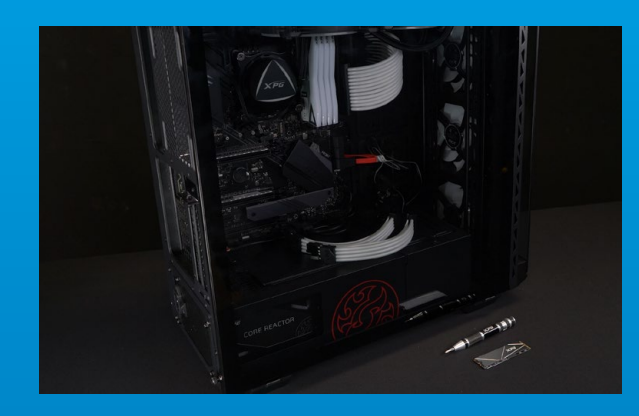

#### **1. GATHER THE THINGS YOU'LL NEED**

#### PC, Phillips screwdrivers, and ADATA M.2 SSD

\*Please use a standard Phillips screwdriver (3.5mm) for disassembling the case; and a smaller Phillips screwdriver for installing the M.2 solid state drive as it uses screws with a diameter of 1.85-1.98mm

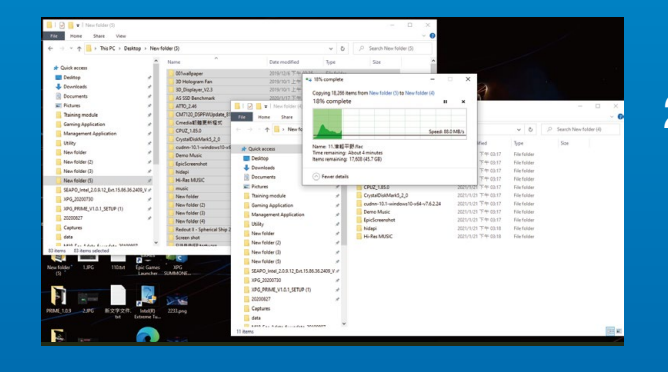

#### **2. BACK UP YOUR DATA**

Make sure to backup the important data on your PC to an external device, such as an external HDD, before starting installation.

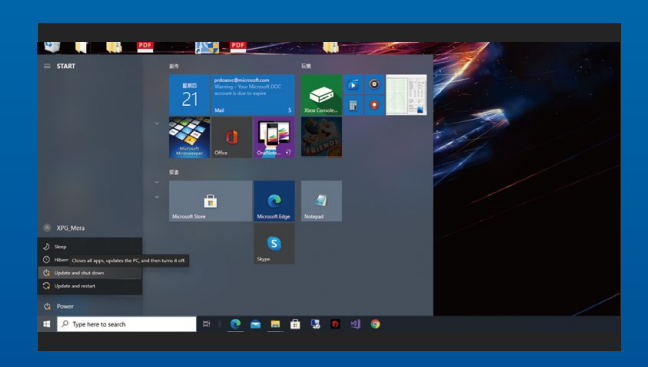

#### **3. POWER OFF YOUR PC**

After backing up your data, power off your PC to avoid data loss or damage to other components during installation.

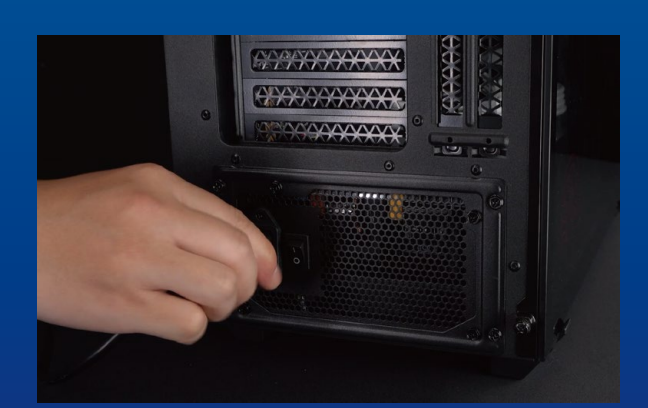

#### **4. SWITCH OFF THE POWER SWITCH AND UNPLUG POWER CORD**

This action is necessary to discharge residual power that can damage your PC and its components.

\*The location of the power switch may vary by PC, please check your user manual.

### INSTALLATION

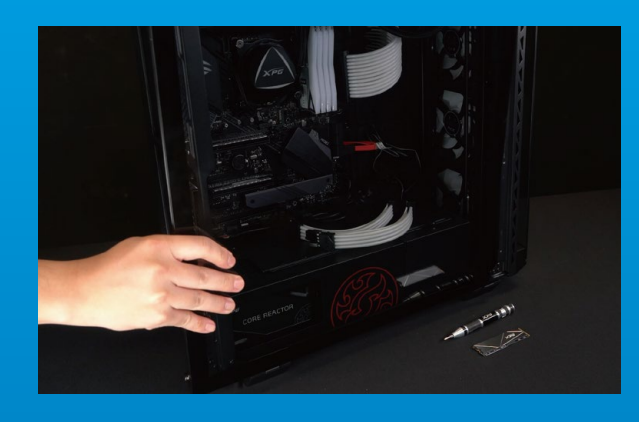

#### **1. REMOVE THE PC CASE**

Use the standard Philips screwdriver to remove the screws and then remove the PC case

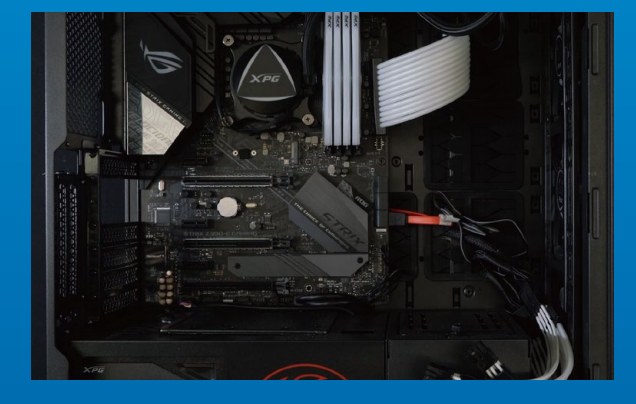

#### **2. LOCATE THE M.2 PCIE SLOT AND CONFIRM THERE ARE SCREWS**

\*The location of slots may vary by PC. Please check your PC's user manual for more information. \*\*Generally speaking, the screws that secure the SSD in place will be installed on the motherboard when the PC is shipped from the factory. Locate the M.2 PCIe slot, ensure the SSD will fit, and confirm there are screws present.

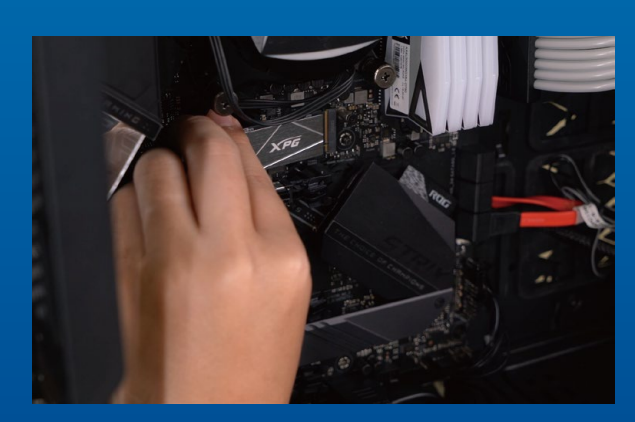

#### **3. ALIGN THE M.2 SLOT AND INSERT THE SOLID STATE DRIVE**

Use your small Phillips screwdriver to remove the screws on the motherboard. Align the notches in the SSD with the ridges in the PCIe slot, then insert at a an angle. Give it a final push to ensure it is securely in place.

\* The slot has a foolproof design. Please insert the SSD in the direction corresponding to the pins on the solid state drive and the slot. Do not insert it forcibly to avoid damage to the product.

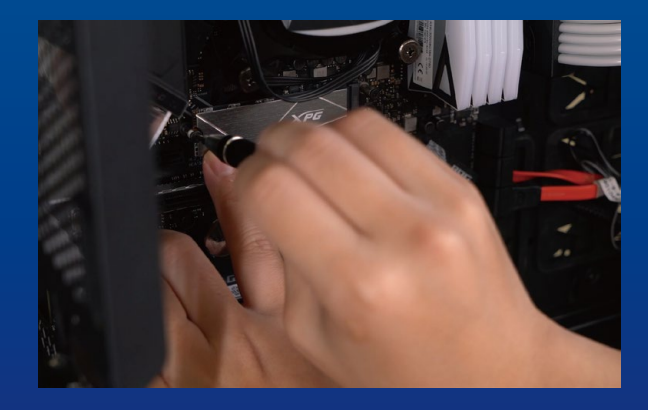

#### **4. FASTEN THE SCREWS TO SECURE THE SSD**

Use your small Phillips screwdriver to secure the SSD into place.

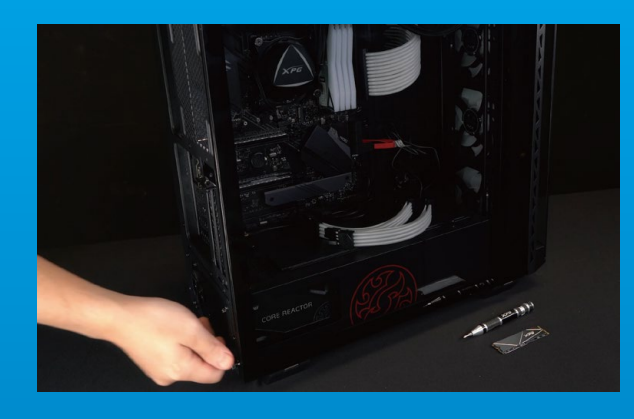

#### **5. RESEMBLE THE CASE**

\*Do not overtighten the screws as it may damage the screws ad back plate

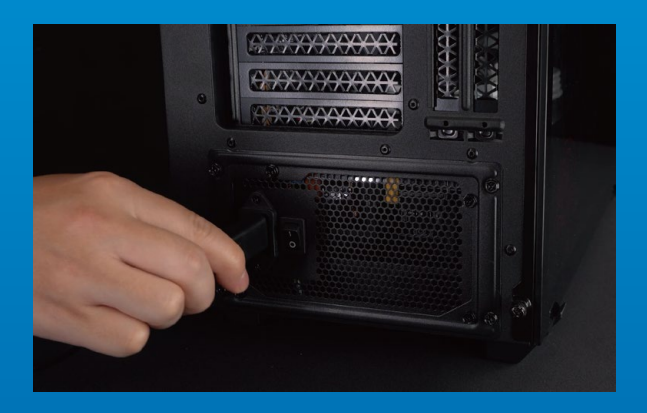

#### **6. PLUG IN THE POWER CORD AND POWER ON THE PC TO COMPLETE INSTALLATION**

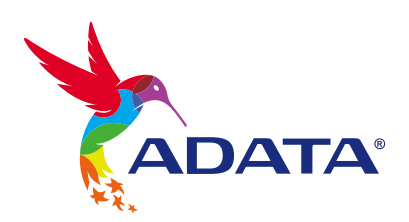

**CUSTOMER SERVICE AND TECHNICAL SUPPORT**

Contact Us: https://www.adata.com/en/support/online/

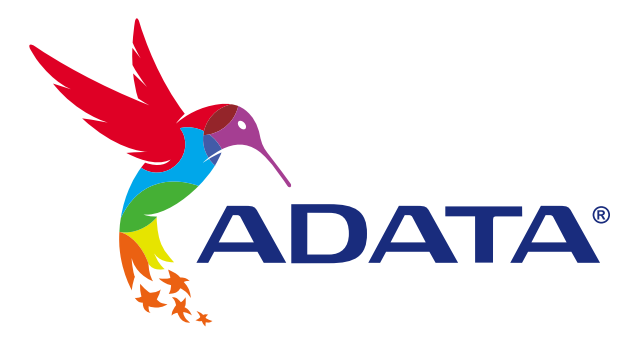

## EINE M.2-SSD AN EINEM DESKTOP-PC INSTALLIEREN

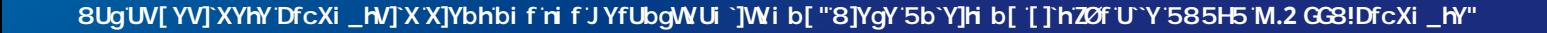

### VOR DER INSTALLATION

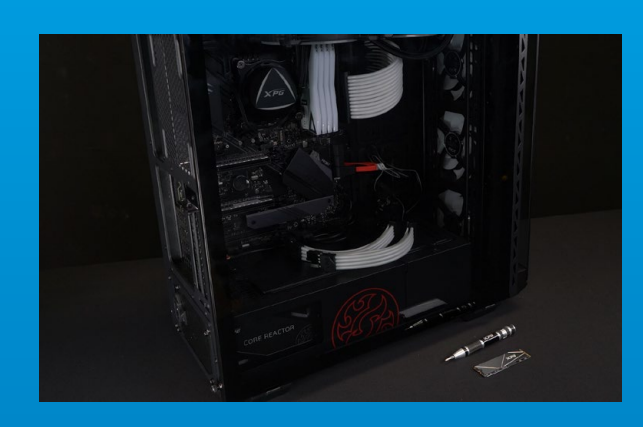

#### **1. ALLES NÖTIGE ZUSAMMENTRAGEN**

#### PC, Kreuzschraubendreher und ADATAs M.2-SSD

\*Bitte verwenden Sie zur Demontage des Gehäuses einen Standard-Kreuzschraubendreher (3,5 mm). Verwenden Sie zur Installation des M.2-Solid-State-Drive einen kleineren Kreuzschraubendreher, da dieser Schrauben mit einem Durchmesser von 1,85 bis 1,98 mm nutzt

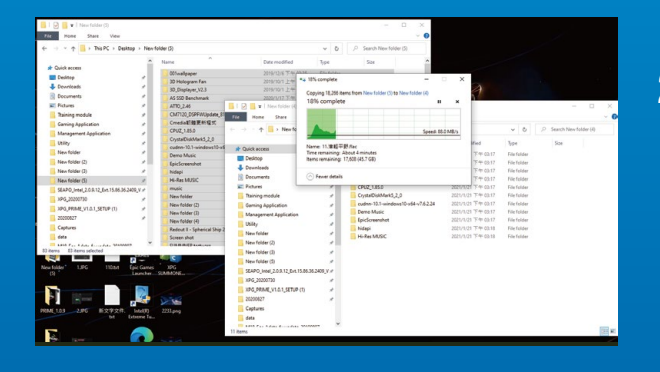

#### **2. IHRE DATEN SICHERN**

Denken Sie daran, wichtige Daten auf Ihrem PC auf einem externen Gerät, wie einer externen Festplatte, zu sichern, bevor Sie mit der Installation beginnen.

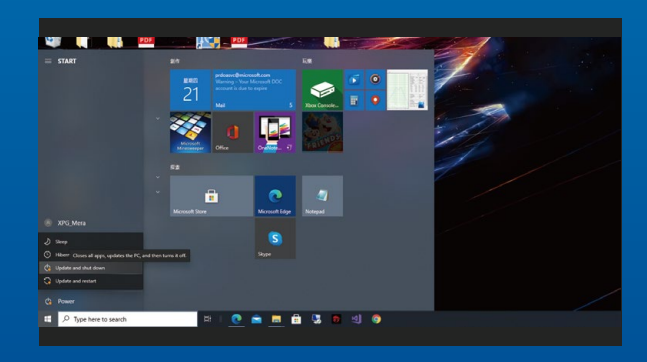

#### **3. IHREN PC ABSCHALTEN**

Schalten Sie nach Sicherung Ihrer Daten Ihren PC aus, damit während der Installation keine Daten verlorengehen und andere Komponenten nicht beschädigt werden.

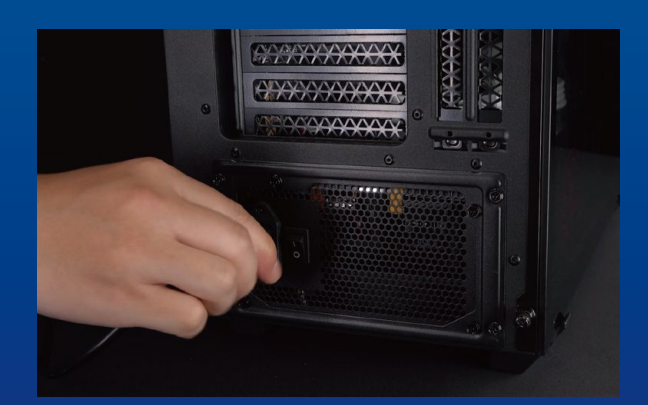

#### **4. NETZSCHALTER AUSSCHALTEN UND NETZKABEL TRENNEN**

Dieser Vorgang ist zum Entladen des Reststroms erforderlich, da andernfalls Ihr PC und seine Komponenten Schaden nehmen könnten.

\*Die Position des Netzschalters kann je nach PC variieren. Beachten Sie bitte Ihre Bedienungsanleitung.

### INSTALLATION

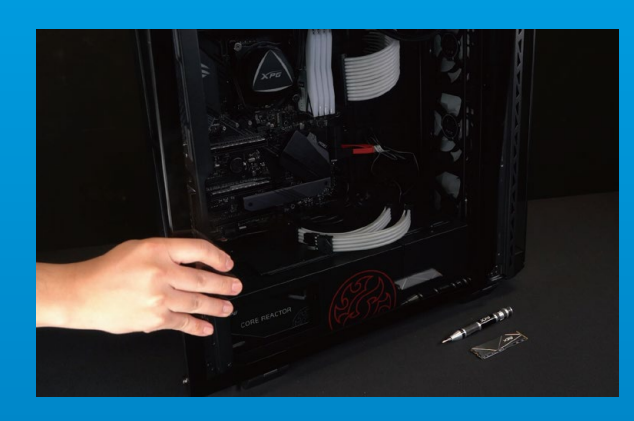

#### **1. PC-GEHÄUSE ENTFERNEN**

Entfernen Sie die Schrauben mit dem Standard-Kreuzschraubendreher und entfernen Sie dann das PC-Gehäuse

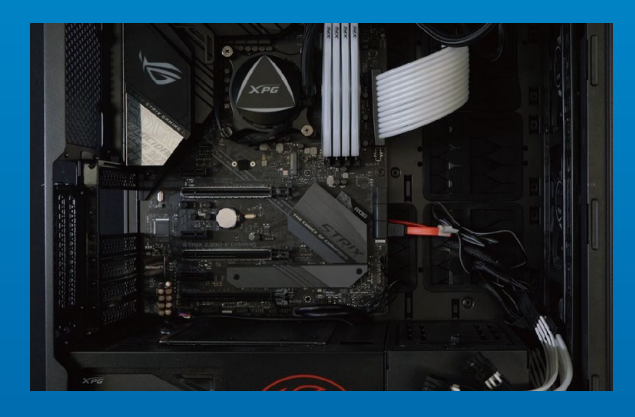

#### **2. M.2-PCIE-STECKPLATZ AUSFINDIG MACHEN UND SICHERSTELLEN, DASS SCHRAUBEN VORHANDEN SIND**

Machen Sie den M.2-PCIe-Steckplatz ausfindig. Stellen Sie sicher, dass die SSD passt und Schrauben vorhanden sind.

\*Die Position der Steckplatze kann je nach PC variieren. Weitere Informationen finden Sie in der Bedienungsanleitung Ihres PCs.

\*\*Im Allgemeinen sind die Schrauben, die die SSD sichern, am Motherboard installiert, wenn der PC ab Werk geliefert wird.

#### **3. M.2-STECKPLATZ AUSRICHTEN UND DAS SOLID-STATE-DRIVE EINSETZEN**

Entfernen Sie mit Ihrem kleinen Kreuzschraubendreher die Schrauben am Motherboard. Richten Sie die Kerben in der SSD an den Vorsprüngen im PCIe-Steckplatz aus. Setzen Sie sie dann angewinkelt ein. Drücken Sie abschließend, um sicherzustellen, dass sie richtig platziert ist.

\*Der Steckplatz hat ein narrensicheres Design. Bitte setzen Sie die SSD entsprechend den Kontakten an Solid-State-Drive und Steckplatz ein. Setzen Sie sie nicht gewaltvoll ein. Andernfalls könnte das Produkt beschädigt werden.

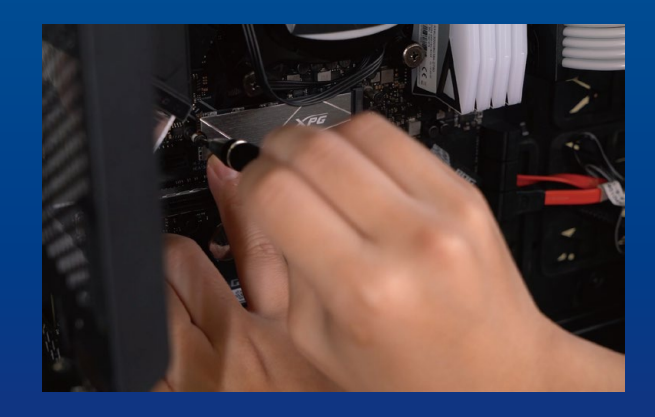

#### **4. SCHRAUBEN ZUR FIXIERUNG DER SSD FESTZIEHEN**

Sichern Sie die SSD mit einem kleinen Kreuzschraubendreher.

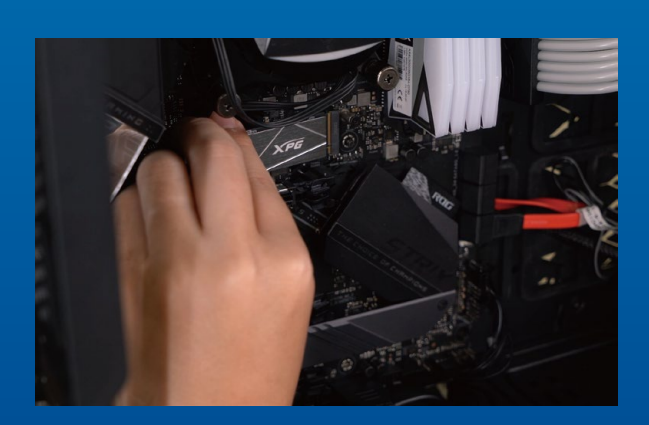

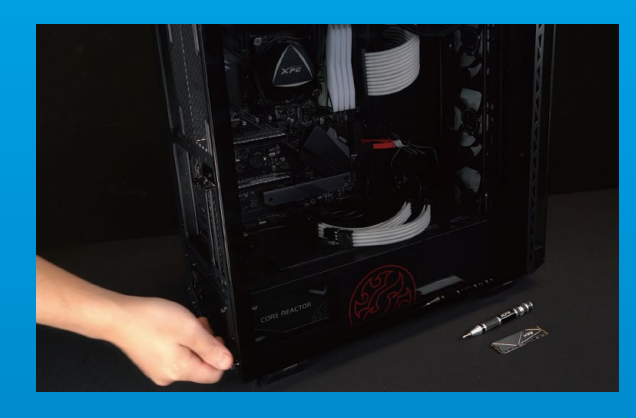

#### **5. GEHÄUSE WIEDER ZUSAMMENBAUEN**

\*Ziehen Sie die Schrauben nicht zu fest, da andernfalls Schrauben und Rückplatte beschädigt werden könnten

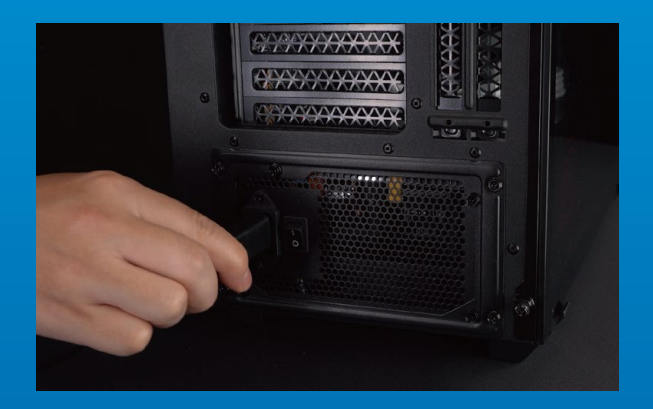

#### **6. ZUM ABSCHLIEßEN DER INSTALLATION NETZKABEL ANSCHLIEßEN UND PC EINSCHALTEN**

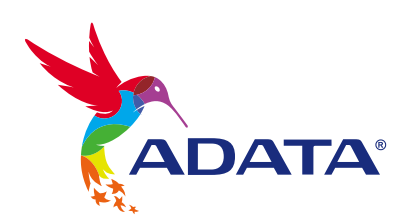

**KUNDENDIENST UND TECHNISCHER SUPPORT**

Kontakt : https://www.adata.com/de/support/online/

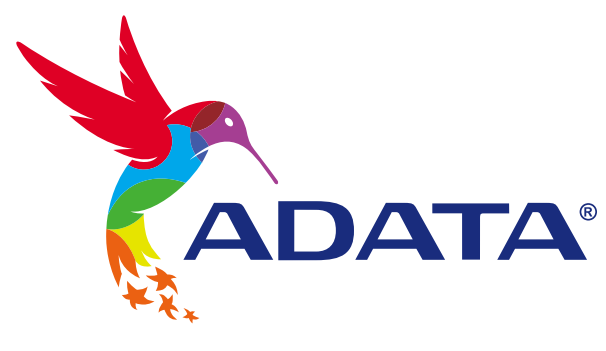

# M.2 SSDのデスクトップパソ コンへの取り付け方法

カ バーの商品画 像 は イ メ ー ジ で す 。 こ の マ ニ ュ ア ル は ADA TAのすべての M.2 S S D製品に適用されます。

## 交換前の準備

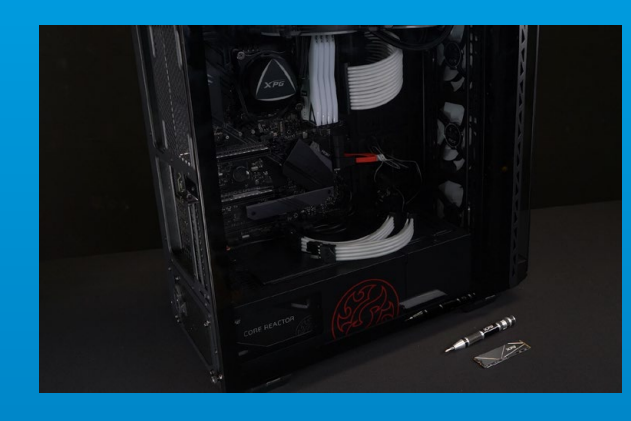

#### **1. 準備するもの**

パソコン本体、プラスドライバー、新しい ADATA M.2 SSD

\*ケースの取り外し用に標準サイズのプラスドライバー(軸 径約3.5mm)を準備してください。また、M.2 SSDのねじは 小さいため、SSDの取り外し用に直径1.85~1.98mm用の プラスドライバーを準備してください。

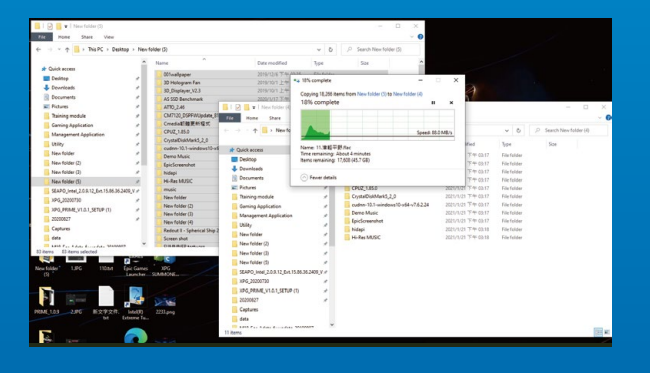

#### **2. データのバックアップ**

SSDの交換作業中に重要なデータが失われるの を防ぐため、新しいSSDに交換する前に、パソコン 内のデータを外付けハードディスクドライブにバ ックアップすることをお勧めいたします。

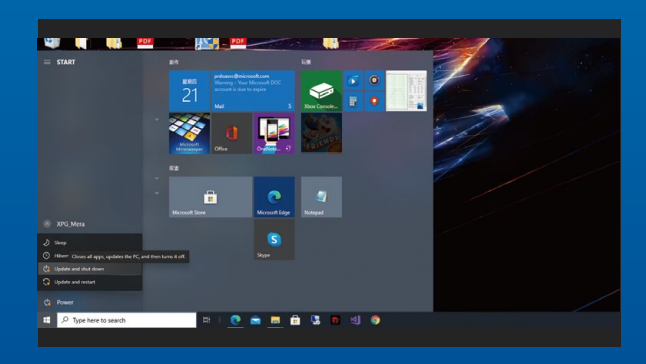

#### **3. パソコンのシャットダウン**

バックアップが完了したら、交換作業中のデータの 紛失やシステム、コンポーネントの破損を避ける ため、パソコンをシャットダウンします。

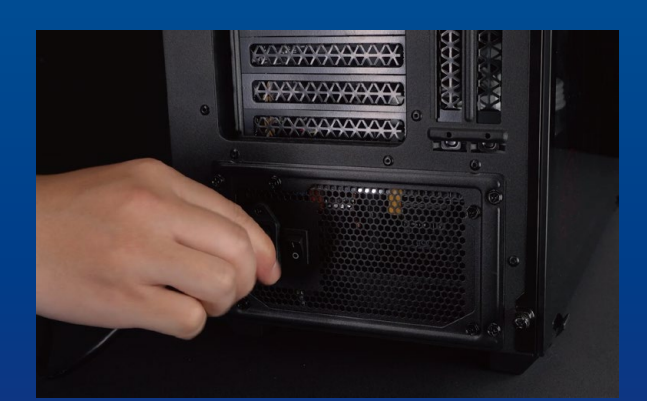

#### **4. パソコン本体後方にある電源ボタンを オフにし、電源ケーブルを抜く**

残留電流によるシステム、コンポーネント、データ の破損を避けるため、この作業を行います。

\*電源ボタンの位置はパソコンによって異なります。お使い のパソコンのユーザーマニュアルをご参照ください。

## SSDの取り付け

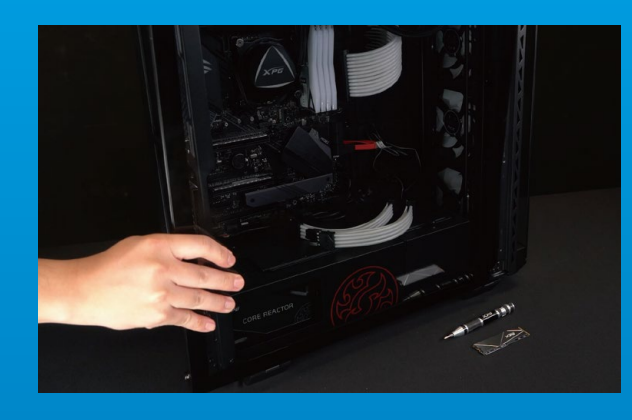

#### **1. パソコン本体のケースを取り外す**

正しい直径のプラスドライバーを使用してケース のねじを取り外します。

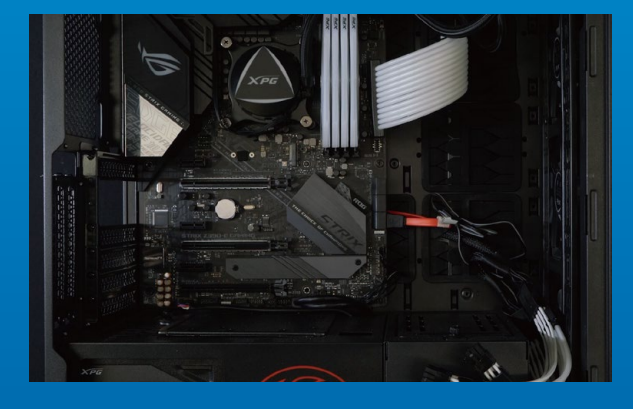

#### **2. M.2 SSDのスロット位置とねじを確認 する**

新しいM.2 SSDとスロットのサイズが一致している か、マザーボード上にねじがあるかを確認します。

\*SSDスロットの位置はパソコンによって異なります。スロ ット位置につきましてはお使いのパソコンのユーザーマニ ュアルをご参照ください。

\*\*通常、SSD固定用のねじはパソコン出荷時にマザーボー ド上に取り付けられています。

#### **3. M.2スロットにSSDを差し込む**

軸径の小さなプラスドライバーでマザーボード上 のねじを取り外します。SSDのピンをスロットの溝 に合わせ、SSDのピンの切り欠きがPCIeスロットの 形状に合っている(正しい方向になっている)こと を確認し、斜めに差し込みます。最後まで押し込ん で確実に固定されていることを確認します。

\*SSDの側面を持つようにしてください。M.2スロットはフー ルプルーフ設計となっており、SSDのピンをスロットに対応 する方向に差し込んでください。干渉する場合は製品が破 損する恐れがありますので、無理に差し込まないでください。

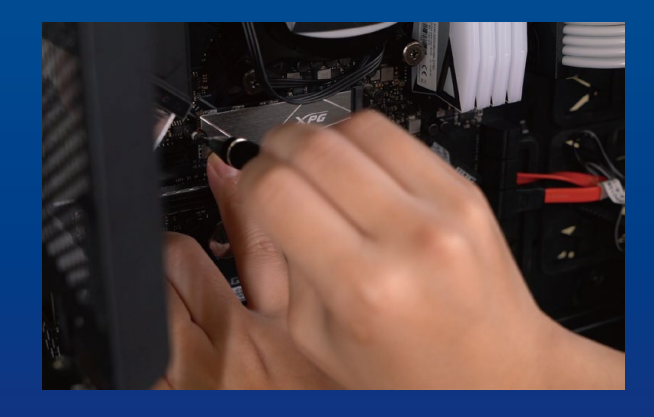

#### **4. SSDをねじで固定する**

\*ねじや製品が破損する恐れがありますので、ねじを締めす ぎないでください。 プラスドライバーでM.2 SSDを固定します。

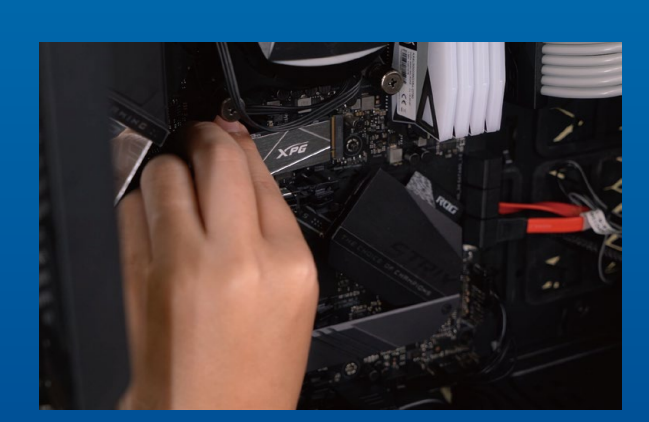

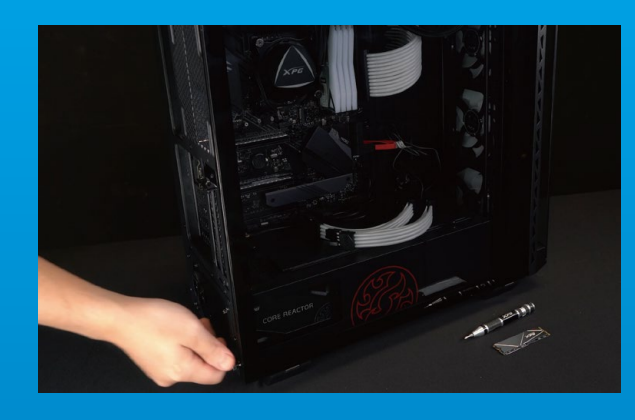

#### **5. ケースを元の位置に取り付ける**

\*ねじやバックパネルが破損する恐れがありますので、ねじ を締めすぎないでください。

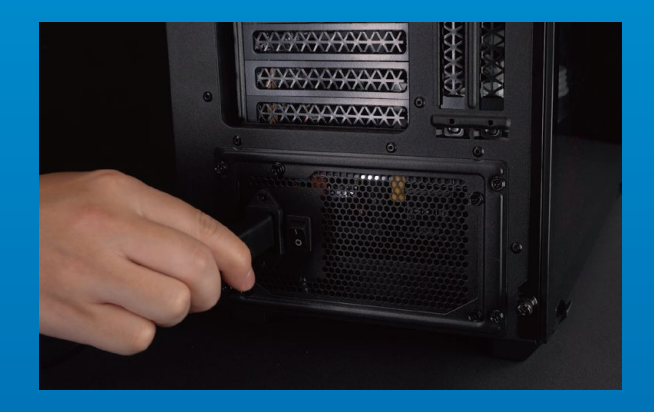

#### **6. 電源ケーブルを取り付け、電源ボタンを オンにして取り付けを完了する**

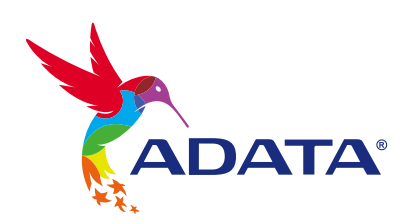

カスタマーサービステクニカルサポート お問い合わせ: https://www.adata.com/jp/support/online/

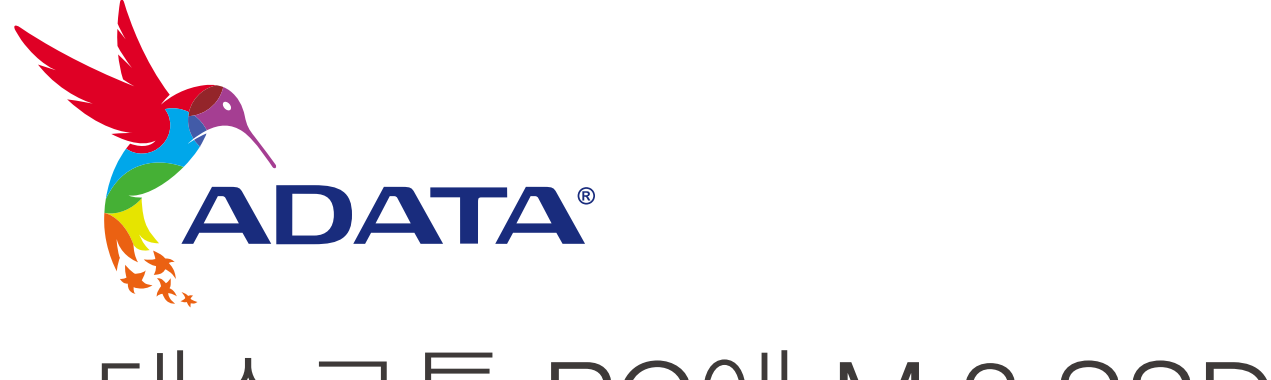

# 데스크톱 PC에 M.2 SSD 설치하기

표지 제품 이미지는 설명을 위한 것입니다. 본 설명서는 ADATA의 모든 M.2 SSD 제품에 적용됩니다.

## 설치하기 전에

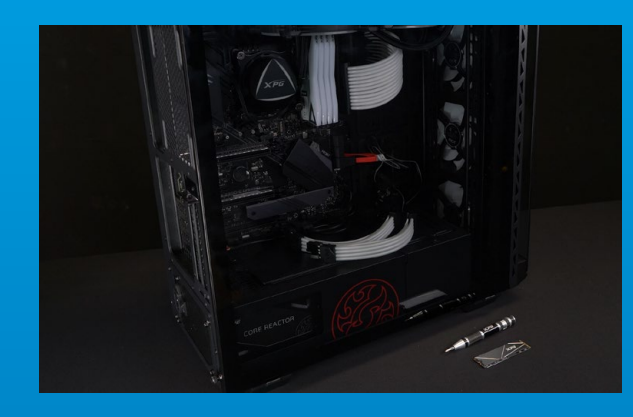

#### 1. 필요한 도구 준비

PC, Phillips 스크루드라이버, ADATA M.2 SSD

\*케이스를 분해할 때 표준형 Phillips 스크루드라이버(3.5mm) 를 사용하십시오. 직경이 1.85 ~ 1.98mm인 나사가 사용되므 로 M.2 솔리드 스테이트 드라이버를 설치할 때는 소형 Phillips 스크루드라이버를 사용하십시오.

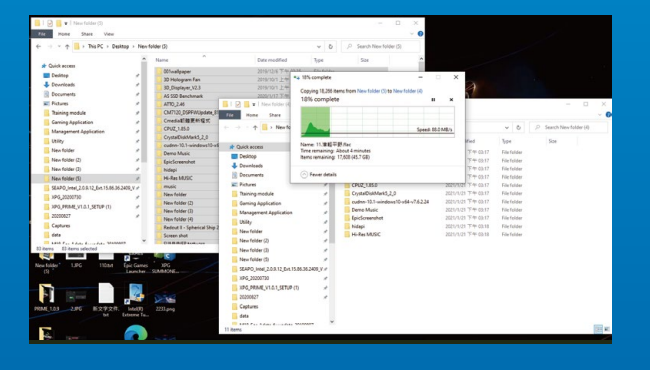

#### **2. 데이터 백업**

설치를 시작하기 전에 PC에 있는 중요한 데이터를 반드시 외장 HDD와 같은 외부 장치에 백업해 두십시오.

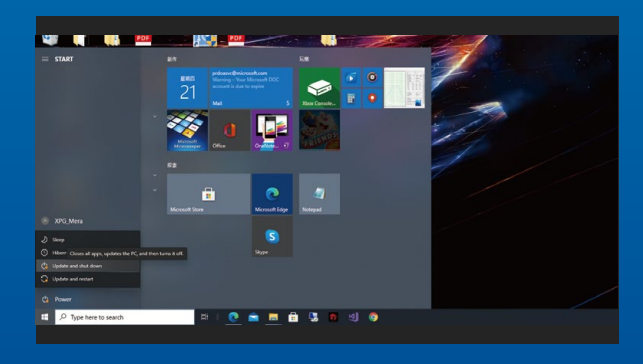

#### 3. PC 전원 끄기

데이터를 백업한 후에는 PC를 꺼야 설치가 진행되는 중에 다른 구성품이 손상되는 것을 막을 수 있습니다.

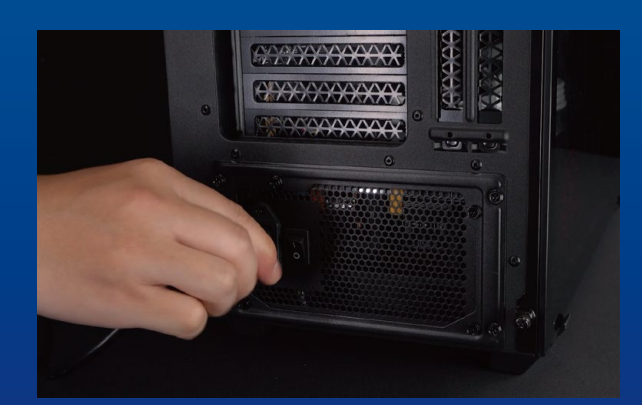

#### 4. 전원 스위치 끄기 및 전원 코드 분리

이 조치는 PC와 구성품을 손상시킬 수 있는 잔류 전력을 방전하는 데 필요합니다.

\*전원 스위치의 위치는 PC별로 다를 수 있습니다. 사용 설명서에서 확인하십시오.

## 설치

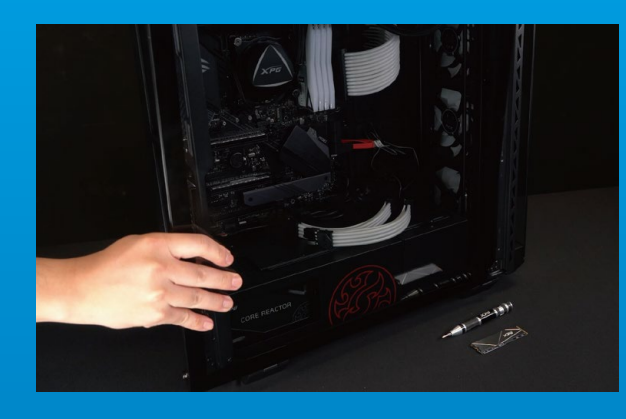

#### 1. PC 케이스 제거

표준형 Phillips 스크루드라이버로 나사를 빼낸 다음  $PC$  케이스를 제거하십시오.

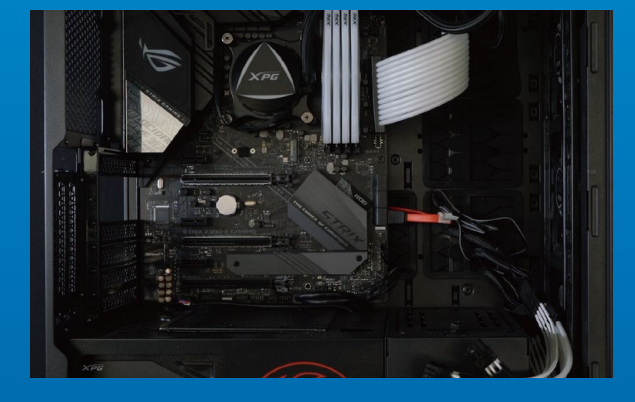

#### 2. M.2 PCIE 슬롯 찾기 및 나사가 있는지 확인

M.2 PCIe 슬롯을 찾은 다음 SSD이 슬롯에 맞는지와 나사가 있는지를 확인하십시오.

\*슬롯의 위치는 PC별로 다를 수 있습니다. 자세한 내용은 PC 사용 설명서를 참조하십시오.

\*\*대개의 경우 SSD를 제자리에 고정시켜 주는 나사는 PC가 출고될 때 메인보드에 설치되어 있습니다.

#### 3. M.2 슬롯에 정렬하여 솔리드 스테이트 드라이브 삽입

소형 Phillips 스크루드라이버로 메인보드에 있는 나사를 빼내십시오. SSD의 노치를 PCIe 슬롯의 릿지에 맞춘 다음 비스듬하게 끼우십시오. 마지막으로 밀어서 제자리에 완전히 고정시키십시오.

\*이 슬롯은 풀 프루프 설계되었습니다. 솔리드 스테이트 드라이브와 슬롯의 핀에 해당하는 방향으로 SSD를 끼우십시오. 제품 손상을 피하려면 무리하게 삽입하지 마십시오.

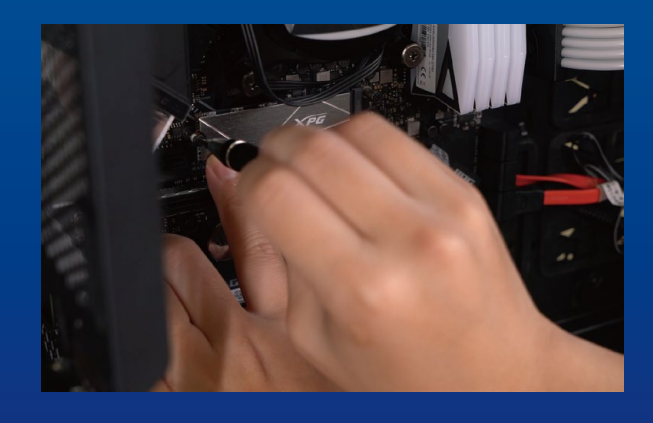

#### 4. 나사를 조여서 SSD 고정

소형 Phillips 스크루드라이버로 SSD를 제자리에 고정하십시오.

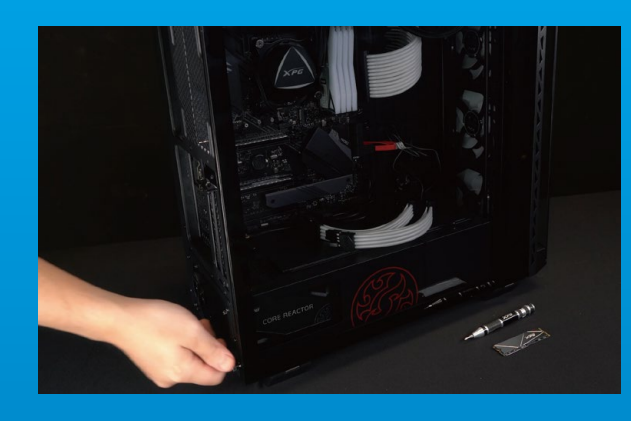

#### **5. 케이스 재조립**

\*나사를 지나치게 조이지 마십시오. 나사와 뒤판이 손상될 수 있습니다.

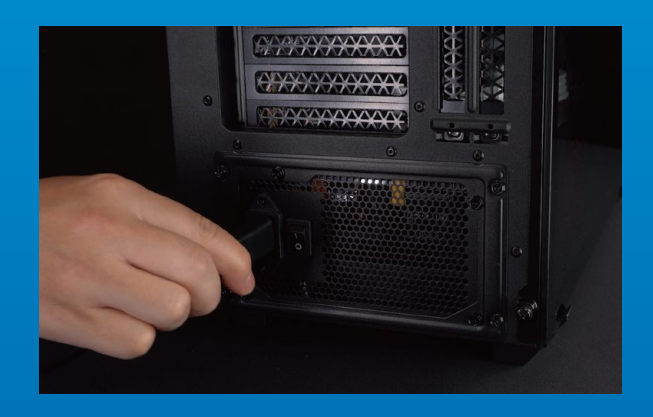

#### 6. 전원 코드 연결 및 PC 전원 켜기로 설치 완료

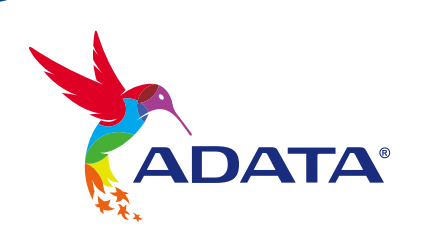

고객서비스및기술지원 문의처: https://www.adata.com/kr/support/online/

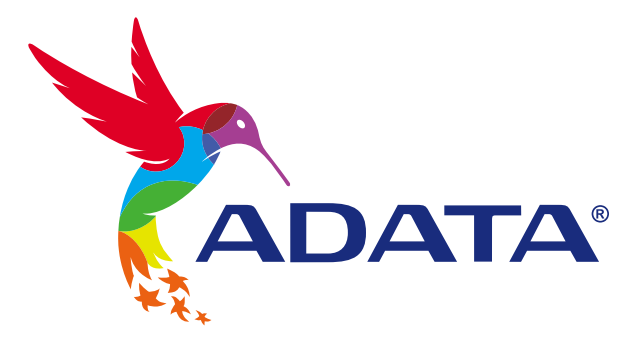

## INSTALANDO UM SSD M.2 EM UM PC DESKTOP

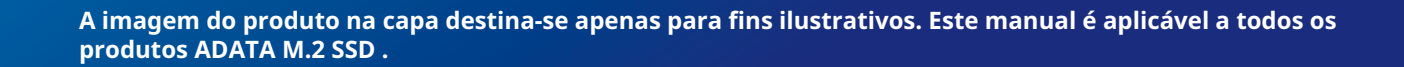

## ANTES DA INSTALAÇÃO

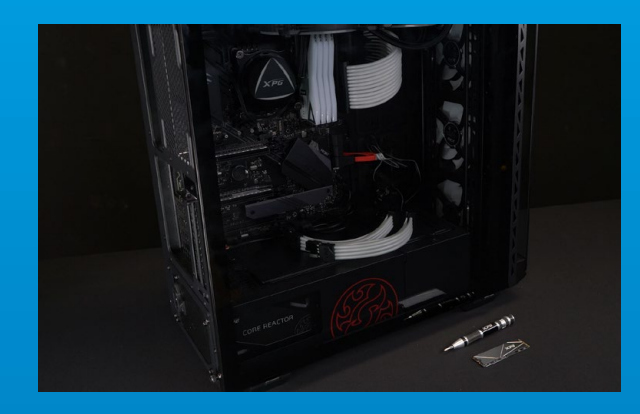

#### **1. REÚNA AS COISAS QUE VOCÊ PRECISA**

\*Use uma chave de fenda Phillips padrão (3,5mm) para desmontar o gabinete; e uma chave de fenda Phillips menor para instalar a unidade de estado sólido M.2, pois ela usa parafusos com um diâmetro de 1,85-1,98mm PC, chaves de fenda Phillips e SSD ADATA M.2

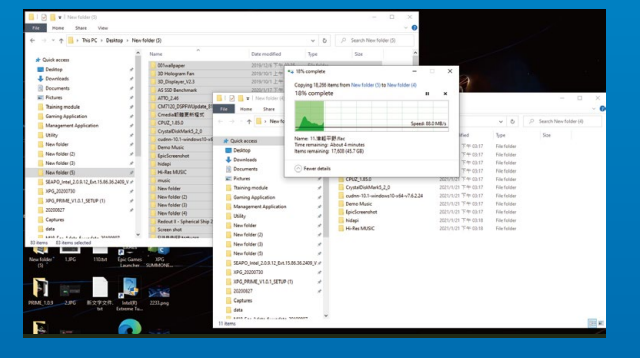

#### **2. FAÇA BACKUP DE SEUS DADOS**

Certifique-se de fazer backup dos dados importantes em seu PC para um dispositivo externo, como um HDD externo, antes de iniciar a instalação.

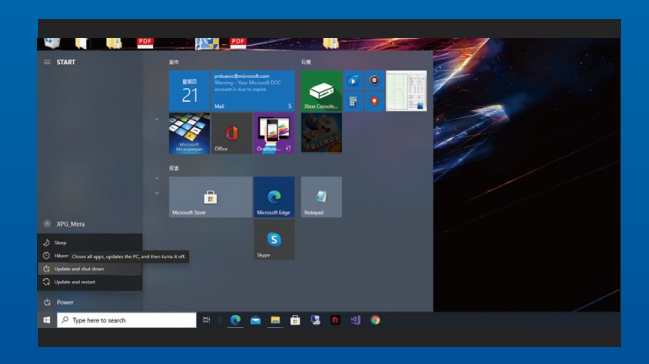

#### **3. DESLIGUE SEU PC**

Após fazer o backup dos dados, desligue o PC para evitar a perda de dados ou danos a outros componentes durante a instalação.

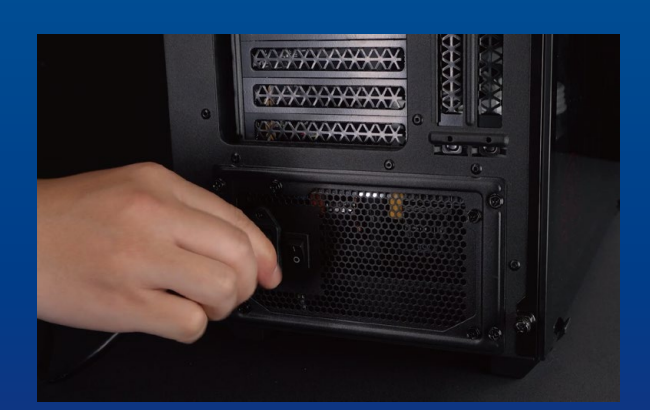

#### **4. DESLIGUE O BOTÃO LIGA/DESLIGA E DESCONECTE O CABO DE ALIMENTAÇÃO**

Esta ação é necessária para descarregar a energia residual que pode danificar seu PC e seus componentes.

\*A localização do botão liga/desliga pode variar de acordo com o PC, consulte o manual do usuário.

## INSTALAÇÃO

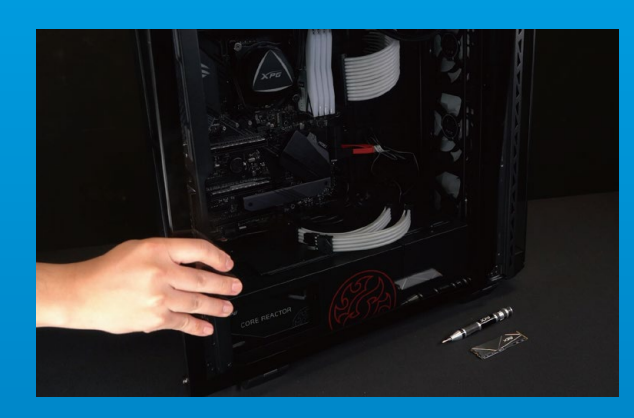

#### **1. REMOVA O GABINETE DO PC**

Use a chave de fenda Philips padrão para remover os parafusos e, em seguida, remova o gabinete do PC

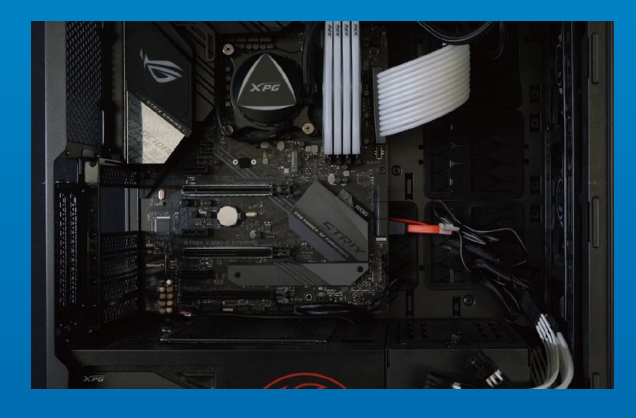

#### **2. LOCALIZE O SLOT M.2 PCIE E CONFIRME SE HÁ PARAFUSOS**

Localize o slot M.2 PCIe, certifique-se de que o SSD se encaixe e confirme se há parafusos presentes.

\*A localização dos slots pode variar de acordo com o PC. Consulte o manual do usuário do seu PC para obter mais informações.

\*\*De modo geral, os parafusos que prendem o SSD no lugar são instalados na placa-mãe quando o PC sai da fábrica.

#### **3. ALINHE O SLOT M.2 E INSIRA A UNIDADE DE ESTADO SÓLIDO**

\* O slot tem um design à prova de falhas. Insira o SSD na direção correspondente aos pinos na unidade de estado sólido e no slot. Não o insira com força para evitar danos ao produto. Use sua pequena chave de fenda Phillips para remover os parafusos da placa-mãe. Alinhe os encaixes no SSD com as entradas no slot PCIe e, em seguida, insira em ângulo. Dê um empurrão final para garantir que esteja firmemente no lugar.

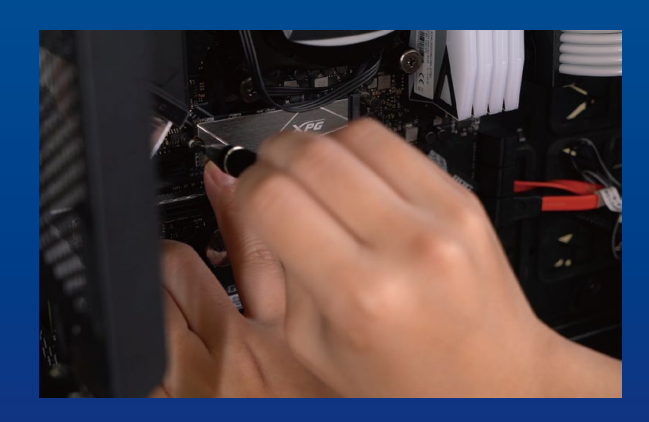

#### **4. APERTE OS PARAFUSOS PARA PRENDER O SSD**

Use sua pequena chave de fenda Phillips para prender o SSD no lugar.

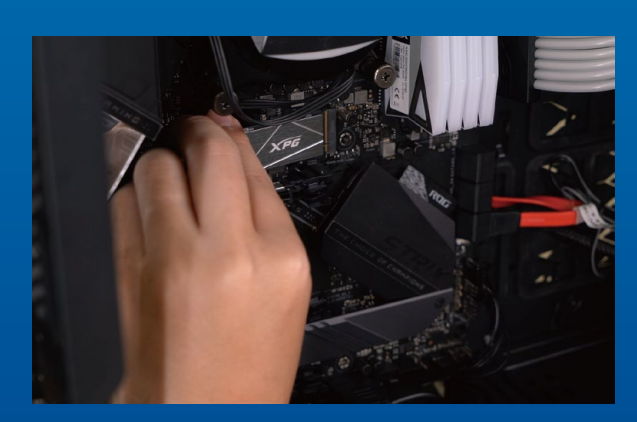

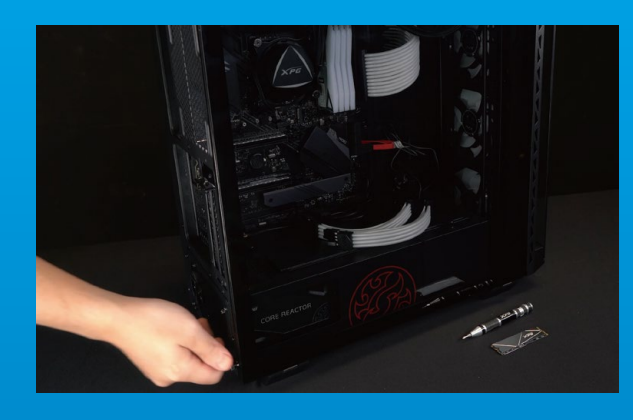

#### **5. MONTE O GABINETE NOVAMENTE**

\* Não aperte demais os parafusos, pois isso pode danificar os parafusos e a placa traseira

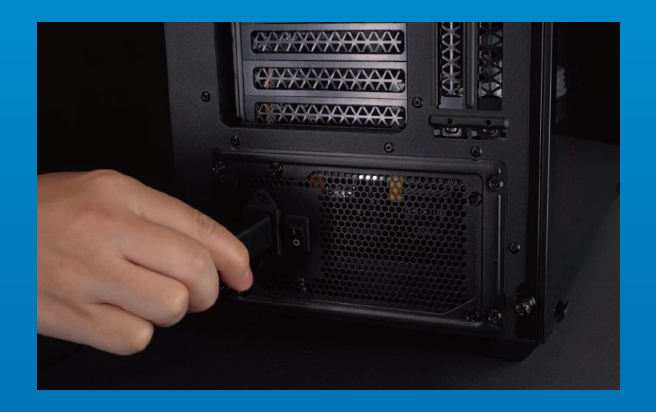

#### **6. CONECTE O CABO DE ALIMENTAÇÃO E LIGUE O PC PARA COMPLETAR A INSTALAÇÃO**

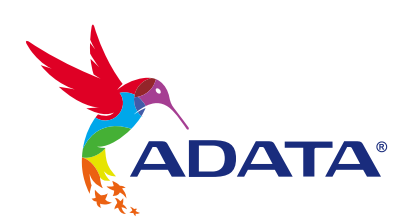

**ATENDIMENTO AO CLIENTE E SUPORTE TÉCNICO**

Contacte-nos : https://www.adata.com/pt/support/online/

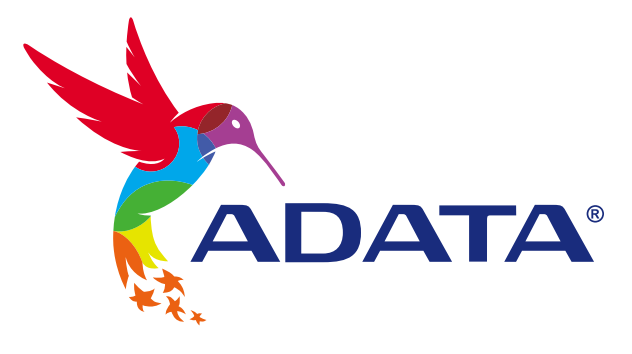

## УСТАНОВКА ТВЕРДОТЕЛЬНОГО НАКОПИТЕЛЯ M.2 НА НОУТБУК

**Изображение продукта на обложке предназначено только для иллюстрации. Это руководство применимо ко всем продуктам ADATA M.2 SSD.**

### ПОДГОТОВКА К УСТАНОВКЕ

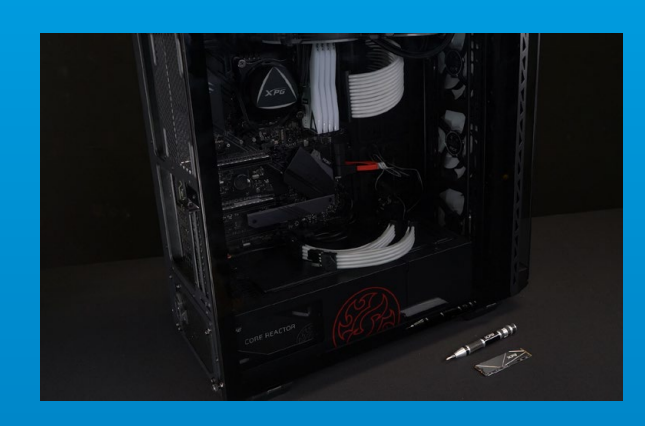

#### **1. ПРИГОТОВЬТЕ ВСЕ НЕОБХОДИМОЕ**

ПК, крестовая отвертка и твердотельный накопитель М.2 ADATA

\*Для разборки корпуса рекомендуется использовать стандартную крестовую отвертку (3,5 мм); а для установки твердотельного накопителя М.2 требуется крестовая отвертка меньшего размера, так как в нем используются винты диаметром 1,85-1,98 мм.

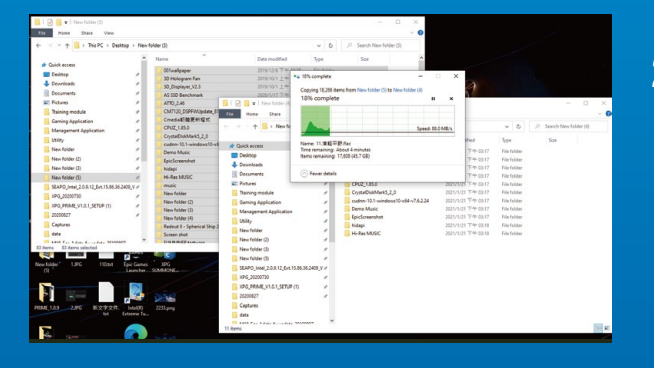

#### **2. ЗАРЕЗЕРВИРУЙТЕ ДАННЫЕ**

Перед началом установки обязательно зарезервируйте важные данные с ПК на внешнем устройстве, например на внешнем жестком диске.

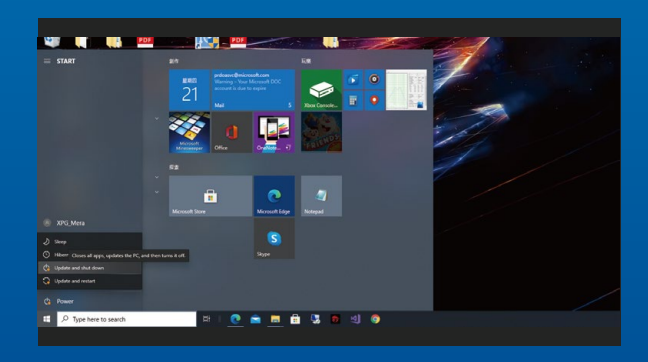

#### **3. ВЫКЛЮЧИТЕ ПИТАНИЕ ПК**

Выполнив резервирование данных, выключите ПК во избежание потери данных или поломки других компонентов в процессе установки.

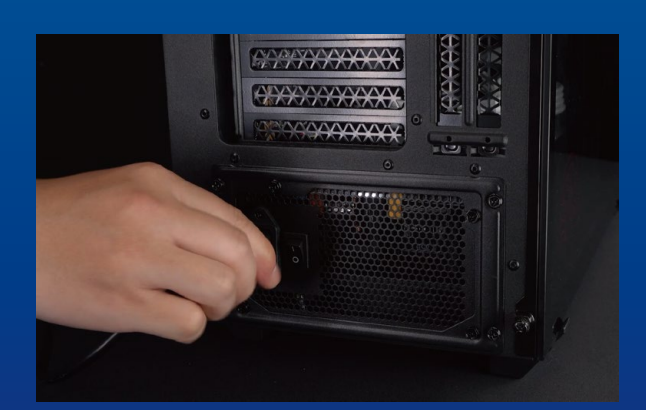

#### **4. ОТКЛЮЧИТЕ ШНУР ПИТАНИЯ И БАТАРЕЮ**

Это действие необходимо для сброса остаточной мощности, чтобы не повредить ПК и его компоненты.

\*Действие по извлечению батареи относится только к тем ноутбукам, из которых можно извлекать батарею. Действия по извлечению батареи описаны в руководстве по эксплуатации.

### УСТАНОВКА

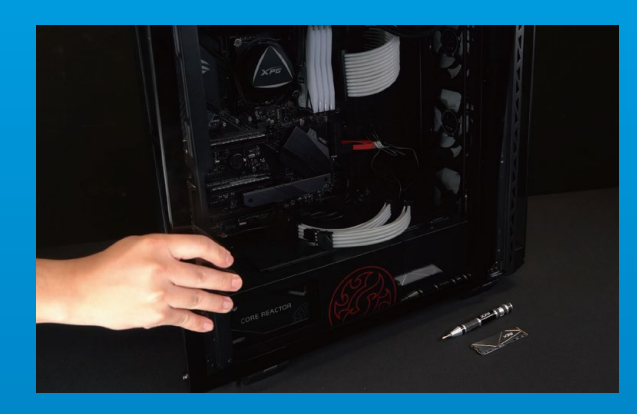

#### **1. СНИМИТЕ ЗАДНЮЮ ПЛАСТИНУ ПК**

Возьмите обычную крестовую отвертку и выверните винты из задней пластины.

\*Если вам неизвестно, как это сделать, см. руководство по эксплуатации.

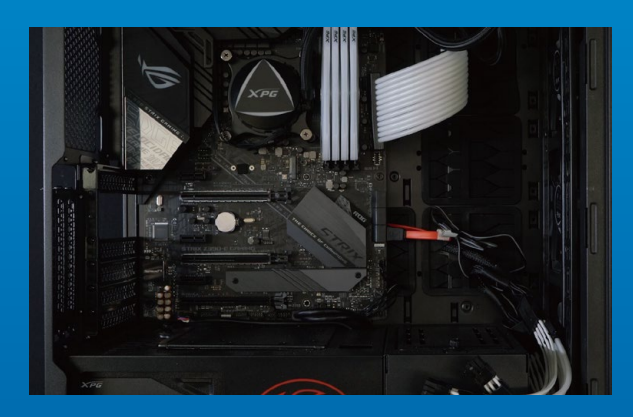

#### **2. НАЙДИТЕ СЛОТ PCIE M.2 И ПРОВЕРЬТЕ НАЛИЧИЕ В НЕМ ВИНТОВ**

Найдите слот PCIe M.2, убедитесь, что в него поместится твердотельный накопитель, и проверьте наличие винтов.

\*Место расположения слотов зависит от модели ПК. Подробная информация представлена в руководстве по эксплуатации ПК.

\*\*Как правило, винты для крепления твердотельного накопителя установлены на системной плате при поставке ноутбука с завода.

#### **3. ВЫРОВНЯЙТЕ СЛОТ М.2 И ВСТАВЬТЕ В НЕГО ТВЕРДОТЕЛЬНЫЙ НАКОПИТЕЛЬ**

Извлеките винты из системной платы с помощью маленькой крестовой отвертки. Совместите выступы на твердотельном накопителе с краями слота PCIe и вставьте его под углом. Нажмите на устройство, чтобы зафиксировать его на месте.

\*Слот имеет защиту от неосторожного обращения. Вставьте твердотельный накопитель так, чтобы совпадали контакты на твердотельном накопителе и в слоте. Вставляя твердотельный накопитель, не давите на него, чтобы не повредить.

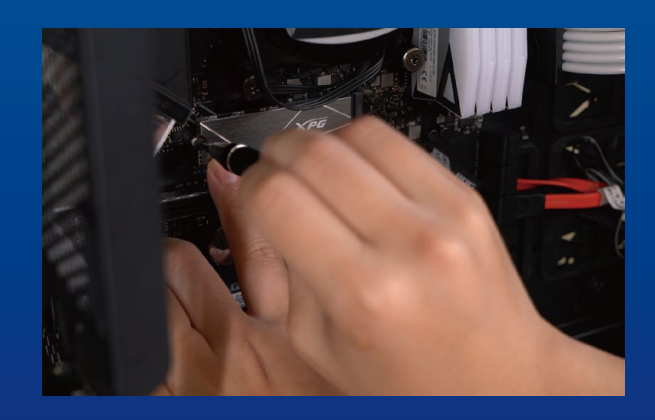

#### **4. ЗАТЯНИТЕ ВИНТЫ, ЧТОБЫ ЗАФИКСИРОВАТЬ ТВЕРДОТЕЛЬНЫЙ НАКОПИТЕЛЬ**

Закрепите твердотельный накопитель на месте с помощью маленькой крестовой отвертки.

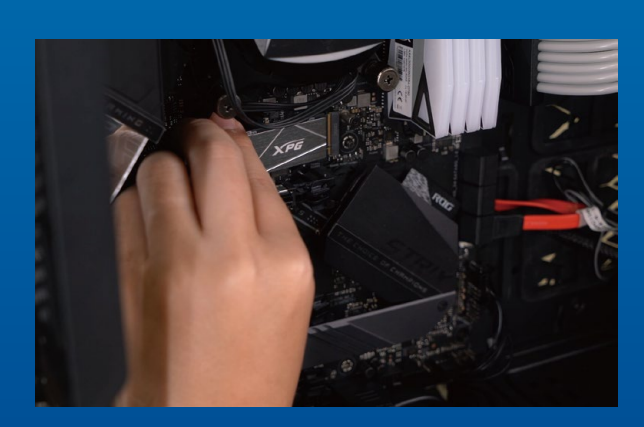

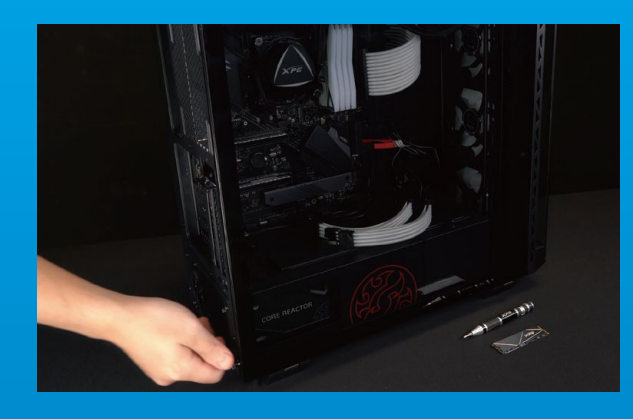

#### **5. ЗАКРЕПИТЕ ЗАДНЮЮ ПЛАСТИНУ НА МЕСТЕ**

\*Не перетягивайте винты, иначе возможно повреждение винтов и задней пластины

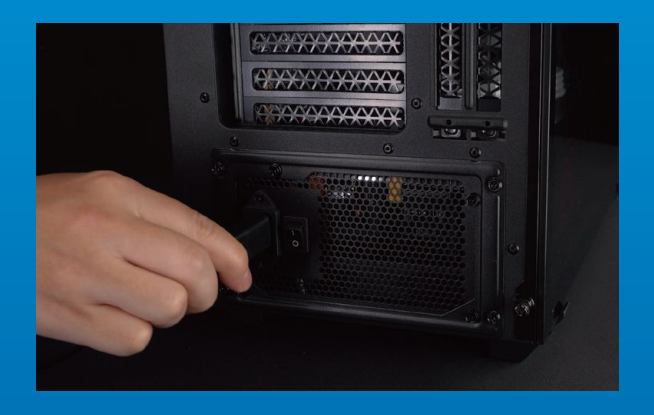

#### **6. ДЛЯ ЗАВЕРШЕНИЯ УСТАНОВКИ ПОДКЛЮЧИТЕ ШНУР ПИТАНИЯ И ВКЛЮЧИТЕ ПК**

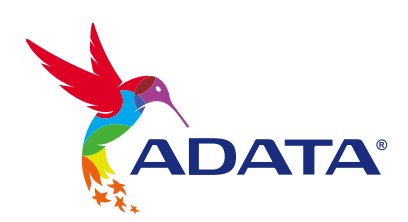

**ОБСЛУЖИВАНИЕ КЛИЕНТОВ И ТЕХНИЧЕСКАЯ ПОДДЕРЖКА**

Контакты: https://www.adata.com/ru/support/online/

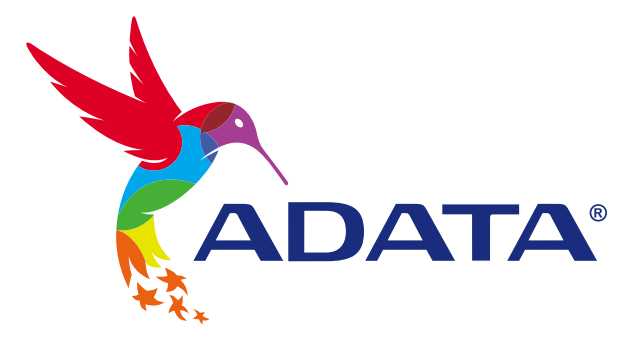

## INSTALAREA UNEI UNITĂȚI SSD M.2 PE UN PC DESKTOP

**Imaginea produsului de pe copertă este doar în scopuri ilustrative. Acest manual se aplică tuturor produselor ADATA M.2 SSD.**
## ÎNAINTE DE INSTALARE

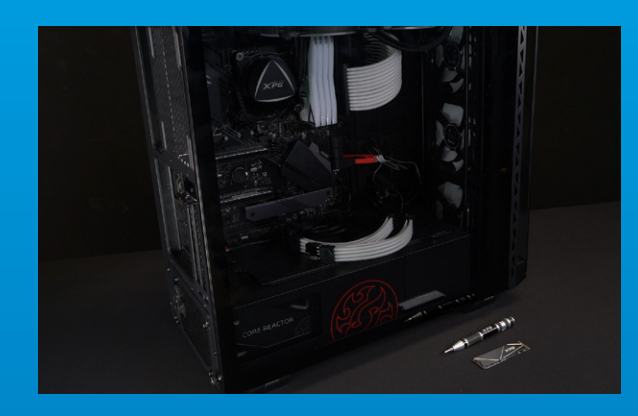

#### **1. ADUNA**Ț**I LUCRURILE DE CARE VE**Ț**I AVEA NEVOIE**

\*Utilizați o șurubelniță Phillips standard (3,5 mm) pentru dezasamblarea carcasei; și o șurubelniță Phillips mai mică pentru instalarea unității SSD M.2, deoarece utilizează șuruburi cu un diametru de 1,85-1,98 mm. PC, șurubelnițe Phillips și unitate SSD Adata M.2

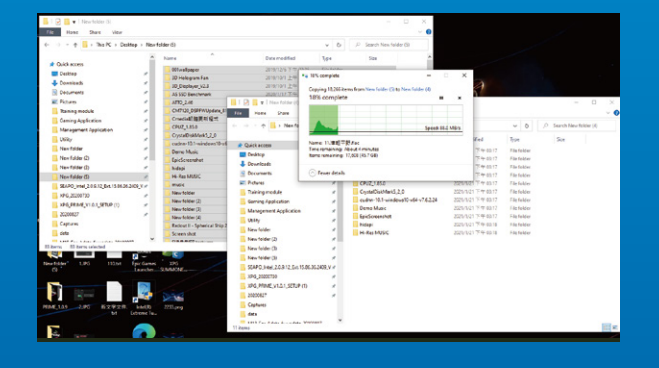

#### **2. FACE**Ț**I O COPIE DE REZERV**Ă **A DATELOR**

Asigurați-vă că faceți o copie de rezervă a datelor importante de pe PC pe un dispozitiv extern, cum ar fi un HDD extern, înainte de a începe instalarea.

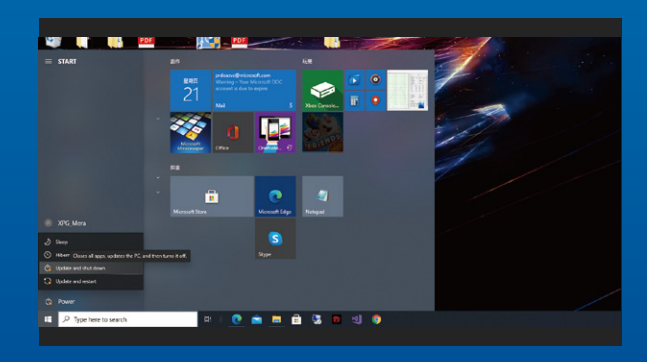

#### **3. OPRI**Ț**I PC-UL**

După ce faceți o copie de rezervă a datelor, opriți PC-ul pentru a evita pierderea de date sau deteriorarea altor componente în timpul instalării.

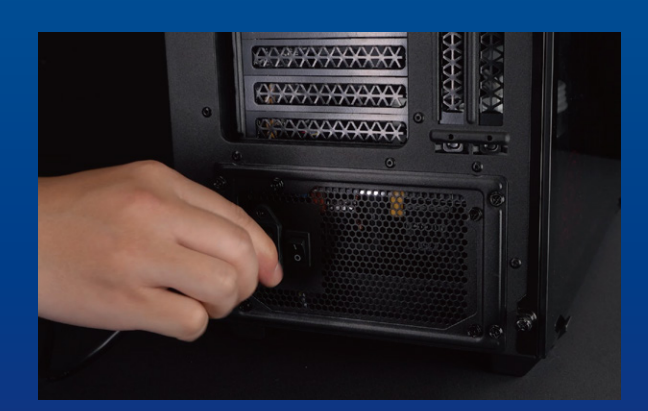

#### **4. DECONECTA**Ț**I ALIMENTAREA CU ENERGIE** Ș**I CABLUL DE ALIMENTARE**

Această acțiune este necesară pentru a descărca puterea reziduală, care poate deteriora PC-ul și componentele sale.

\*Locația comutatorului de alimentare poate varia în funcție de PC, verificați manualul de utilizare.

### INSTALARE

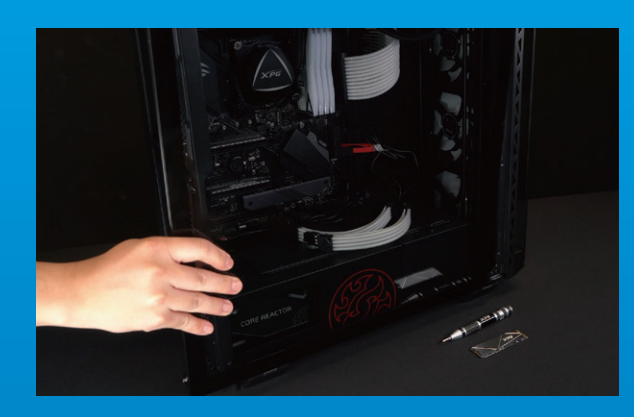

#### **1. SCOATE**Ț**I CARCASA PC-ULUI**

Utilizați șurubelnița Philips standard pentru a scoate suruburile și apoi scoateți carcasa PC-ului

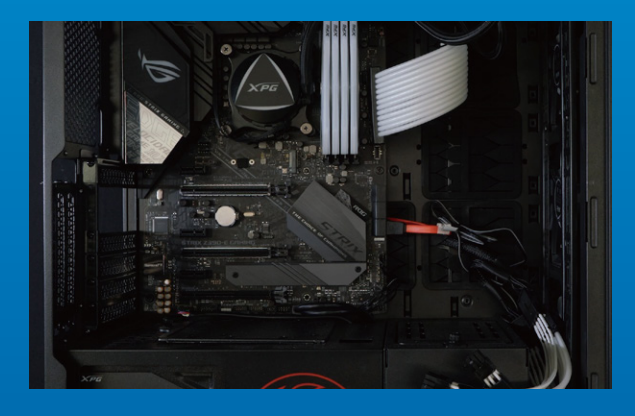

#### **2. LOCALIZA**Ț**I FANTA M.2 PCIE** Ș**I CONFIRMA**Ț**I C**Ă **EXIST**Ă Ș**URUBURI**

\*Locația fantelor poate diferi, în funcție de PC. Pentru informații suplimentare, consultați manual de utilizare al PC-ului. Localizați fanta M.2 PCIe, asigurați-vă că SSD-ul se va potrivi și confirmați că există șuruburi prezente.

\*\*În general, șuruburile care fixează unitatea SSD în poziție vor fi instalate pe placa de bază atunci când PC-ul este livrat din fabrică.

#### **3. ALINIA**Ț**I FANTA M.2** Ș**I INTRODUCE**Ț**I UNITATEA SOLID STATE**

Utilizați surubelnița Phillips pentru a scoate suruburile de pe placa de bază. Aliniați crestăturile din SSD cu crestăturile din fanta PCIe, apoi introduceți unitatea la un unghi. La final, împingeți unitatea ușor pentru a vă asigura că este fixată în siguranță.

\* Fanta are un design foarte simplu de utilizat. Introduceți unitatea SSD în direcția corespunzătoare pinilor de pe unitatea solid state și de pe fantă. Nu introduceți cu forța, pentru a evita deteriorarea produsului.

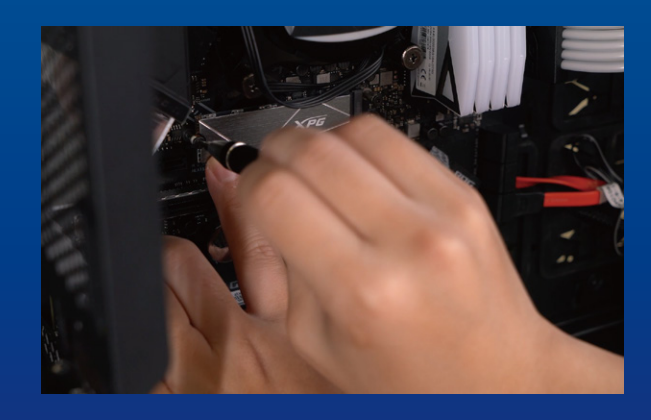

#### **4. STRÂNGE**Ț**I** Ș**URUBURILE PENTRU A FIXA SSD**

Utilizați șurubelnița Phillips mică pentru a fixa unitatea SSD în poziție.

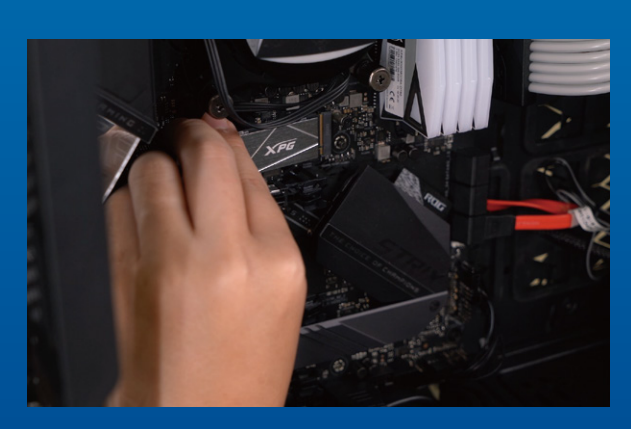

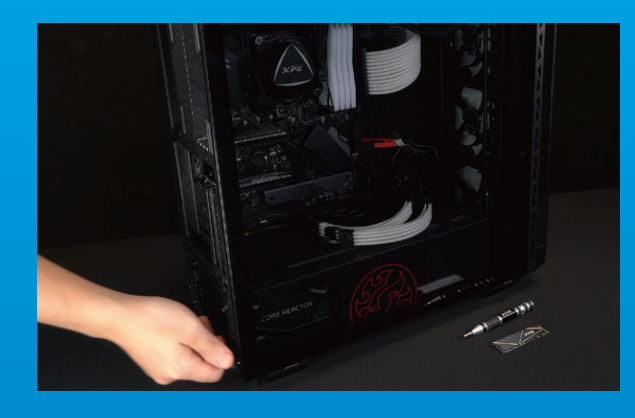

#### **5. REASAMBLA**Ț**I CARCASA**

\*Nu strângeți excesiv șuruburile, deoarece aceasta poate deteriora șuruburile și placa din spate

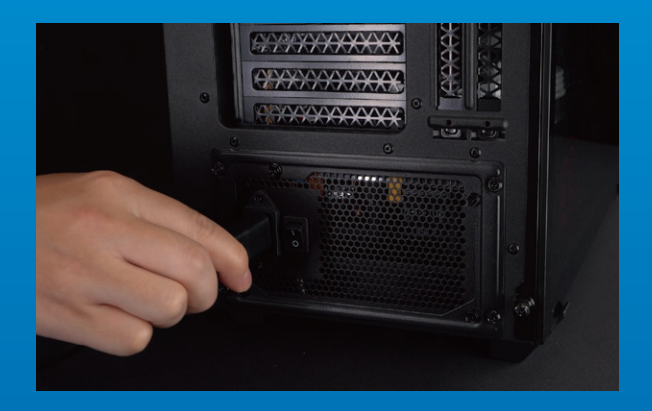

#### **6. CONECTA**Ț**I CABLUL DE ALIMENTARE** Ș**I PORNI**Ț**I PC-UL PENTRU A FINALIZA INSTALAREA**

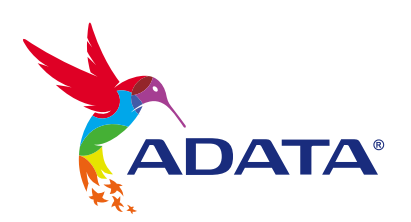

**CUSTOMER SERVICE AND TECHNICAL SUPPORT**

Contact Us: https://www.adata.com/en/support/online/

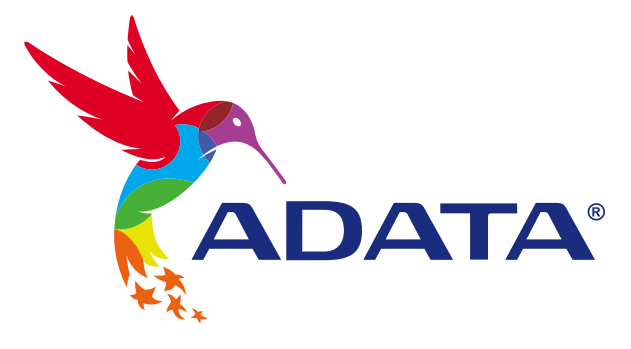

## INSTALAR UNA UNIDAD DE ESTADO SÓLIDO M.2 EN UN EQUIPO DE **SOBREMESA**

**La imagen del producto en la portada es solo con fines ilustrativos. Este manual es aplicable a todos los productos ADATA M.2 SSD.**

ADATA

## ANTES DE LA INSTALACIÓN

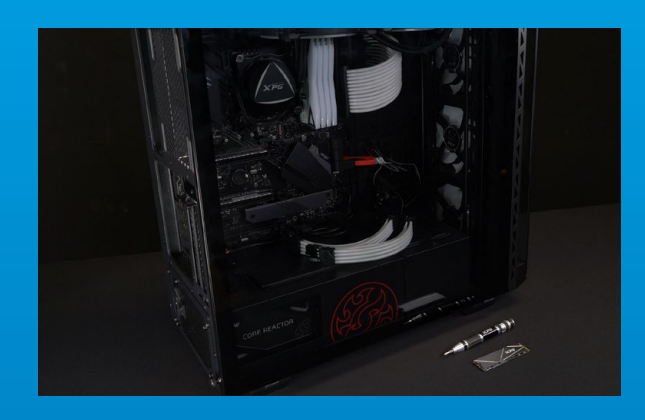

#### **1. REUNIR LOS ELEMENTOS QUE NECESITARÁ**

PC, destornilladores Phillips y unidad de estado sólido ADATA M.2

\*Utilice un destornillador Phillips estándar (3,5 mm) para desmontar la carcasa y un destornillador Phillips más pequeño para instalar la unidad de estado sólido M.2, ya que utiliza tornillos con un diámetro de 1,85-1,98 mm.

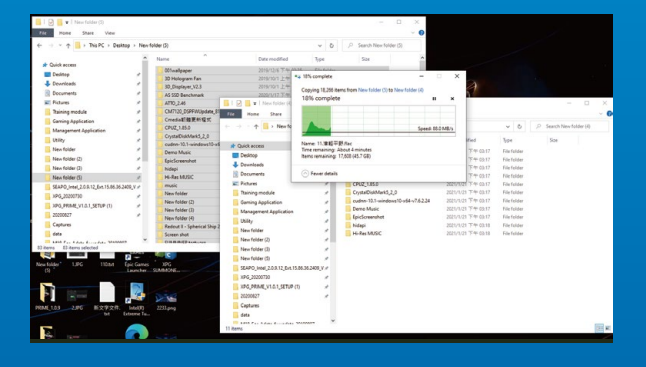

#### **2. HACER UNA COPIA DE SEGURIDAD DE SUS DATOS**

Asegúrese de hacer una copia de seguridad de los datos importantes de su PC en un dispositivo externo, como un disco duro externo, antes de comenzar la instalación.

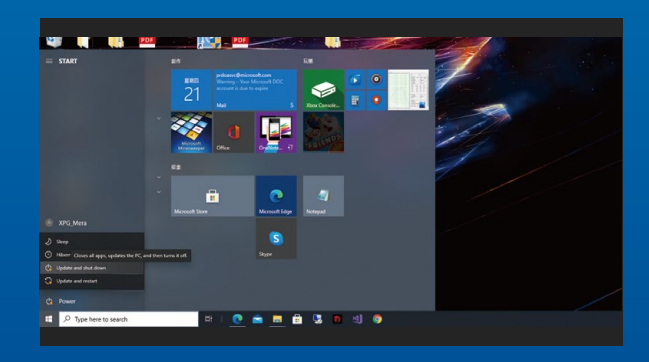

#### **3. APAGAR EL EQUIPO**

Después de realizar una copia de seguridad de los datos, apague su PC para evitar la pérdida de datos o daños a otros componentes durante la instalación.

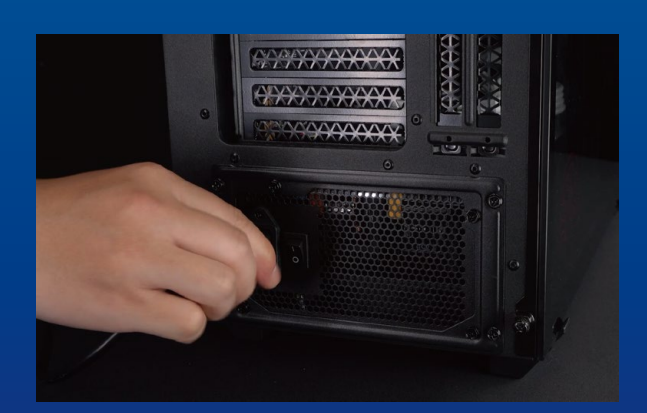

#### **4. COLOCAR EL INTERRUPTOR DE ALIMENTACIÓN EN LA POSICIÓN DE APAGADO Y DESENCHUFAR EL CABLE DE ALIMENTACIÓN**

\*La ubicación del interruptor de alimentación puede variar en función del equipo. Consulte el manual del usuario. Esta acción es necesaria para descargar la energía residual que puede dañar su PC y sus componentes.

## INSTALACIÓN

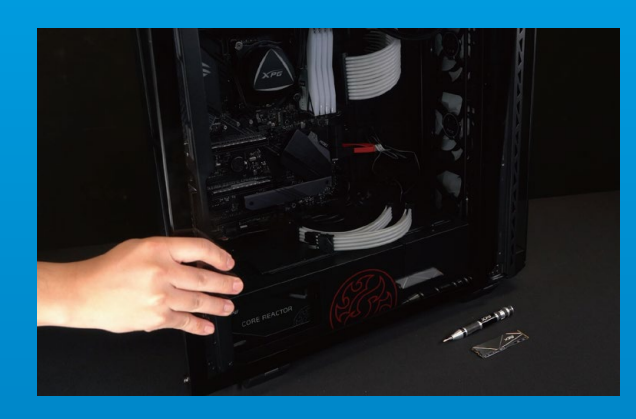

#### **1. QUITAR LA CARCASA DEL EQUIPO**

Utilice el destornillador Philips estándar para quitar los tornillos y luego retire la carcasa del equipo.

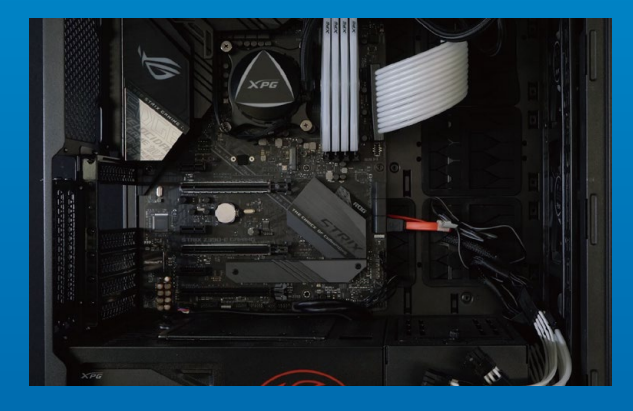

#### **2. LOCALIZAR LA RANURA PCIE M.2 Y CONFIRMAR QUE TIENE TORNILLOS**

Localice la ranura PCIe M.2, asegúrese de que la unidad de estado sólido encaje y confirme que tiene tornillos.

\*La ubicación de las ranuras puede variar según el equipo. Consulte el manual de usuario de su PC para obtener más información.

\*\*Como norma general, los tornillos que aseguran la unidad de disco duro en su lugar se instalarán en la placa base cuando el equipo se envíe de fábrica.

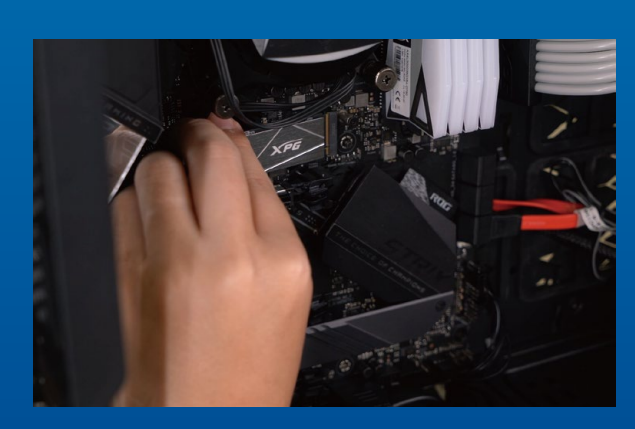

#### **3. ALINEAR LA RANURA M.2 E INSERTAR LA UNIDAD DE ESTADO SÓLIDO**

Use sua pequena chave de fenda Phillips para remover os parafusos da placa-mãe. Alinhe os encaixes no SSD com as entradas no slot PCIe e, em seguida, insira em ângulo. Dê um empurrão final para garantir que esteja firmemente no lugar.

\*La ranura tiene un diseño infalible. Inserte la unidad de estado sólido en la dirección correspondiente a los contactos de la misma y la ranura. Para evitar dañar el producto, no la inserte a la fuerza.

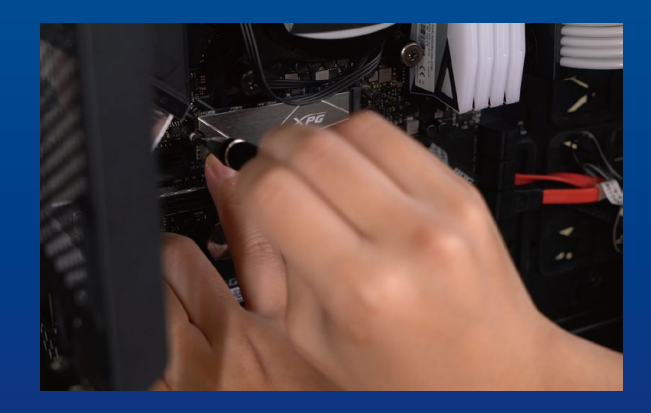

#### **4. APRETAR LOS TORNILLOS PARA ASEGURAR LA UNIDAD DE ESTADO SÓLIDO**

Utilice el pequeño destornillador Phillips para asegurar la unidad de estado sólido en su lugar.

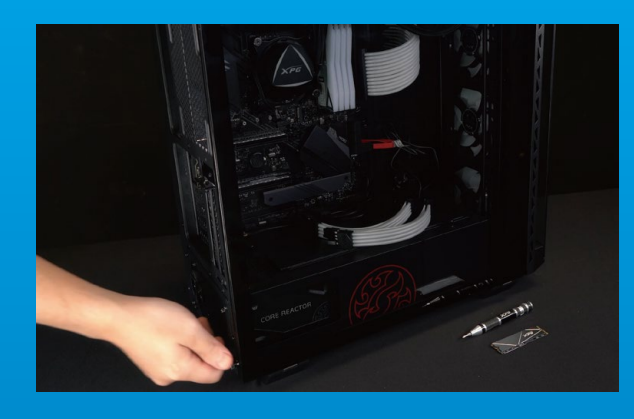

#### **5. VOLVER A MONTAR LA CARCASA**

\*No apriete demasiado los tornillos, ya que puede dañarlos, así como la placa posterior.

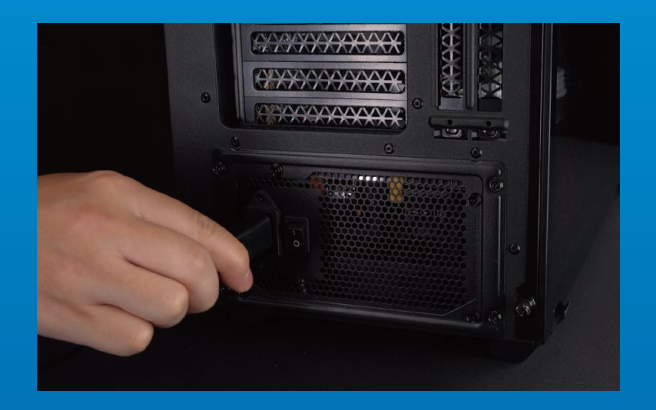

**6. ENCHUFAR EL CABLE DE ALIMENTACIÓN Y ENCENDER EL EQUIPO PARA COMPLETAR LA INSTALACIÓN**

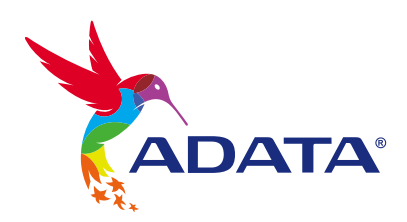

#### **SERVICIO AL CLIENTE Y SOPORTE TÉCNICO**

Contactar con Nosotros : https://www.adata.com/es/support/online/

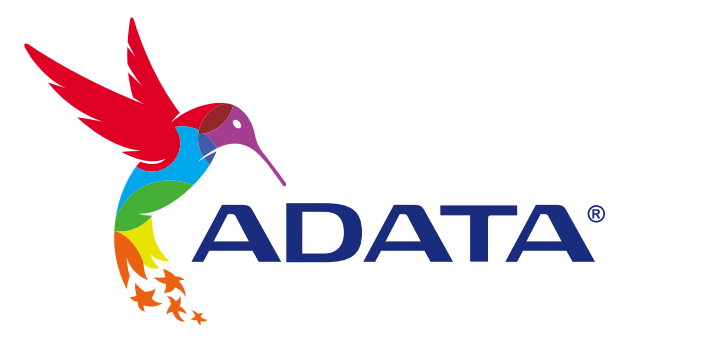

# 如何在筆電安裝 M.2 固態硬碟

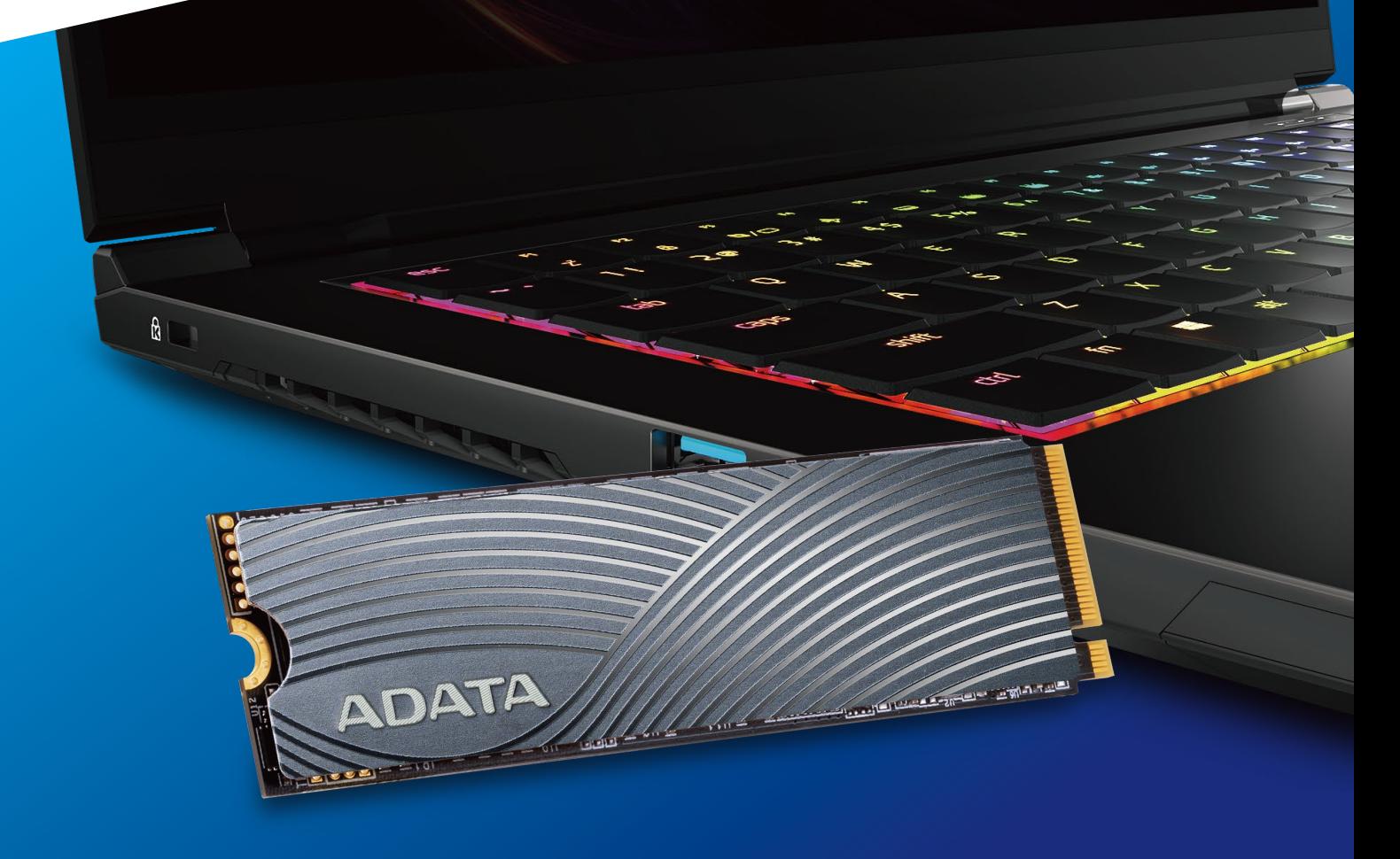

## **更換前準備步驟**

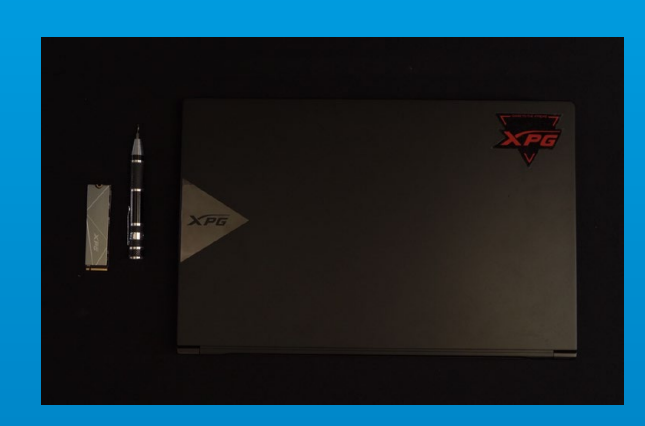

#### **1.** 準備工具

\*請準備一支一般大小的螺絲起子(牙頭直徑約3.5mm), 用來拆卸機殼;以及一支較小的拿來拆卸固態硬碟,由 於鎖M.2 固態硬碟的螺絲是比較小顆的,螺絲起子的牙 頭建議使用直徑1.85-1.98mm左右。 主機、螺絲起子、新的ADATA M.2固態硬碟。

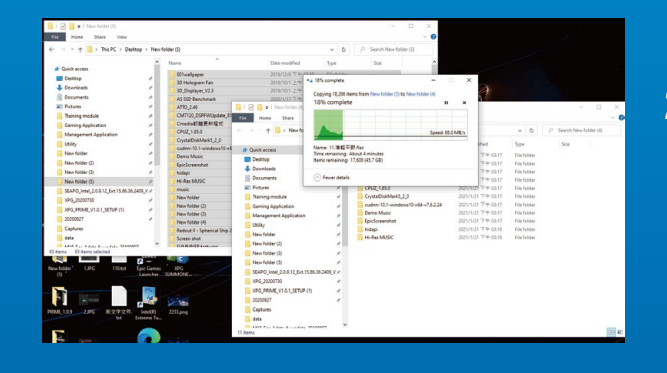

#### **2.** 備份資料

在更換新的固態硬碟之前,建議先將電腦中的資 料備份到外接式硬碟中,以防更換固態硬碟的過 程不會遺失任何重要資料。

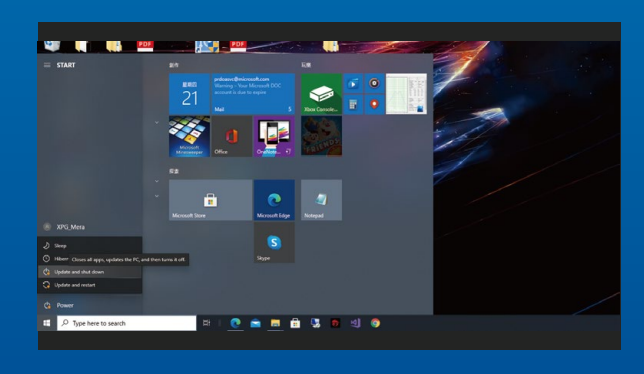

#### **3.** 請確實關機

完成備份後,請確實將主機關機,避免更換過程 中資料的遺失,或是對系統及各零組件的損害。

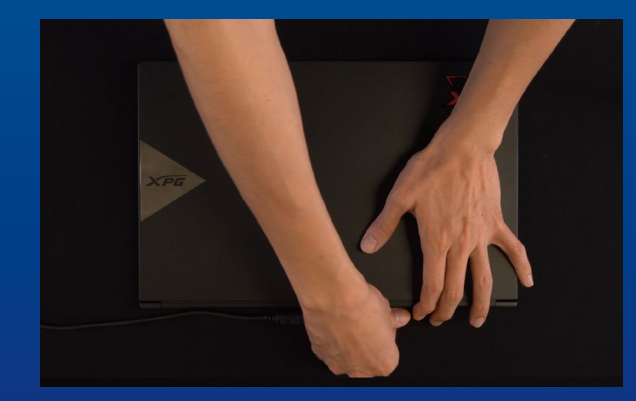

#### **4.** 將電源線及電池拔除

此動作是避免微量的電流通過,會造成系統及零 件合資料損害。

\*此動作是避免微量的電流通過,會造成系統及零件和資 料損害。

## **安裝固態硬碟步驟**

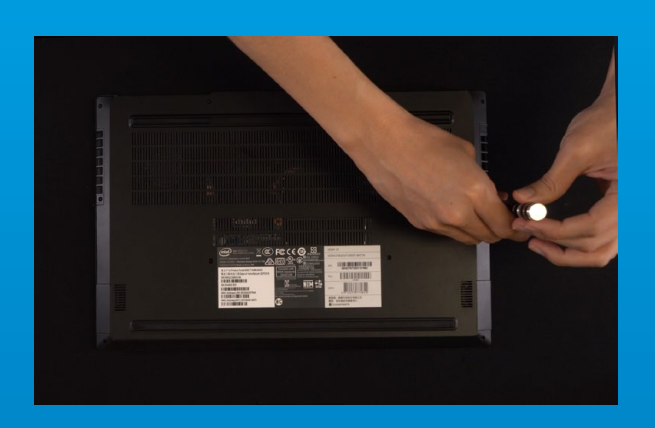

#### **1.** 將主機背板卸下

\*若不知道自己的主機該如何操作,請查閱該主機的使用 者手冊。 使用正常直徑的螺絲起子,將背板的螺絲取下。

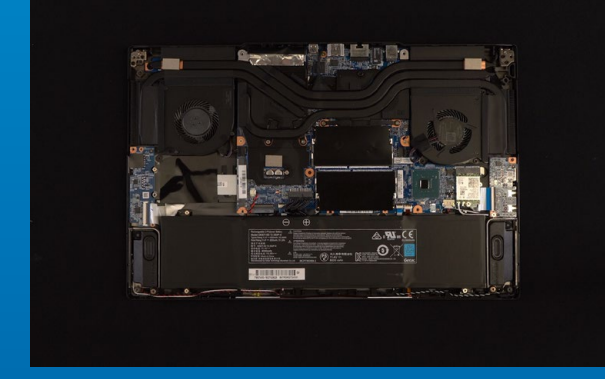

#### **2.** 確認**M.2**固態硬碟的插槽位置以及 螺絲

確認新購買的M.2固態硬碟符合插槽大小,以及 主機板上有無螺絲。

\*每一台主機的固態硬碟插槽位置不盡相同,也可以參閱 使用者手冊尋找該位置所在。 \*\*一般來說,固定固態硬碟的螺絲會在筆電出廠時裝載 在主機板上。

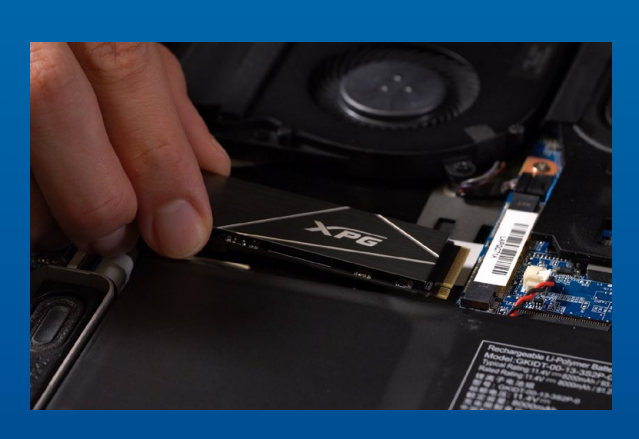

#### **3.** 對準**M.2**插槽、插上固態硬碟

使用牙頭較小直徑的螺絲起子,將主機板上的螺 絲取下,接著將固態硬碟的金手指對準插槽上的 金色凹槽,並確認固態硬碟上的金手指缺口與 PCIe插槽凹口對齊,表示方向正確,以傾斜角度 插入後,並推到底確認裝得穩妥。

\*請小心握住固態硬碟的側面,M.2插槽上的接口有防呆 設計,請依固態硬碟金手指與接口對應之方向插入,如 有干涉切勿強行插入,以免造成產品損壞。

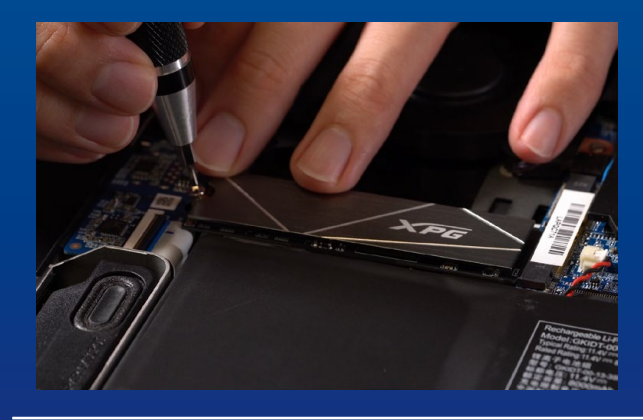

#### **4.** 拴上螺絲以固定固態硬碟

\*勿過度拴緊螺絲,造成螺牙或是產品毀損。 再以螺絲起子固定M.2固態硬碟。

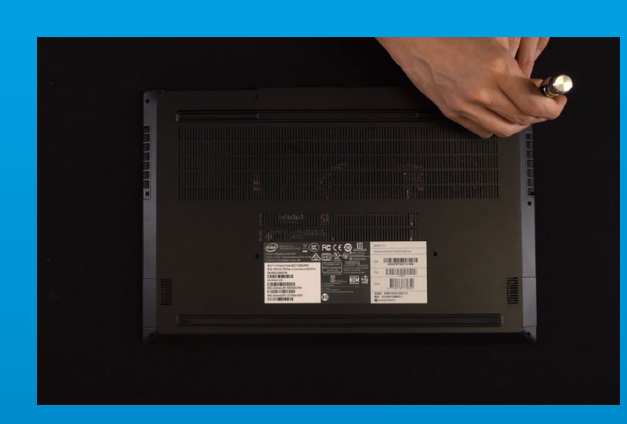

#### **5.** 重新蓋上背板

\*勿過度拴緊螺絲,造成螺牙或是背蓋毀損。

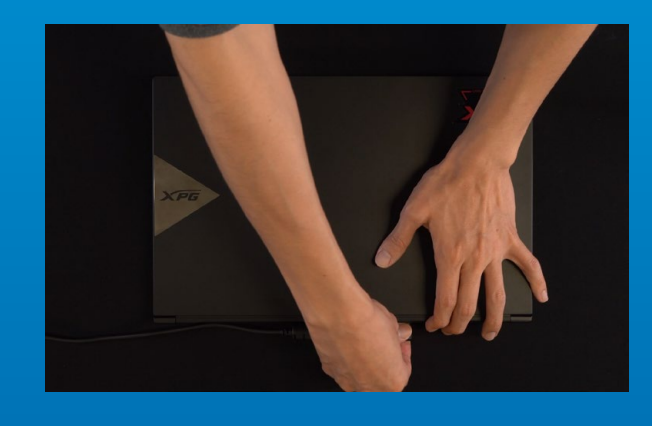

#### **6.** 將電源線重新裝上,並開啟電源 鍵即完成安裝

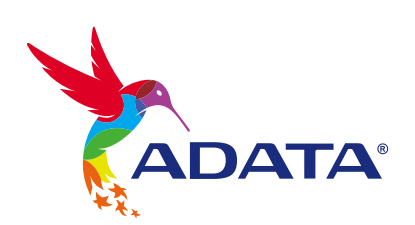

客戶服務和技術支持 **聯絡我們** : https://www.adata.com/tw/support/online/

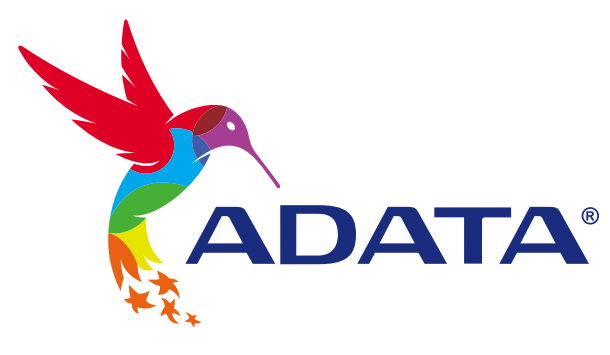

# **如何在筆記本電腦安裝** M.2 **固態硬盤**

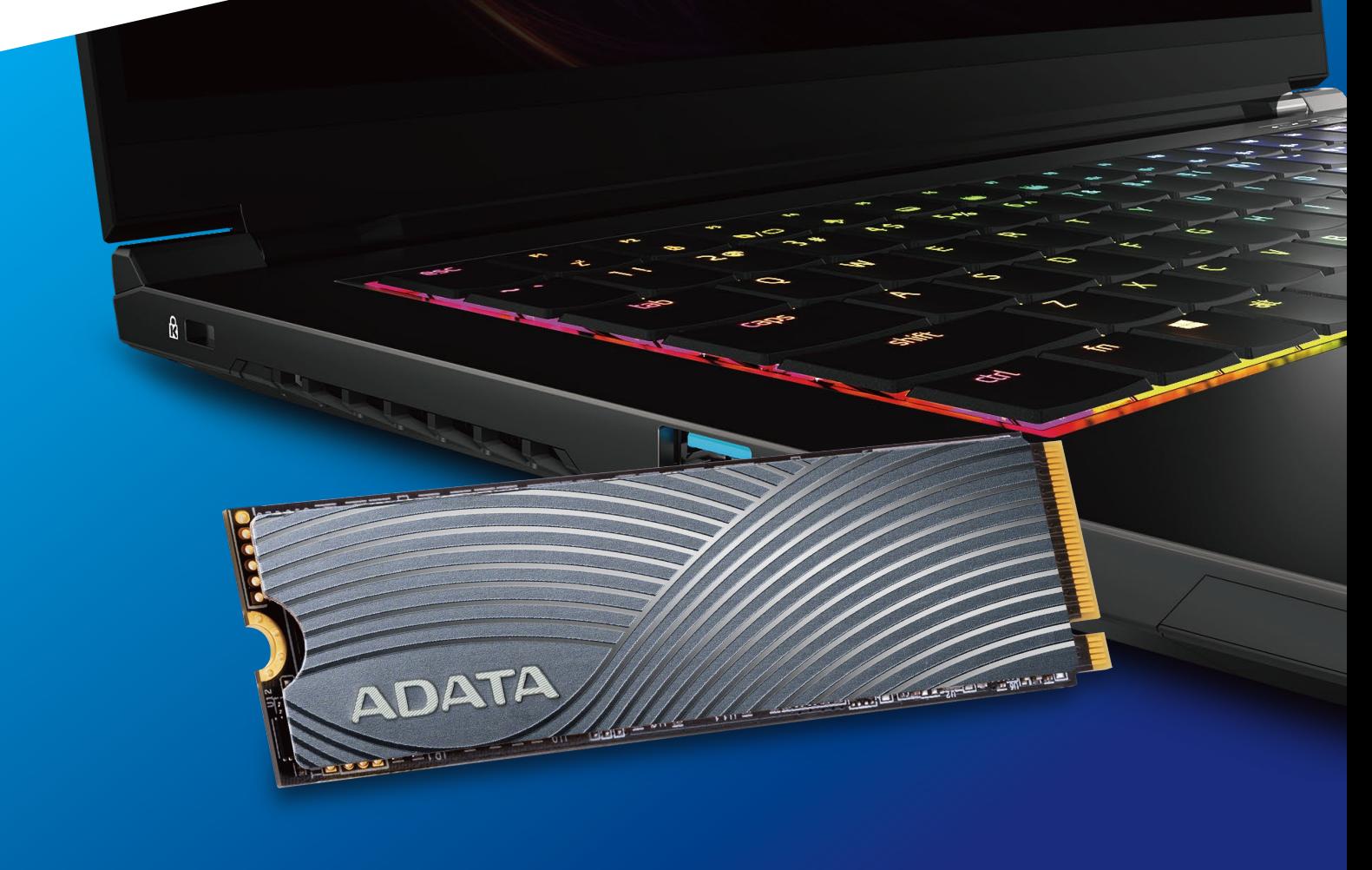

封 面 产 品 图 片 仅 示 意 , 此 说 明 书 适 用 于 所 有 威 刚 M . 2 S S D 。

## **更換前準備步驟**

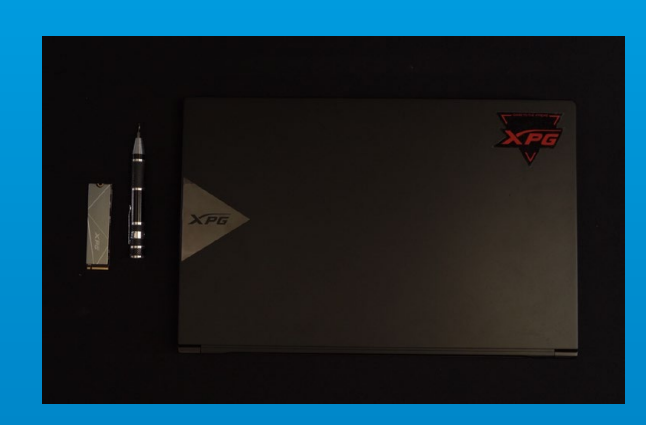

#### 1. 准备工具

\***請準備一支一般大小的螺絲起子(牙頭直徑約**3.5mm**), 用來拆卸電腦外殼;以及一支較小的拿來拆卸固態硬盤, 由于固定**M.2 **固態硬盤的螺絲是比較小顆的,螺絲起子 的牙頭建議使用直徑**1.85-1.98mm**左右。 筆記本電腦、螺絲起子、新的**ADATA M.2**固態硬盤。**

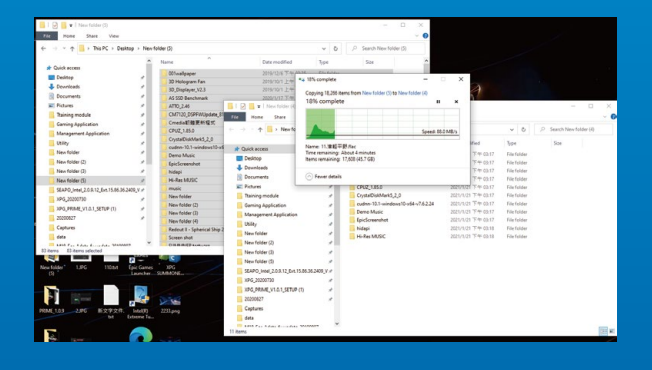

#### **2. 備份數據**

**在更換新的固態硬盤之前,建議先將電腦中的數 據備份到外接式硬盤中,以防更換固態硬盤的過 程不會遺失任何重要數據。**

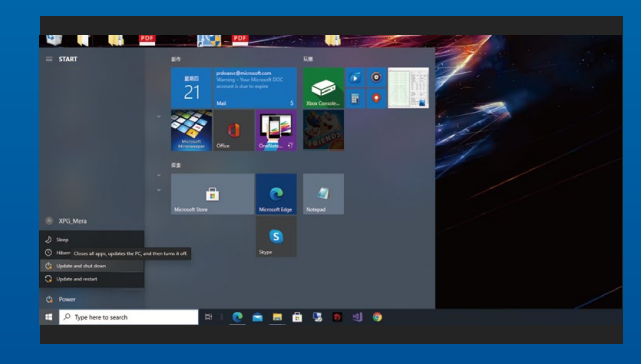

#### 3. 请确认关机

**完成備份后,請確認已將主機完全關閉,避免更 換過程中數據的遺失,或是對系統及各零組件的 損害。**

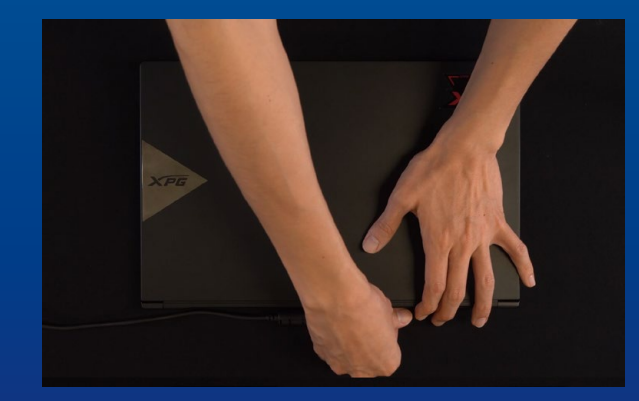

#### **4. 將電源線及電池拔除**

此动作是避免微量的电流通过, 会造成系统及零 **件和數據損害。**

\***此動作是避免微量的電流通過,會造成系統及零件合資 料損害。**

## **安裝固態硬盤步驟**

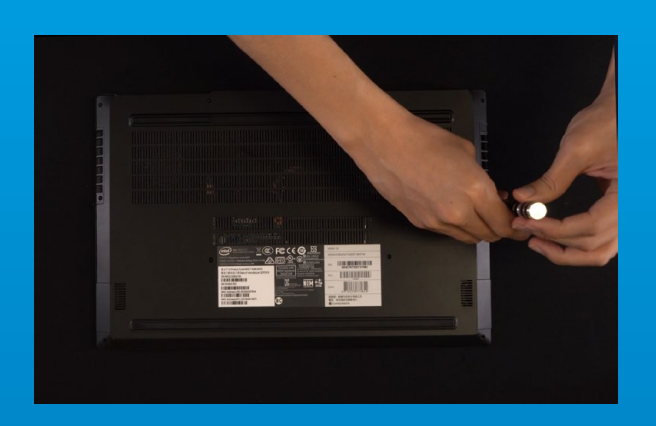

#### **1. 將電腦背板卸下**

\***若不知道自己的電腦該如何操作,請查閱該主機的使用 者手冊。 使用正常直徑的螺絲起子,將背板的螺絲取下。**

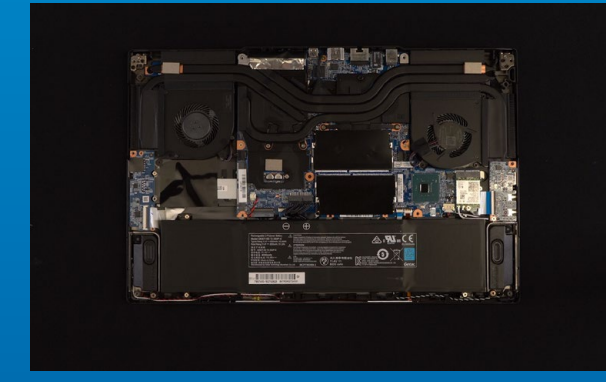

#### **2. 確認M.2固態硬盤的插槽位置以及 螺丝**

**確認新購買的**M.2**固態硬盤符合插槽大小,以及 主板上有無螺絲。**

\*每一台电脑的固态硬碟插槽位置不尽相同, 也可以参阅 **用戶手冊尋找該位置所在。**

\*\*一般来说,固定固态硬盘的螺丝会在笔电出厂时装载 **在主板上。**

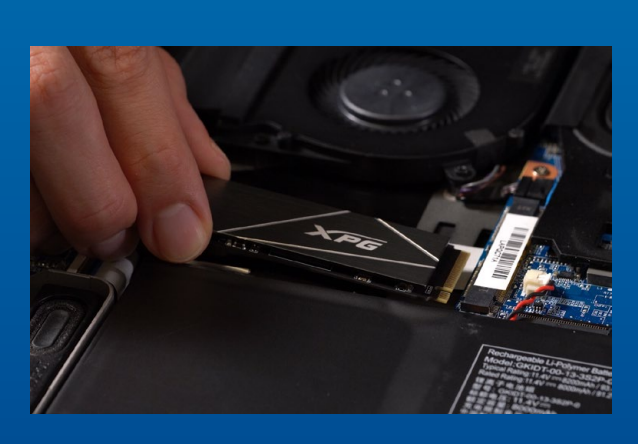

#### **3. 對準M.2插槽、插上固態硬盤**

使用牙头较小直径的螺丝起子, 将主板上的螺 **絲取下,接著將固態硬盤的金手指對準插槽上的** 金色凹槽, 并确认固态硬盘上的金手指缺口**与** PCIe**插槽凹口對齊,表示方向正確,以傾斜角度** 插入后, 并推到底确认装得稳妥。

\***請小心握住固態硬盤的側面,**M.2**插槽上的接口有防呆 設計,請依固態硬盤金手指與接口對應之方向插入,如 有干涉切勿強行插入,以免造成產品損壞。**

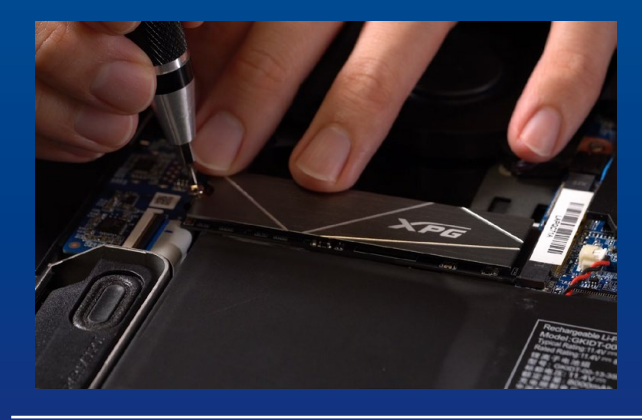

#### **4. 拴上螺絲以固定固態硬盤**

\*勿过度拴紧螺丝,造成螺牙或是产品毁损。 **再以螺絲起子固定**M.2**固態硬盤。**

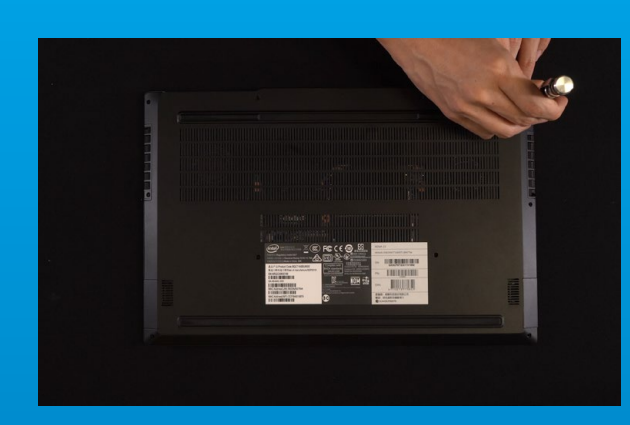

#### **5. 重新蓋上背板**

\***勿過度拴緊螺絲,造成螺牙或是背蓋毀損。**

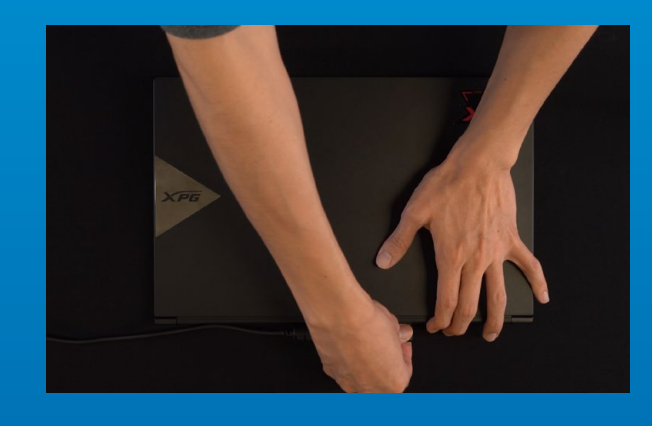

#### **6. 將電源線重新裝上,並開啟電源 鍵即完成安裝**

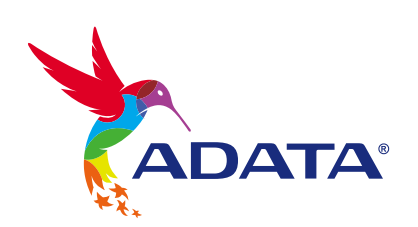

**客戶服務和技術支持 聯絡我們** : https://www.adata.com/cn/support/online/

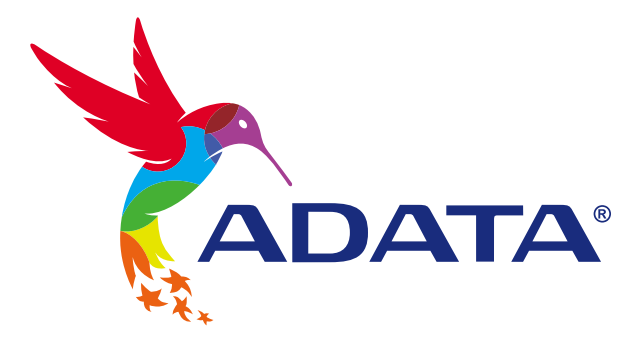

## INSTALLING A M.2 SSD ON A LAPTOP PC

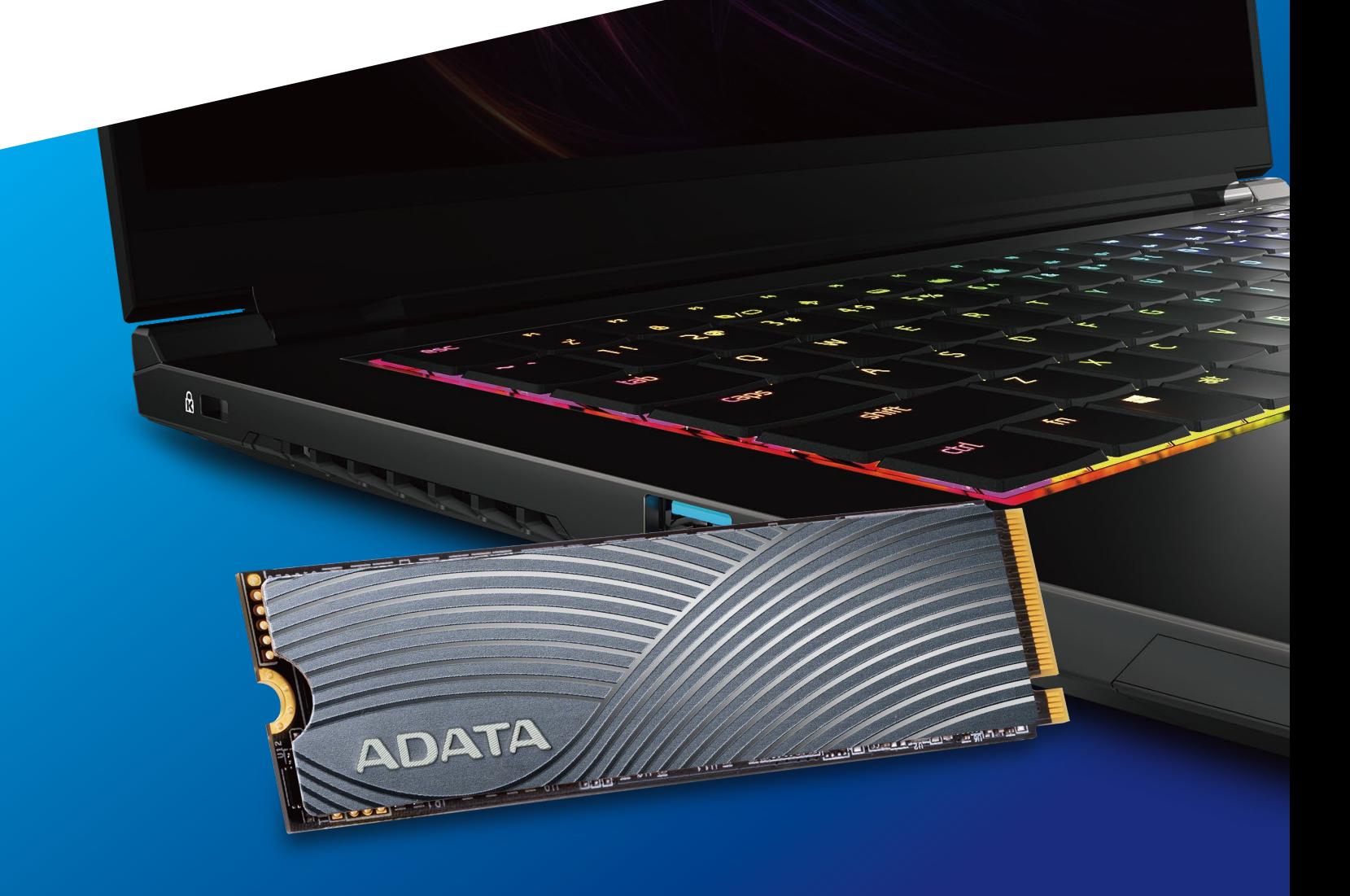

## BEFORE INSTALLATION

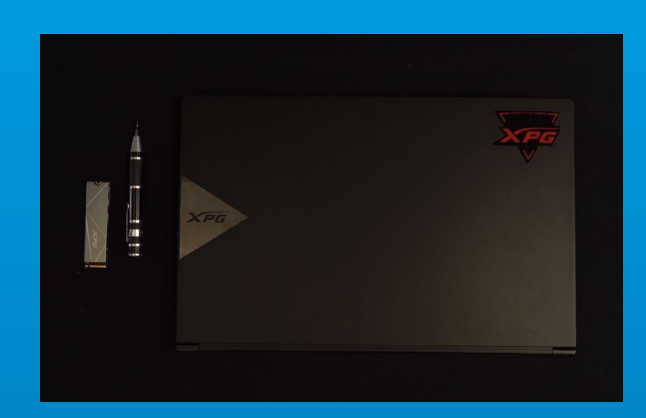

#### **1. GATHER THE THINGS YOU'LL NEED**

#### PC, Phillips screwdrivers, and ADATA M.2 SSD

\*Please use a standard Phillips screwdriver (3.5mm) for disassembling the case; and a smaller Phillips screwdriver for installing the M.2 solid state drive as it uses screws with a diameter of 1.85-1.98mm.

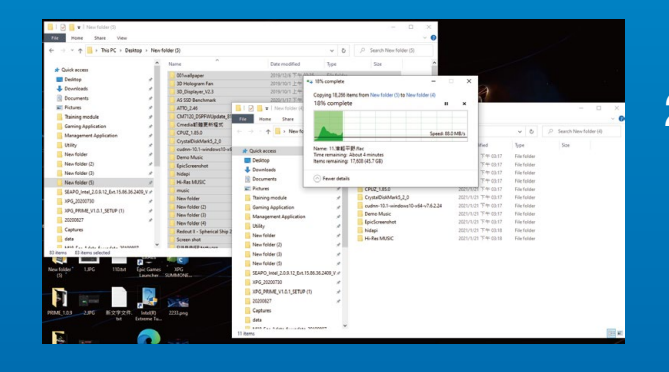

#### **2. BACK UP YOUR DATA**

Make sure to backup the important data on your PC to an external device, such as an external HDD, before starting installation.

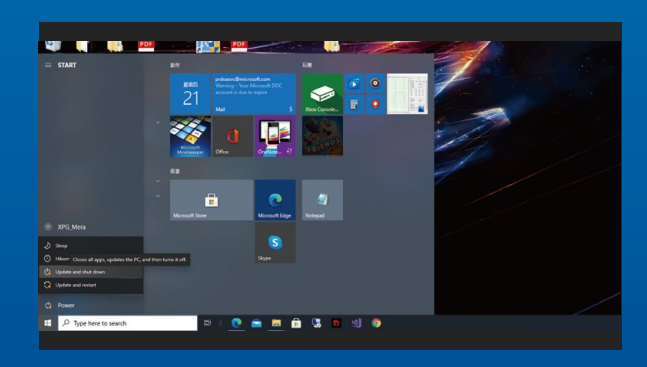

#### **3. POWER OFF YOUR PC**

After backing up your data, power off your PC to avoid data loss or damage to other components during installation.

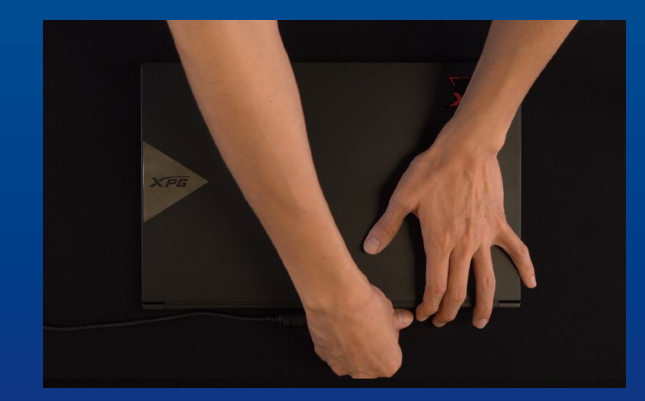

#### **4. UNPLUG POWER CORD AND BATTERY**

This action is necessary to discharge residual power that can damage your PC and its components.

\*The battery removal step applies only to laptops when it's possible to remove the battery. To see how to remove the battery, refer to your user manual.

### INSTALLATION

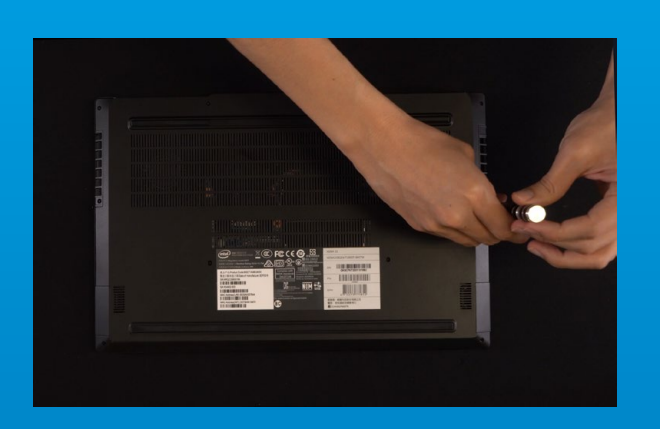

#### **1. REMOVE YOUR PC'S BACK PLATE**

\*If you are unsure how to do this, refer to your user manual Use your standard Phillips screwdriver to remove the screws from the back plate.

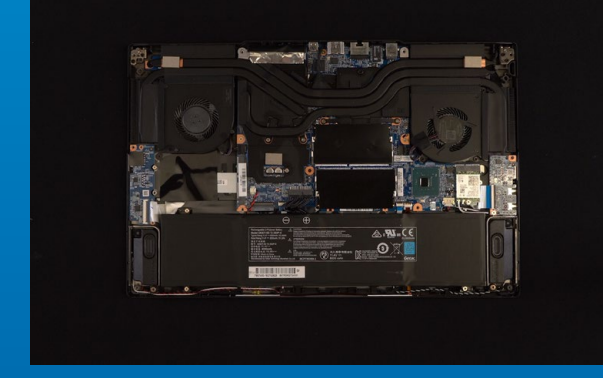

#### **2. LOCATE THE M.2 PCIE SLOT AND CONFIRM THERE ARE SCREWS**

\*The location of slots may vary by PC. Please check your PC's user manual for more information. \*\*Generally speaking, the screws that secure the SSD in place will be installed on the motherboard when the laptop is shipped from the factory. Locate the M.2 PCIe slot, ensure the SSD will fit and confirm there are screws present.

#### **3. ALIGN THE M.2 SLOT AND INSERT THE SOLID STATE DRIVE**

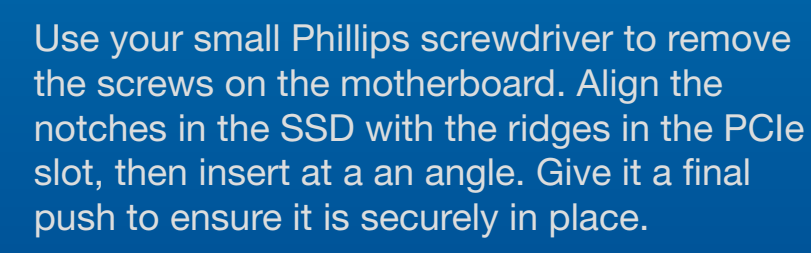

\*The slot has a foolproof design. Please insert the SSD in the direction corresponding to the pins on the solid state drive and the slot. Do not insert it forcibly to avoid damage to the product.

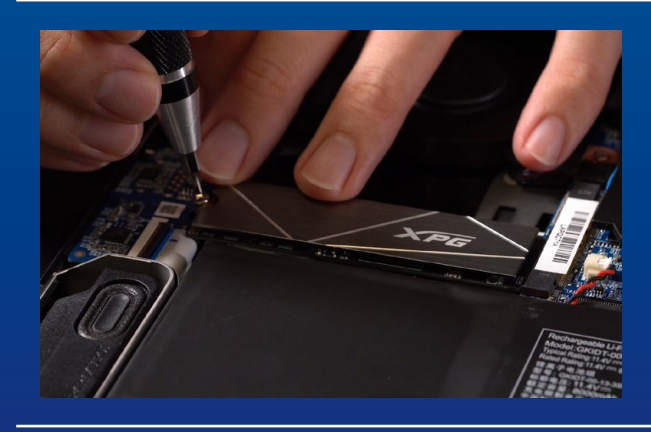

#### **4. FASTEN THE SCREWS TO SECURE THE SSD**

\*Do not overtighten the screws Use your small Phillips screwdriver to secure the SSD into place.

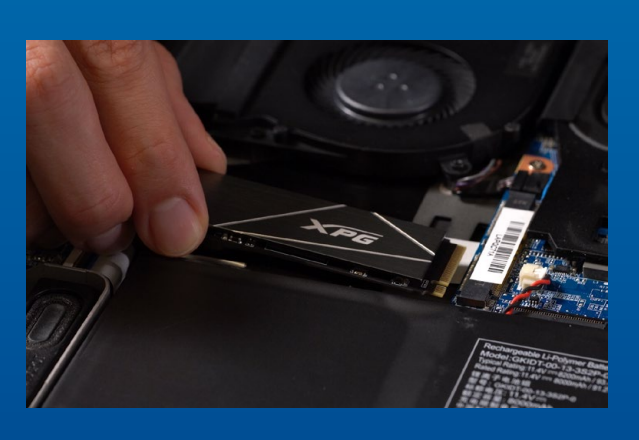

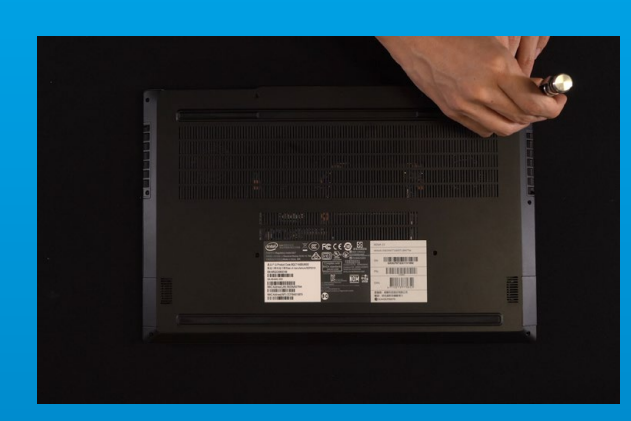

#### **5. SECURE THE BACK PLATE INTO PLACE**

\*Do not overtighten the screws as it may cause damage

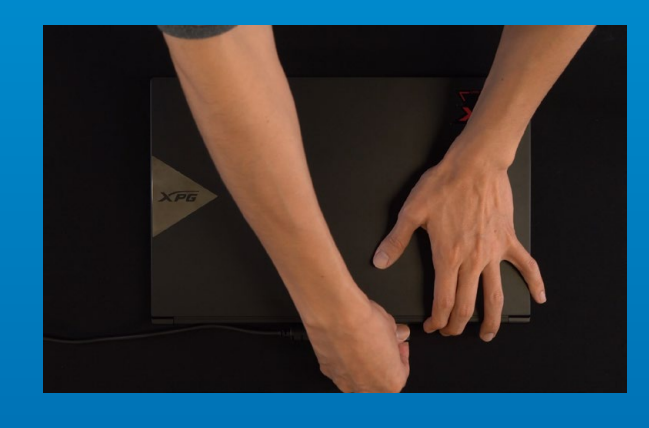

#### **6. PLUG IN THE POWER CORD AND POWER ON THE PC TO COMPLETE INSTALLATION**

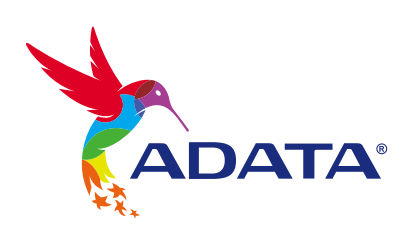

**CUSTOMER SERVICE AND TECHNICAL SUPPORT**

Contact Us: https://www.adata.com/en/support/online/

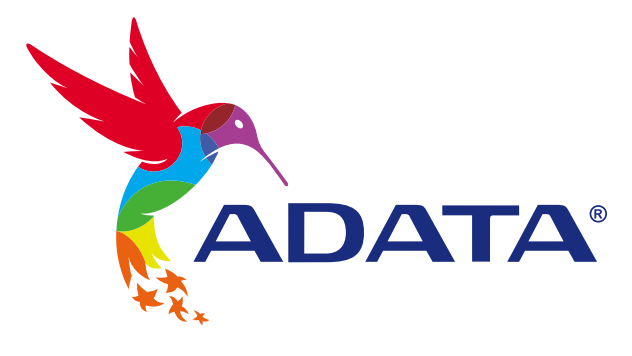

## EINE M.2-SSD AN EINEM LAPTOP-PC INSTALLIEREN

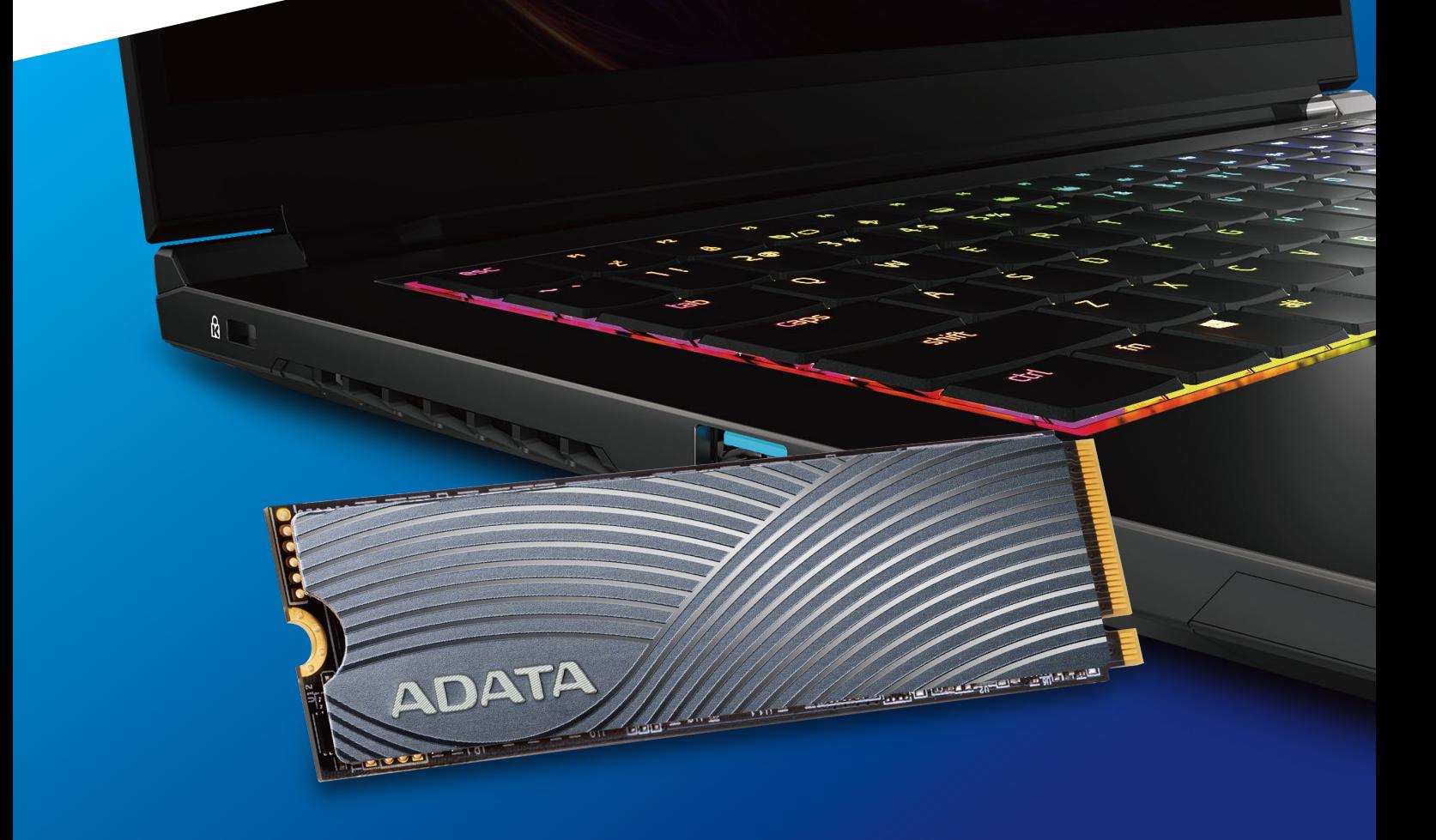

### VOR DER INSTALLATION

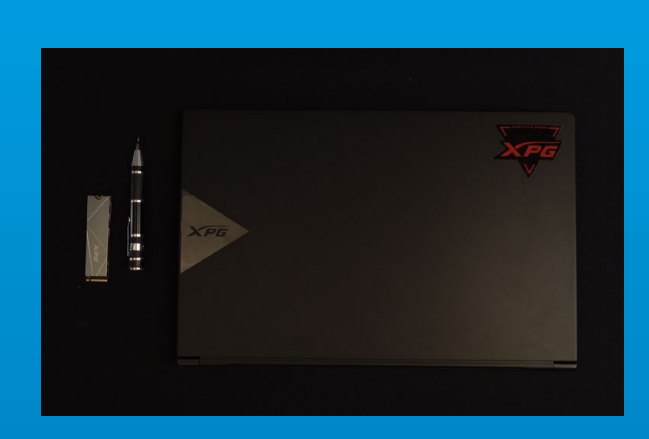

#### **1. ALLES NÖTIGE ZUSAMMENTRAGEN**

#### PC, Kreuzschraubendreher und ADATAs M.2-SSD

\*Bitte verwenden Sie zur Demontage des Gehäuses einen Standard-Kreuzschraubendreher (3,5 mm). Verwenden Sie zur Installation des M.2-Solid-State-Drive einen kleineren Kreuzschraubendreher, da dieser Schrauben mit einem Durchmesser von 1,85 bis 1,98 mm nutzt.

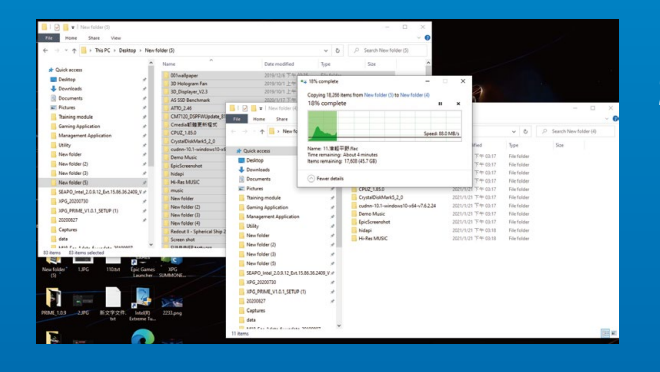

#### **2. IHRE DATEN SICHERN**

Denken Sie daran, wichtige Daten auf Ihrem PC auf einem externen Gerät, wie einer externen Festplatte, zu sichern, bevor Sie mit der Installation beginnen.

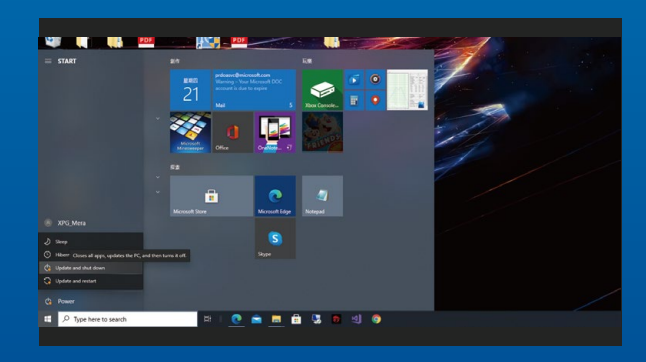

#### **3. IHREN PC ABSCHALTEN**

Schalten Sie nach Sicherung Ihrer Daten Ihren PC aus, damit während der Installation keine Daten verlorengehen und andere Komponenten nicht beschädigt werden.

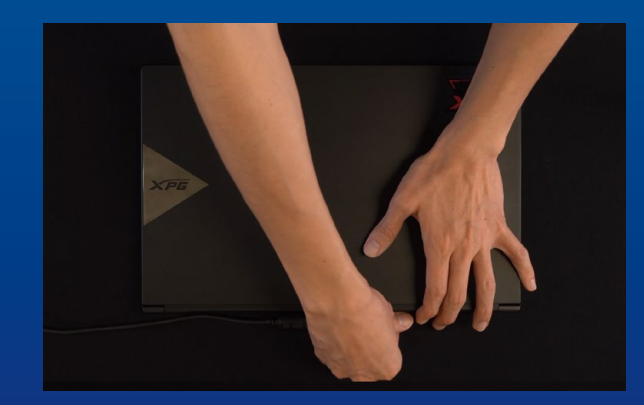

#### **4. NETZKABEL UND AKKU TRENNEN**

Dieser Vorgang ist zum Entladen des Reststroms erforderlich, da andernfalls Ihr PC und seine Komponenten Schaden nehmen könnten.

\*Der Schritte zur Entfernung des Akkus gilt nur bei Laptops, bei denen der Akku entfernt werden kann. Anweisungen zur Entfernung des Akkus finden Sie in der zugehörigen Bedienungsanleitung.

### INSTALLATION

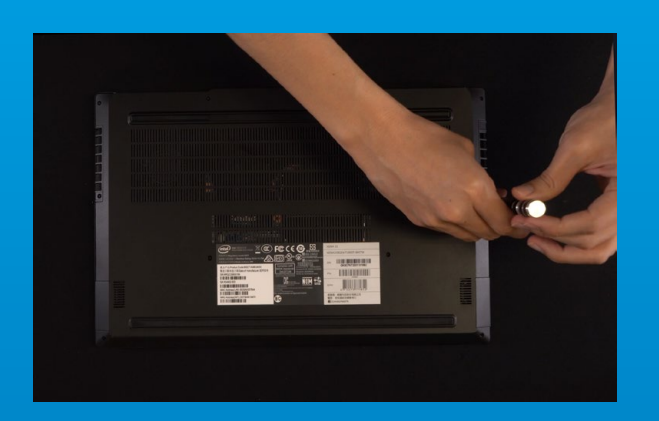

#### **1. RÜCKPLATTE IHRES PCS ENTFERNEN**

\*Falls Sie mit dem Ablauf nicht vertraut sind, beachten Sie Ihre Bedienungsanleitung Entfernen Sie die Schrauben an der Rückplatte mit Ihrem Standard-Kreuzschraubendreher.

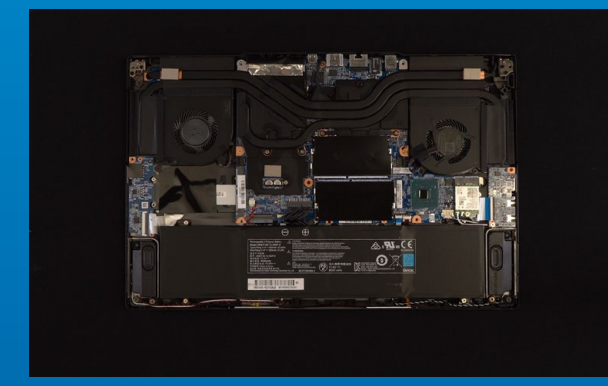

#### **2. M.2-PCIE-STECKPLATZ AUSFINDIG MACHEN UND SICHERSTELLEN, DASS SCHRAUBEN VORHANDEN SIND**

Machen Sie den M.2-PCIe-Steckplatz ausfindig. Stellen Sie sicher, dass die SSD passt und Schrauben vorhanden sind.

\*Die Position der Steckplatze kann je nach PC variieren. Weitere Informationen finden Sie in der Bedienungsanleitung Ihres PCs.

\*\*Im Allgemeinen sind die Schrauben, die die SSD sichern, am Motherboard installiert, wenn das Laptop ab Werk geliefert wird.

#### **3. M.2-STECKPLATZ AUSRICHTEN UND DAS SOLID-STATE-DRIVE EINSETZEN**

Entfernen Sie mit Ihrem kleinen Kreuzschraubendreher die Schrauben am Motherboard. Richten Sie die Kerben in der SSD an den Vorsprüngen im PCIe-Steckplatz aus. Setzen Sie sie dann angewinkelt ein. Drücken Sie abschließend, um sicherzustellen, dass sie richtig platziert ist.

\*Der Steckplatz hat ein narrensicheres Design. Bitte setzen Sie die SSD entsprechend den Kontakten an Solid-State-Drive und Steckplatz ein. Setzen Sie sie nicht gewaltvoll ein. Andernfalls könnte das Produkt beschädigt werden.

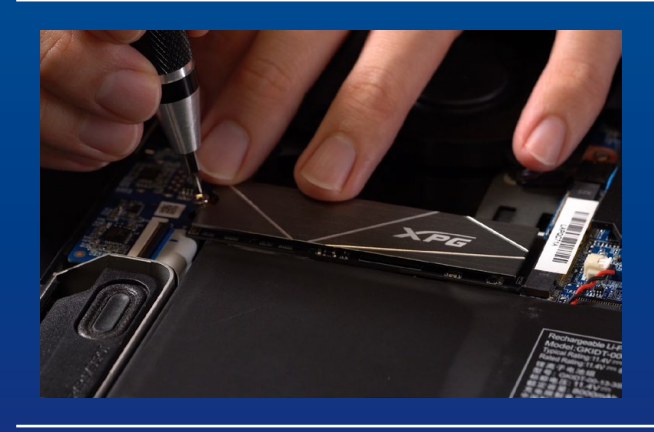

#### **4. SCHRAUBEN ZUR FIXIERUNG DER SSD FESTZIEHEN**

Sichern Sie die SSD mit einem kleinen Kreuzschraubendreher.

\*Ziehen Sie die Schrauben nicht zu fest

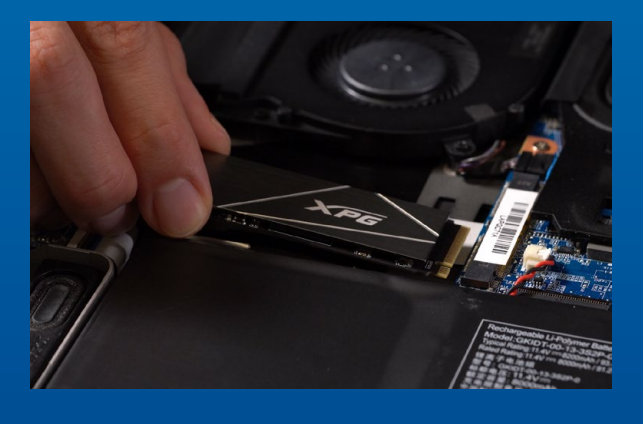

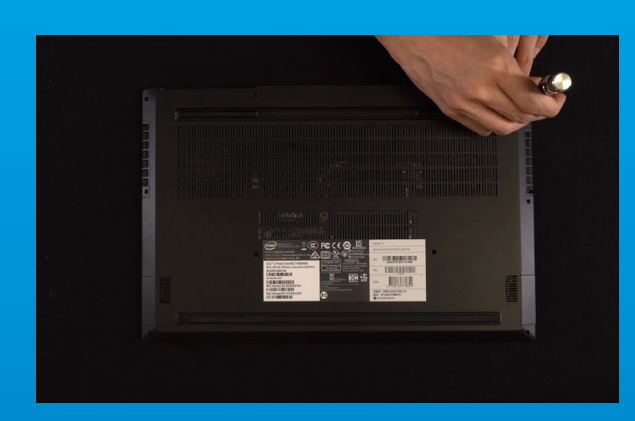

#### **5. RÜCKPLATTE WIEDER EINSETZEN**

\*Ziehen Sie die Schrauben nicht zu fest, da andernfalls Schäden drohen

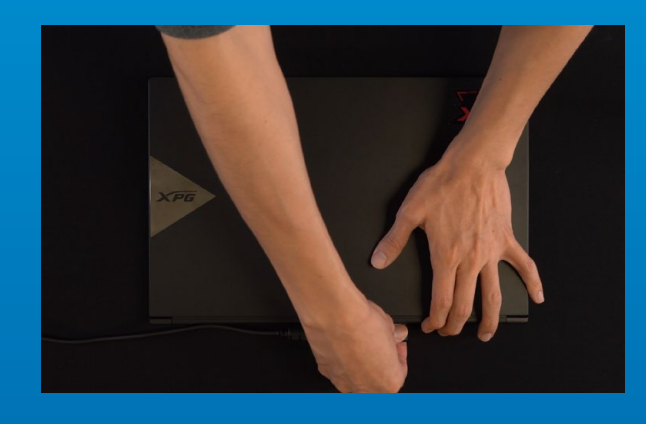

**6. ZUM ABSCHLIEßEN DER INSTALLATION NETZKABEL ANSCHLIEßEN UND PC EINSCHALTEN**

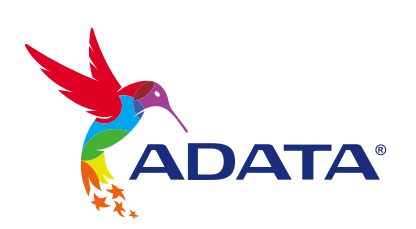

**KUNDENDIENST UND TECHNISCHER SUPPORT**

Kontakt : https://www.adata.com/de/support/online/

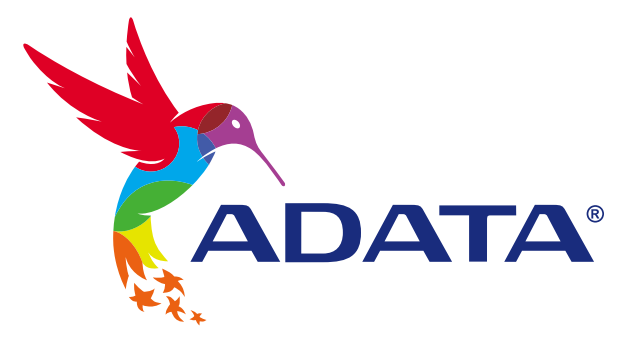

# M.2 SSDのノートパソコンへ の取り付け方法

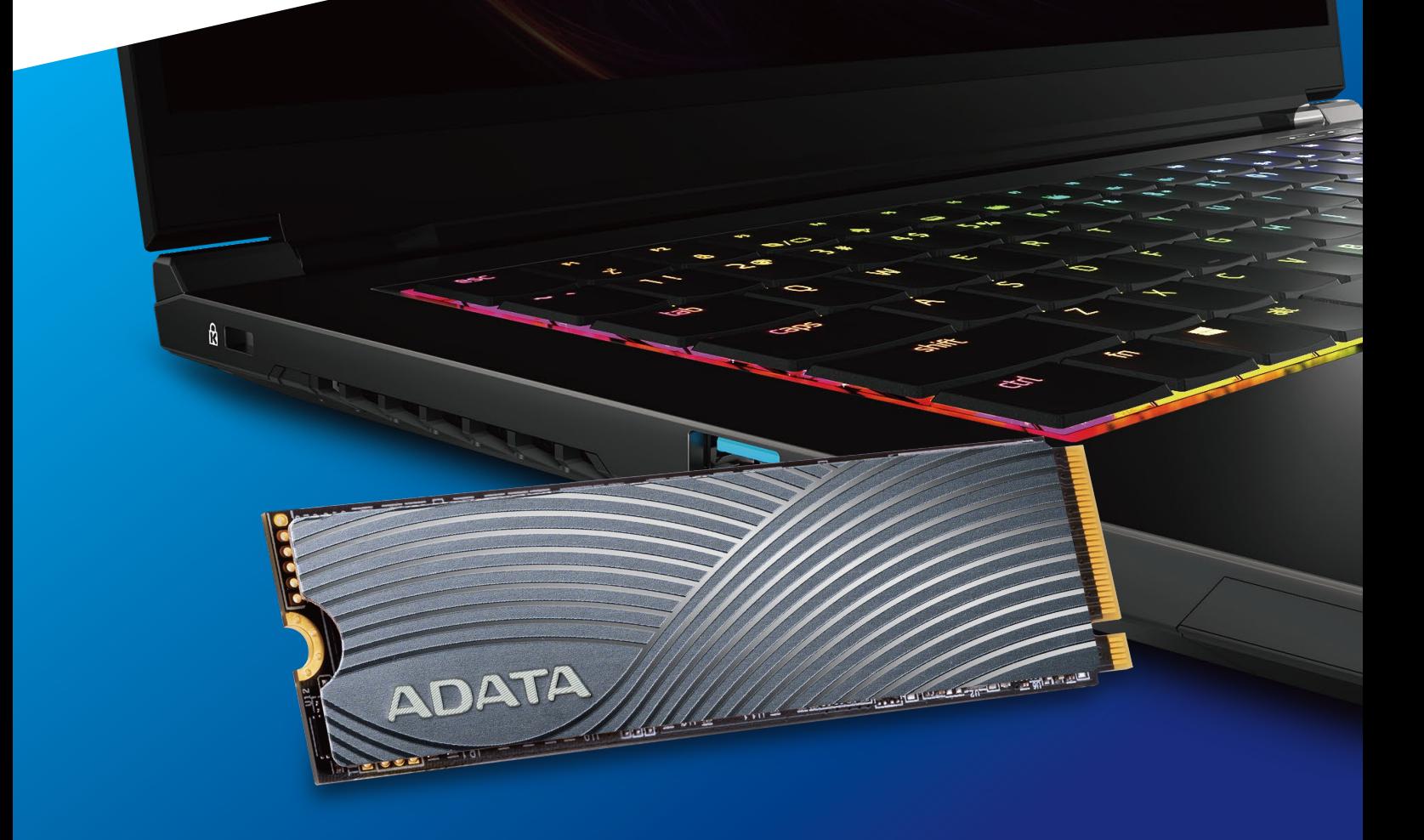

## 交換前の準備

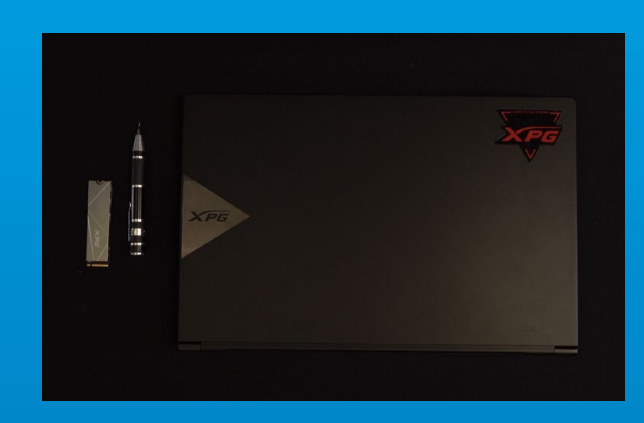

#### **1. 準備するもの**

パソコン本体、プラスドライバー、新しい ADATA M.2 SSD

\*ケースの取り外し用に標準サイズのプラスドライバー (軸径約3.5mm)を準備してください。

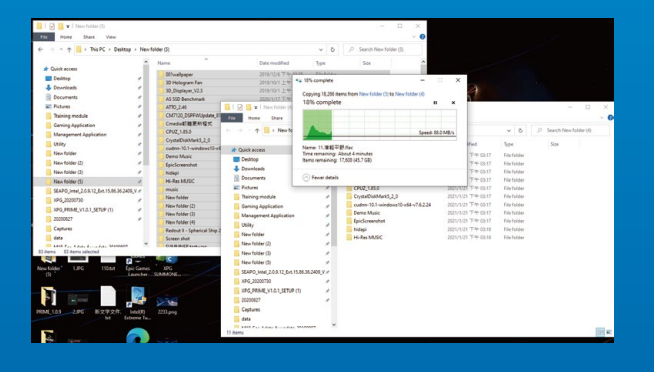

#### **2. データのバックアップ**

SSDの交換作業中に重要なデータが失われるの を防ぐため、新しいSSDに交換する前に、パソコン 内のデータを外付けハードディスクドライブにバ ックアップすることをお勧めいたします。

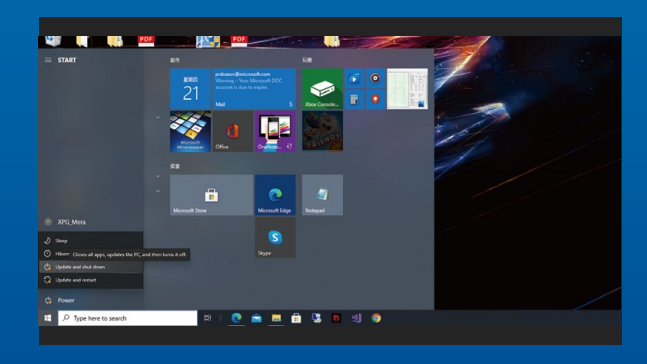

#### **3. パソコンのシャットダウン**

バックアップが完了したら、交換作業中のデータ の紛失やシステム、コンポーネントの破損を避け るため、パソコンをシャットダウンします。

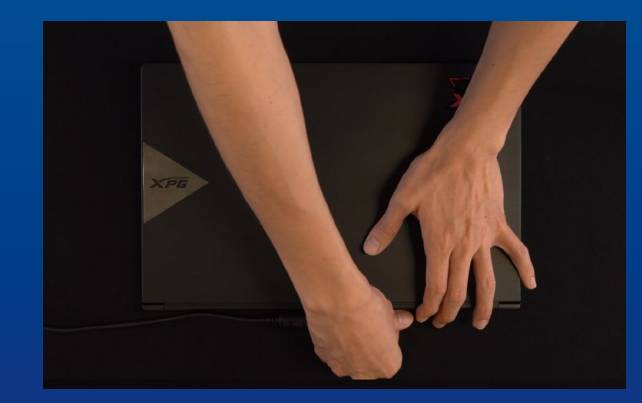

#### **4. 電源ケーブルとバッテリーを取り外す**

残留電流によるシステム、コンポーネント、データ の破損を避けるため、この作業を行います。

\*バッテリーの取り外し方法はノートパソコンによって異な ります。安全な取り外しのため、お使いのノートパソコンの ユーザーマニュアルをご参照ください。

## SSDの取り付け

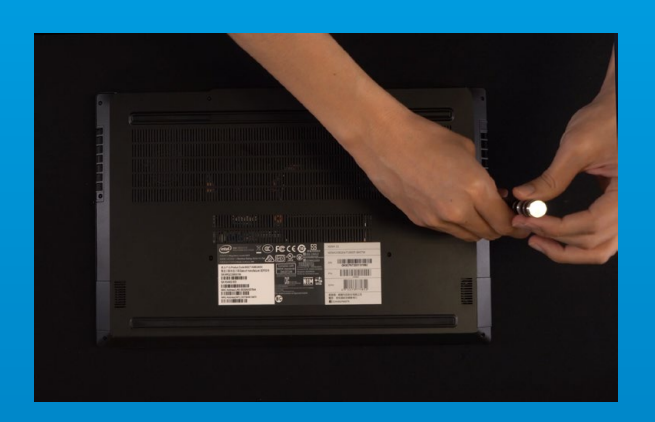

#### **1. パソコンのバックパネルを取り外す**

正しい直径のプラスドライバーを使用してバック パネルのねじを取り外します。

\*パソコンについての操作がご不明な場合は、お使いのパ ソコンのユーザーマニュアルをご参照ください。

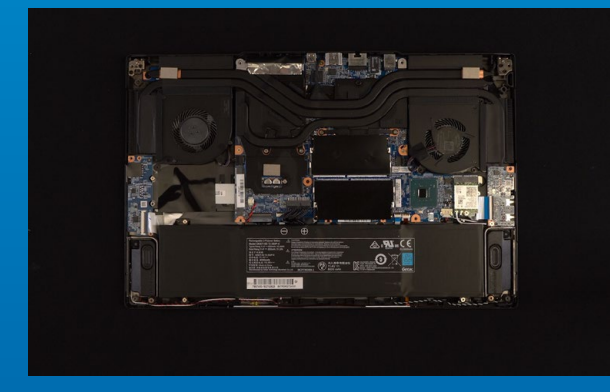

#### **2. M.2 SSDのスロット位置とねじを確認 する**

新しいM.2 SSDとスロットのサイズが一致してい るか、マザーボード上にねじがあるかを確認しま す。

\*SSDスロットの位置はパソコンによって異なります。スロ ット位置につきましてはお使いのパソコンのユーザーマニ ュアルをご参照ください。

\*\*通常、SSD固定用のねじはノートパソコン出荷時にマザ ーボード上に取り付けられています。

#### **3. M.2スロットにSSDを差し込む**

軸径の小さなプラスドライバーでマザーボード上 のねじを取り外します。SSDのピンをスロットの溝 に合わせ、SSDのピンの切り欠きがPCIeスロット の形状に合っている(正しい方向になっている)こ とを確認し、斜めに差し込みます。最後まで押し込 んで確実に固定されていることを確認します。

\*SSDの側面を持つようにしてください。M.2スロットはフ ールプルーフ設計となっており、SSDのピンをスロットに 対応する方向に差し込んでください。干渉する場合は製品 が破損する恐れがありますので、無理に差し込まないでく ださい。

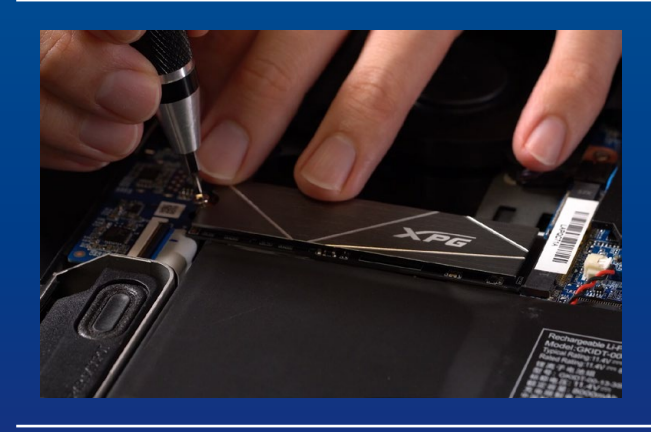

#### **4. SSDをねじで固定する**

\*ねじや製品が破損する恐れがありますので、ねじを締め すぎないでください。 プラスドライバーでM.2 SSDを固定します。

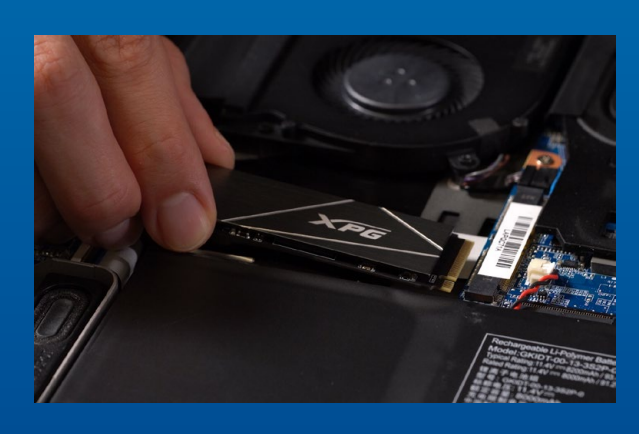

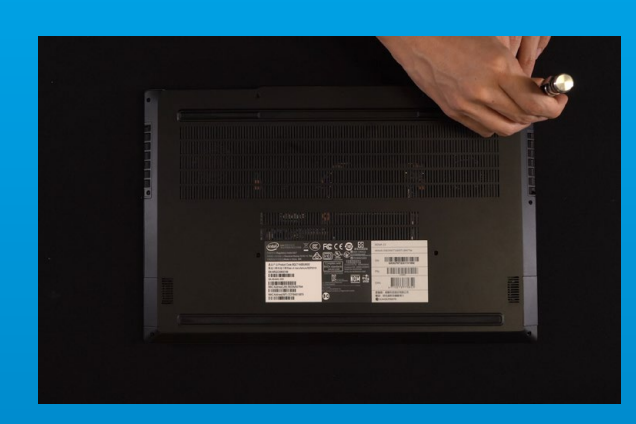

#### **5. バックパネルを元の位置に取り付ける**

\*ねじやバックパネルが破損する恐れがありますので、ねじ を締めすぎないでください。

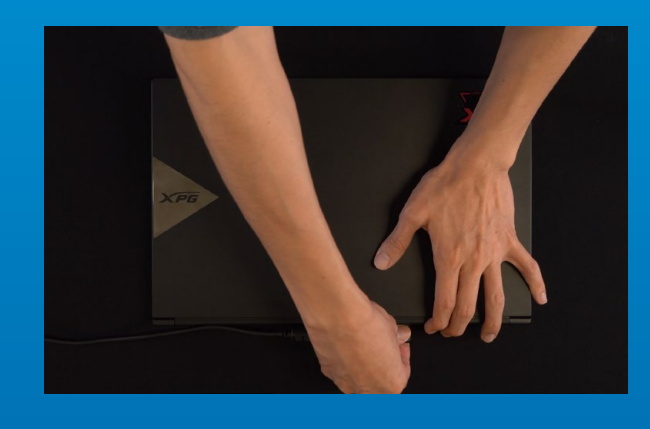

#### **6. 電源ケーブルを取り付け、電源ボタンを オンにして取り付けを完了する**

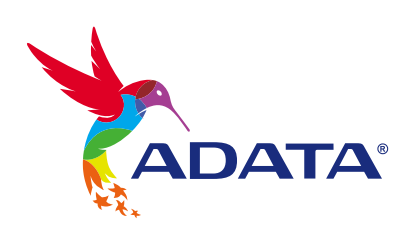

カスタマーサービステクニカルサポート お問い合わせ: https://www.adata.com/jp/support/online/

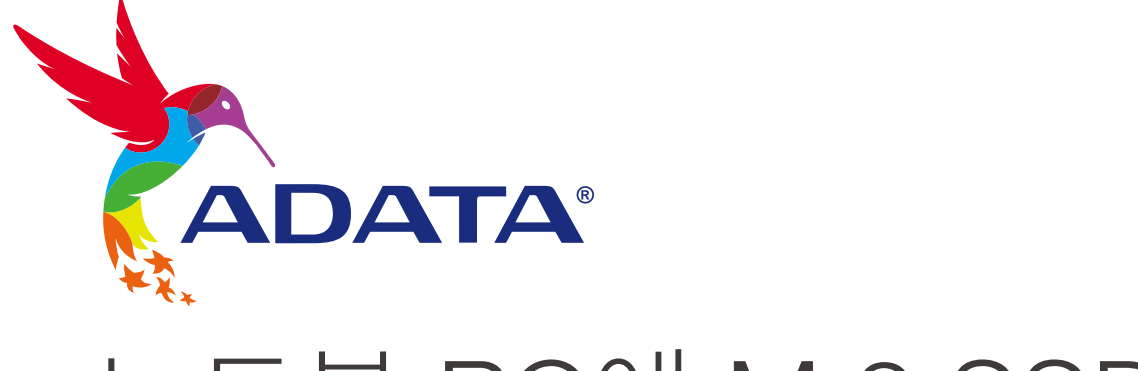

# 노트북 PC에 M.2 SSD 설치하기

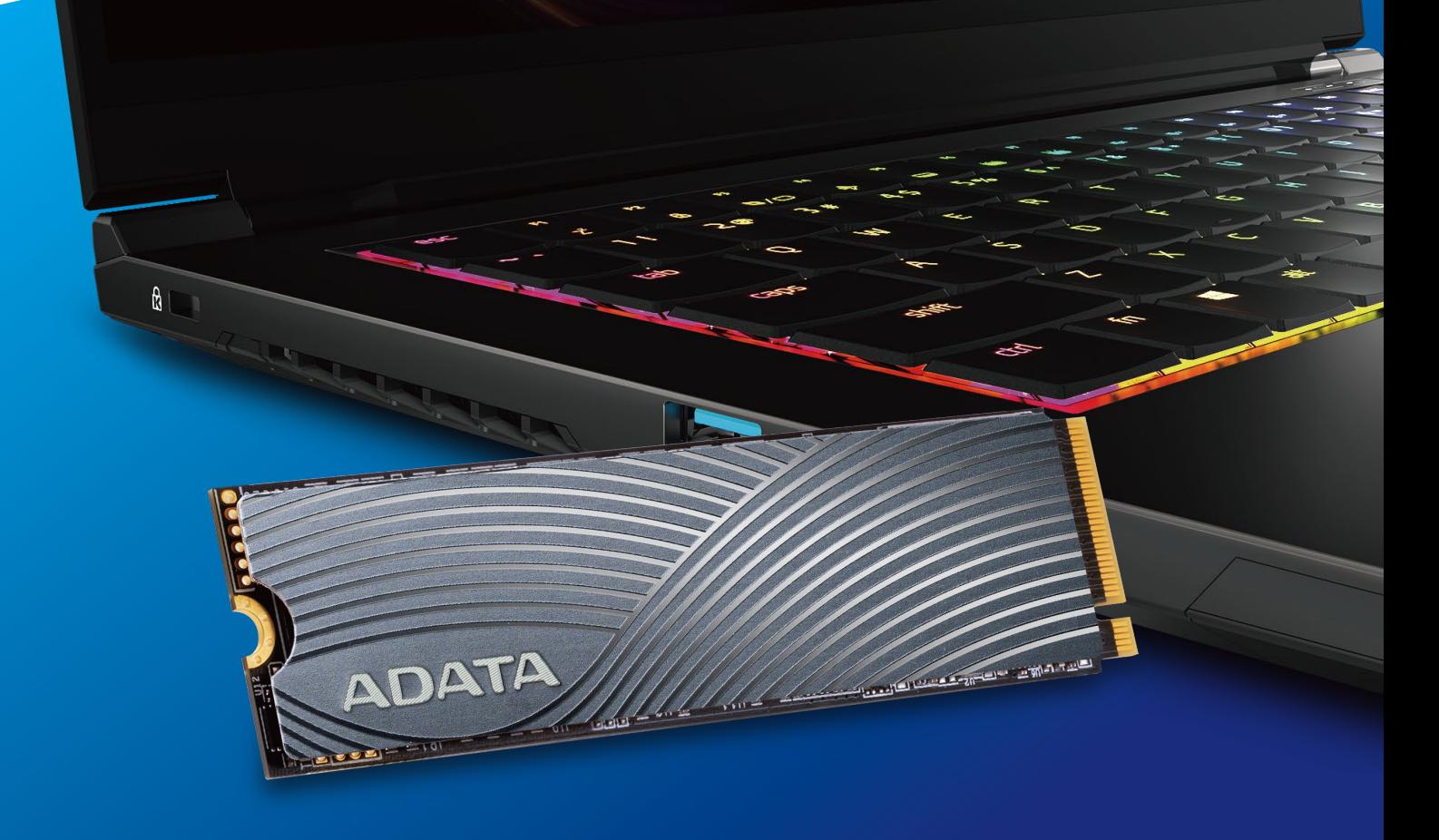

표지 제품 이미지는 설명을 위한 것입니다. 본 설명서는 ADATA의 모든 M.2 SSD 제품에 적용됩니다.

## 설치하기 전에

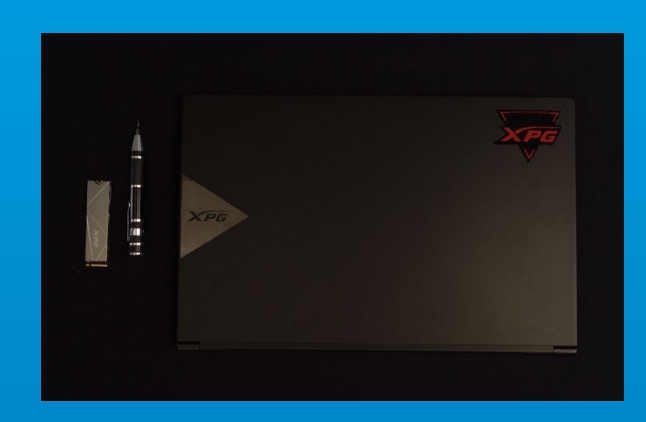

#### 1. 필요한 도구 준비

PC, Phillips 스크루드라이버, ADATA M.2 SSD

\*케이스를 분해할 때 표준형 Phillips 스크루드라이버(3.5mm) 를 사용하십시오. 직경이 1.85 ~ 1.98mm인 나사가 사용되므로 M.2 솔리드 스테이트 드라이버를 설치할 때는 소형 Phillips 스크루드라이버를 사용하십시오.

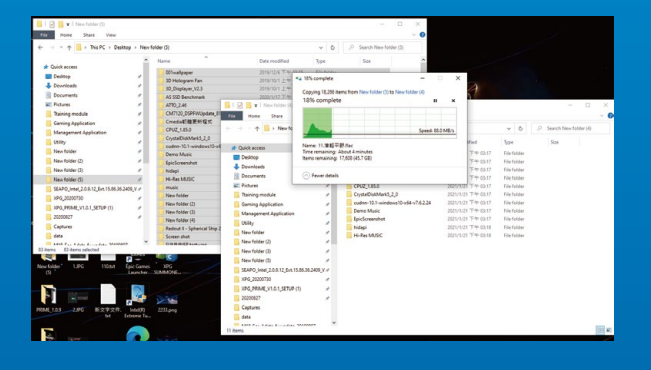

#### **2. 데이터 백업**

설치를 시작하기 전에 PC에 있는 중요한 데이터를 반드시 외장 HDD와 같은 외부 장치에 백업해 두십시오.

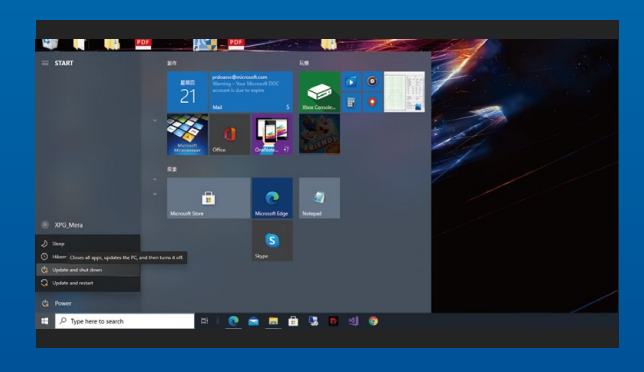

#### 3. PC 전원 끄기

데이터를 백업한 후에는 PC를 꺼야 설치가 진행되는 중에 다른 구성품이 손상되는 것을 막을 수 있습니다.

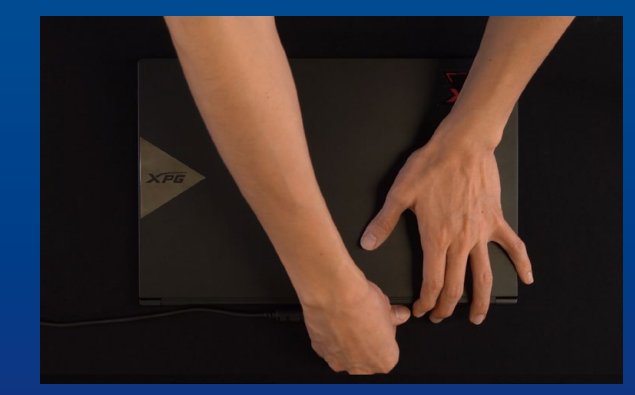

#### 4. 전원 코드와 배터리 분리

이 조치는 PC와 구성품을 손상시킬 수 있는 잔류 전력을 방전하는 데 필요합니다.

\*배터리 제거 단계는 배터리를 제거할 수 있는 노트북에만 해당됩니다. 배터리를 분리하는 방법은 사용 설명서를 참조하십시오.

## 설치

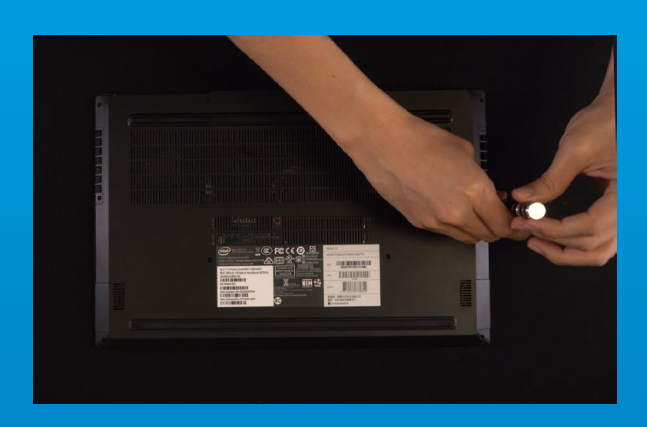

#### 1. PC 뒤판 제거

표준형 Phillips 스크루드라이버를 사용하여 뒤판에 있는 나사를 빼내십시오.

\*제거 방법을 잘 모를 경우 사용 설명서를 참조하십시오.

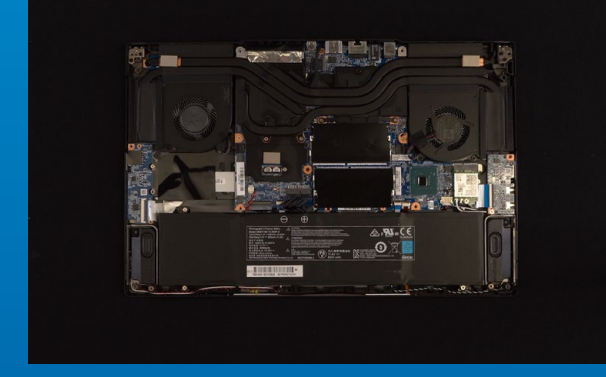

#### 2. M.2 PCIE 슬롯 찾기 및 나사가 있는지 확인

M.2 PCIe 슬롯을 찾은 다음 SSD이 슬롯에 맞는지와 나사가 있는지를 확인하십시오.

\*슬롯의 위치는 PC별로 다를 수 있습니다. 자세한 내용은 PC 사용 설명서를 참조하십시오.

\*\*대개의 경우 SSD를 제자리에 고정시켜 주는 나사는 노트북이 출고될 때 메인보드에 설치되어 있습니다.

#### 3. M.2 슬롯에 정렬하여 솔리드 스테이트 드라이브 삽입

소형 Phillips 스크루드라이버로 메인보드에 있는 나사를 빼내십시오. SSD의 노치를 PCIe 슬롯의 릿지에 맞춘 다음 비스듬하게 끼우십시오. 마지막으로 밀어서 제자리에 완전히 고정시키십시오.

\*이 슬롯은 풀 프루프 설계되었습니다. 솔리드 스테이트 드라이브와 슬롯의 핀에 해당하는 방향으로 SSD를 끼우십시오. 제품 손상을 피하려면 무리하게 삽입하지 마십시오.

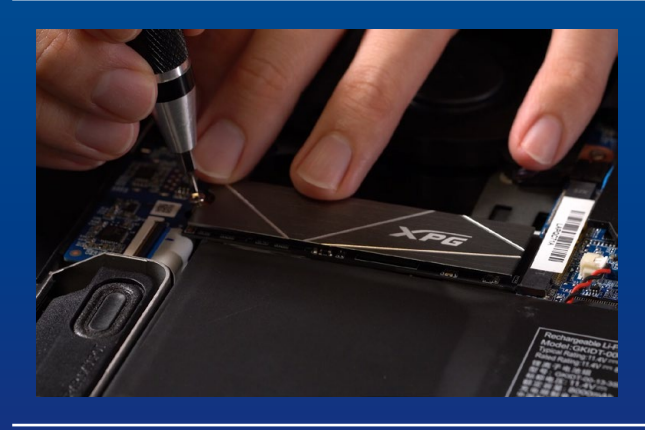

#### 4. 나사를 조여서 SSD 고정

소형 Phillips 스크루드라이버로 SSD를 제자리에 고정하십시오.

\*나사를 지나치게 조이지 마십시오.

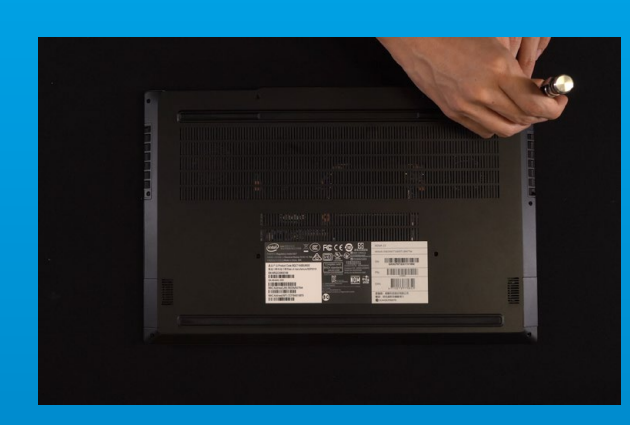

#### 5. 뒤판 제자리에 고정

\*나사를 지나치게 조이지 마십시오. 나사와 뒤판이 손상될 수 있습니다.

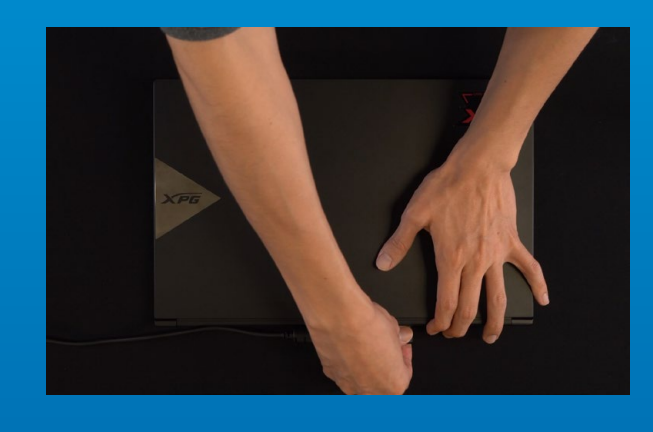

#### 6. 전원 코드 연결 및 PC 전원 켜기로 설치 완료

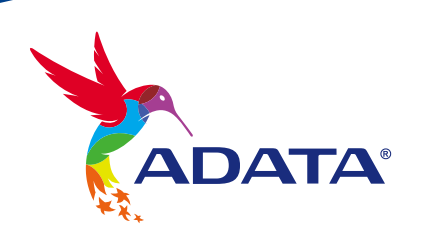

고객서비스및기술지원 문의처: https://www.adata.com/kr/support/online/

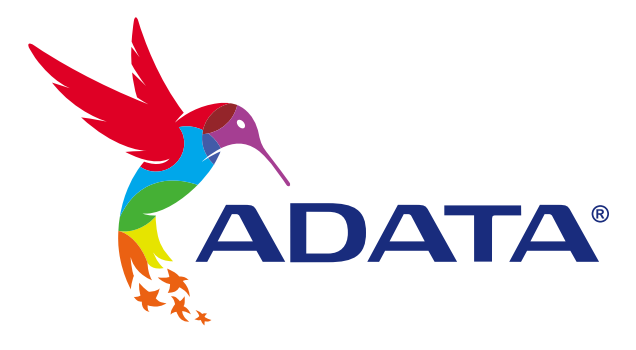

# INSTALANDO UM SSD M.2 EM UM LAPTOP PC

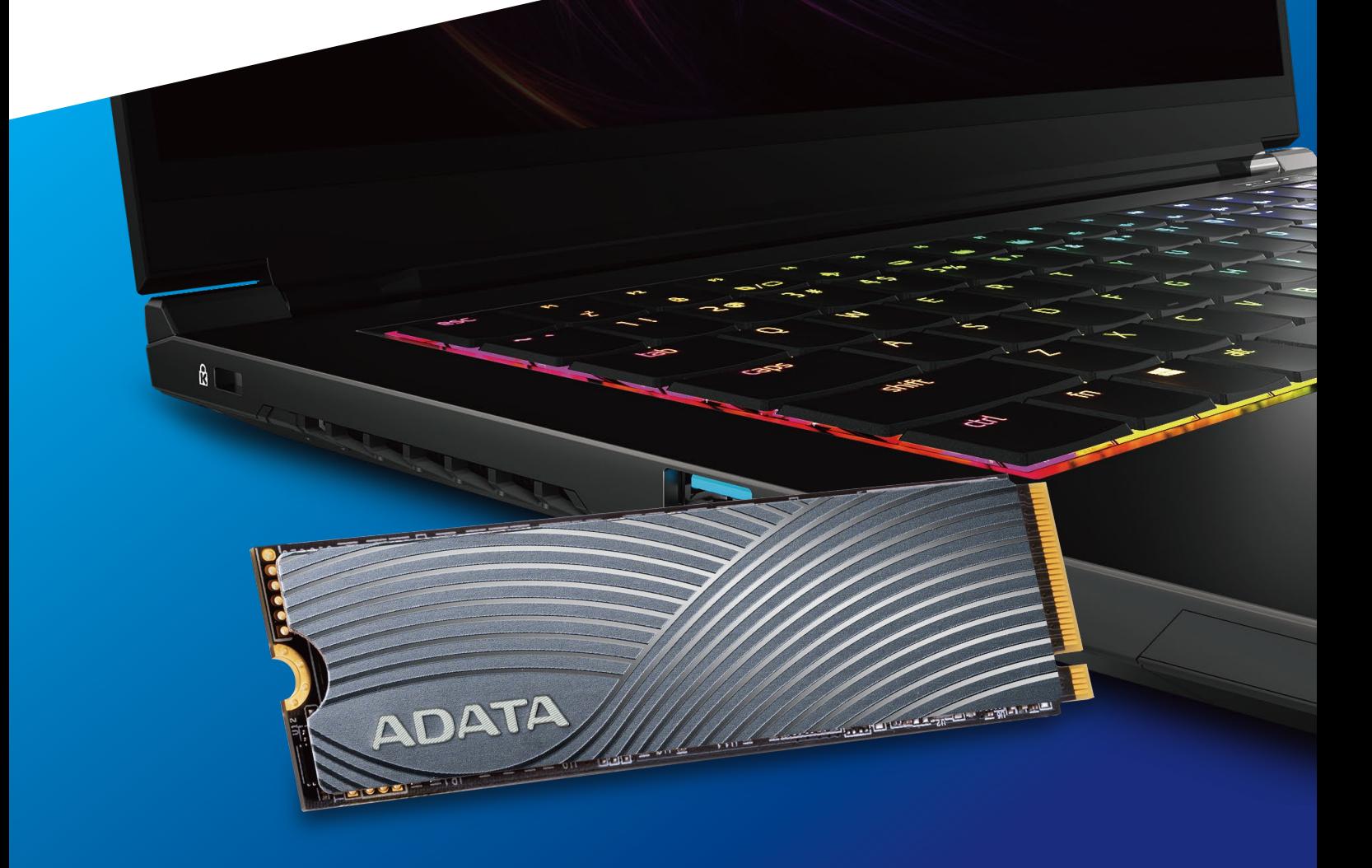

## ANTES DA INSTALAÇÃO

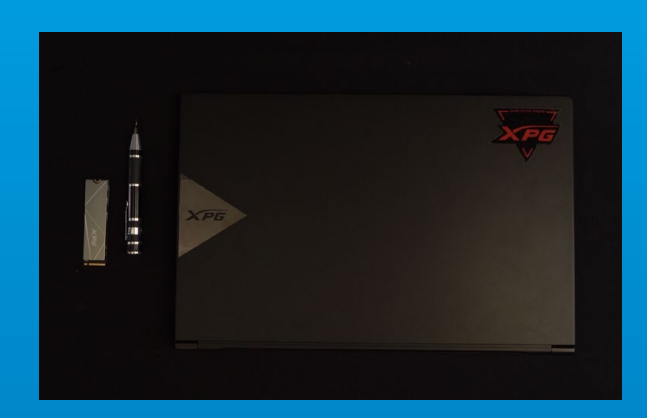

#### **1. REÚNA AS COISAS QUE VOCÊ PRECISA**

\*Use uma chave de fenda Phillips padrão (3,5mm) para desmontar a case; e uma chave de fenda Phillips menor para instalar a unidade de estado sólido M.2, pois ela usa parafusos com um diâmetro de 1,85-1,98mm. PC, chaves de fenda Phillips e SSD ADATA M.2

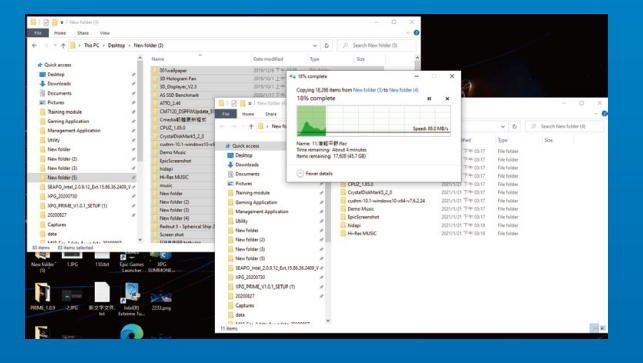

#### **2. FAÇA BACKUP DE SEUS DADOS**

Certifique-se de fazer backup dos dados importantes em seu PC para um dispositivo externo, como um HDD externo, antes de iniciar a instalação.

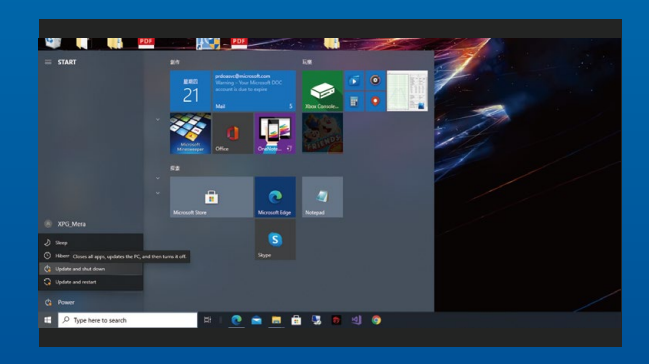

#### **3. DESLIGUE SEU PC**

Após fazer o backup dos dados, desligue o PC para evitar a perda de dados ou danos a outros componentes durante a instalação.

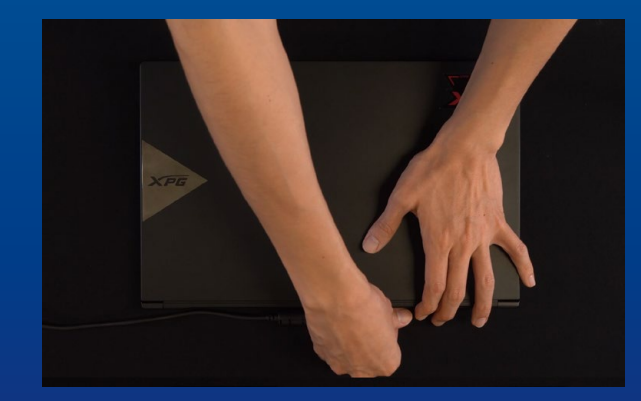

#### **4. DESCONECTE O CABO DE ALIMENTAÇÃO E A BATERIA**

Esta etapa é necessária para descarregar a energia residual que pode danificar seu PC e seus componentes.

\*A etapa de remoção da bateria aplica-se apenas a laptops quando é possível remover a bateria. Para saber como remover a bateria, consulte o manual do usuário.

## INSTALAÇÃO

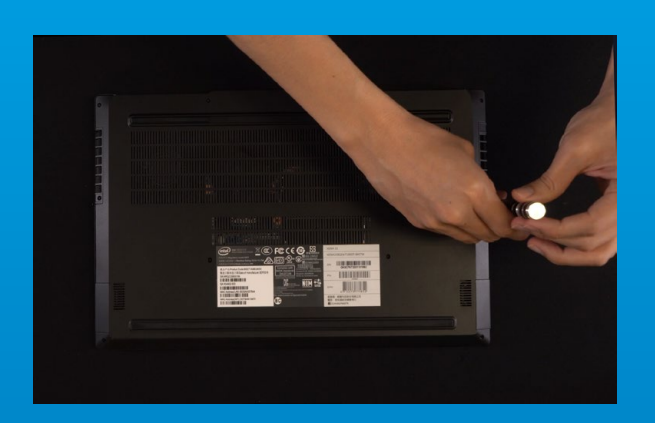

#### **1. REMOVA A PLACA TRASEIRA DO SEU PC**

Use sua chave de fenda Phillips padrão para remover os parafusos da placa traseira.

\*Se você não tiver certeza de como fazer isso, consulte o manual do usuário

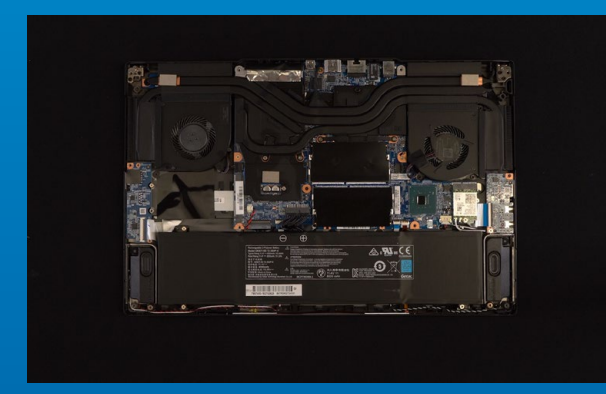

#### **2. LOCALIZE O SLOT M.2 PCIE E CONFIRME SE HÁ PARAFUSOS**

Localize o slot M.2 PCIe, certifique-se de que o SSD se encaixe e confirme se há parafusos presentes.

\*A localização dos slots pode variar de acordo com o PC. Consulte o manual do usuário do seu PC para obter mais informações.

\*\*De modo geral, os parafusos que prendem o SSD no lugar são instalados na placa-mãe quando o laptop é enviado da fábrica.

#### **3. ALINHE O SLOT M.2 E INSIRA A UNIDADE DE ESTADO SÓLIDO**

\*O slot tem um design à prova de falhas. Insira o SSD na direção correspondente aos pinos na unidade de estado sólido e no slot. Não o insira com força para evitar danos ao produto. Use sua pequena chave de fenda Phillips para remover os parafusos da placa-mãe. Alinhe os encaixes no SSD com as entradas no slot PCIe e, em seguida, insira em ângulo. Dê um empurrão final para garantir que esteja firmemente no lugar.

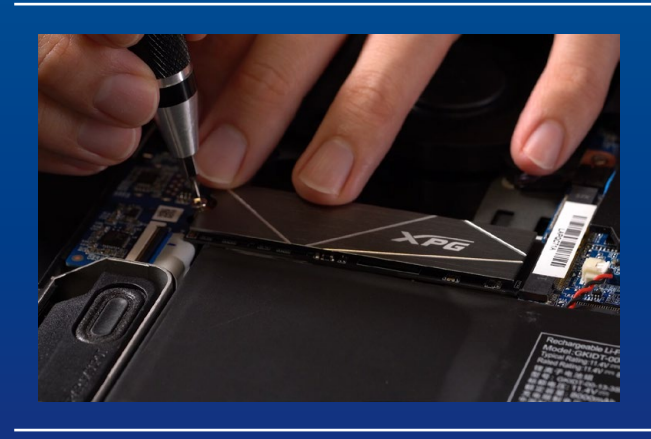

#### **4. APERTE OS PARAFUSOS PARA PRENDER O SSD**

Use sua pequena chave de fenda Phillips para prender o SSD no lugar.

\*Não aperte demais os parafusos

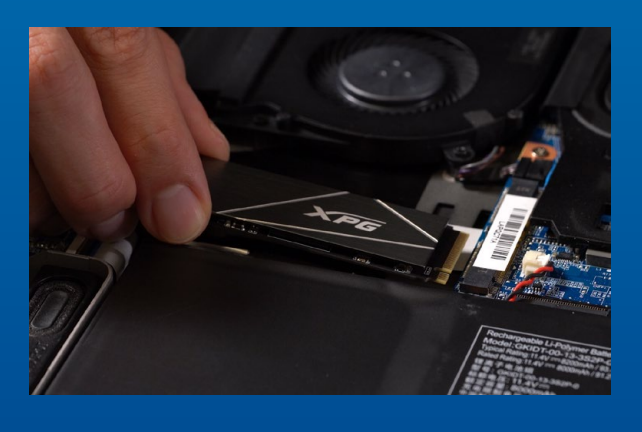

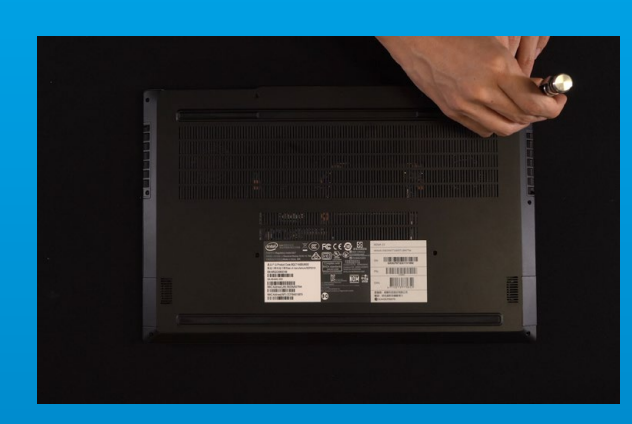

#### **5. PRENDA A PLACA TRASEIRA NO LUGAR**

\*Não aperte demais os parafusos, pois pode causar danos

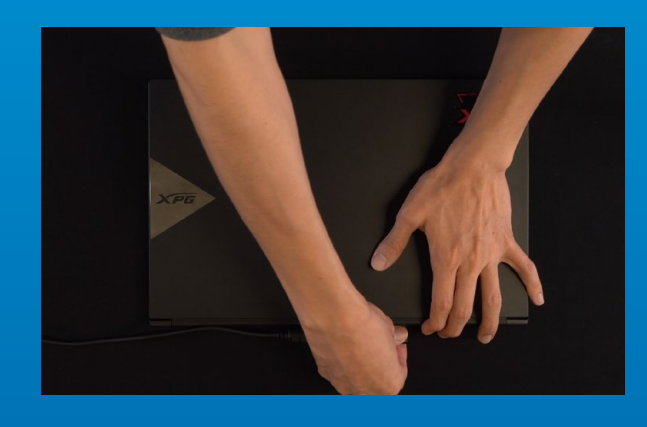

**6. CONECTE O CABO DE ALIMENTAÇÃO E LIGUE O PC PARA COMPLETAR A INSTALAÇÃO**

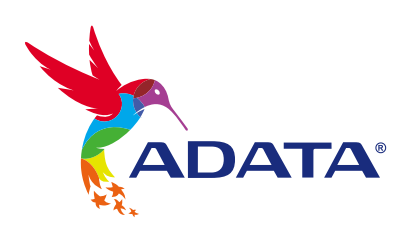

**ATENDIMENTO AO CLIENTE E SUPORTE TÉCNICO**

Contacte-nos : https://www.adata.com/pt/support/online/

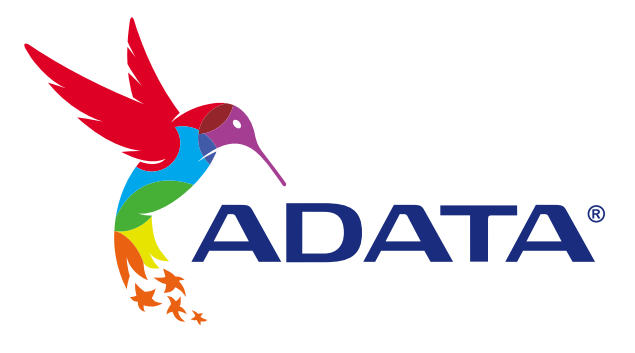

 $\mathbf{B}$ 

## УСТАНОВКА ТВЕРДОТЕЛЬНОГО НАКОПИТЕЛЯ M.2 НА НОУТБУК

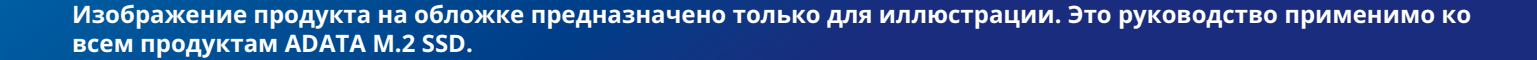

DATA
## ПОДГОТОВКА К УСТАНОВКЕ

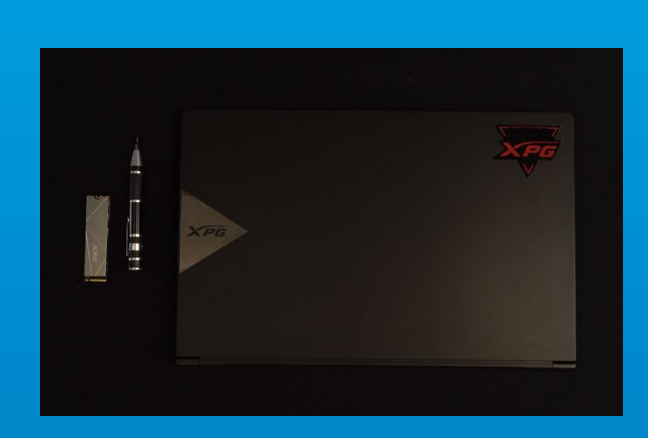

## **1. ПРИГОТОВЬТЕ ВСЕ НЕОБХОДИМОЕ**

ПК, крестовая отвертка и твердотельный накопитель М.2 ADATA

\*Для разборки корпуса рекомендуется использовать стандартную крестовую отвертку (3,5 мм); а для установки твердотельного накопителя М.2 требуется крестовая отвертка меньшего размера, так как в нем используются винты диаметром 1,85-1,98 мм.

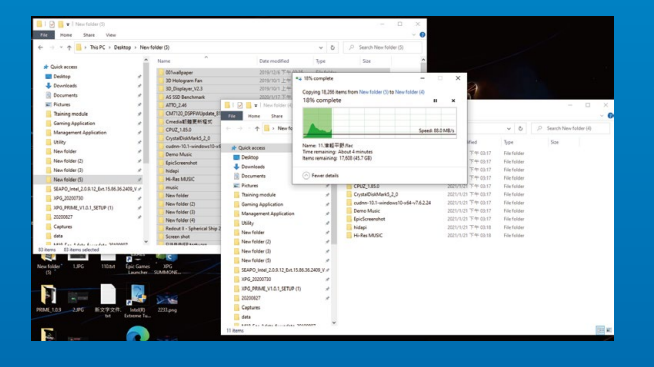

## **2. ЗАРЕЗЕРВИРУЙТЕ ДАННЫЕ**

Перед началом установки обязательно зарезервируйте важные данные с ПК на внешнем устройстве, например на внешнем жестком диске.

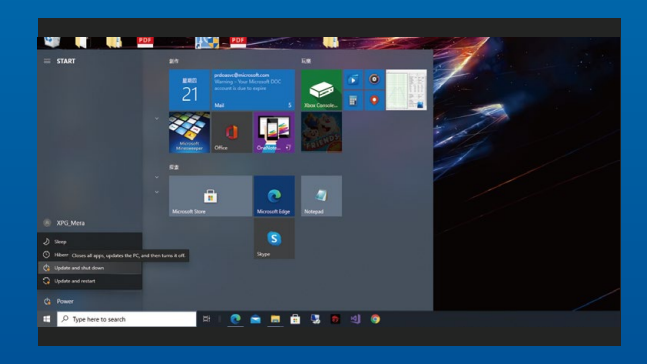

## **3. ВЫКЛЮЧИТЕ ПИТАНИЕ ПК**

Выполнив резервирование данных, выключите ПК во избежание потери данных или поломки других компонентов в процессе установки.

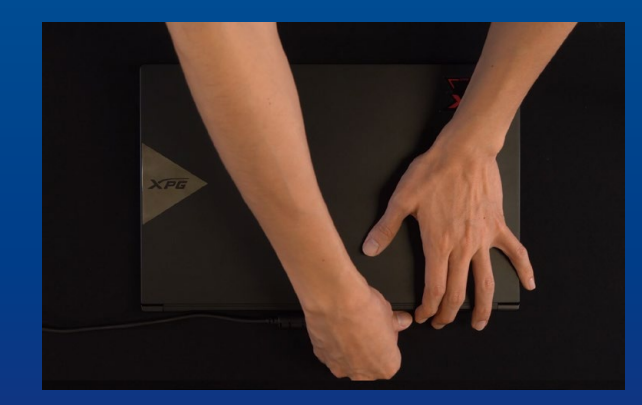

## **4. ОТКЛЮЧИТЕ ШНУР ПИТАНИЯ И БАТАРЕЮ**

Это действие необходимо для сброса остаточной мощности, чтобы не повредить ПК и его компоненты.

\*Действие по извлечению батареи относится только к тем ноутбукам, из которых можно извлекать батарею. Действия по извлечению батареи описаны в руководстве по эксплуатации.

## УСТАНОВКА

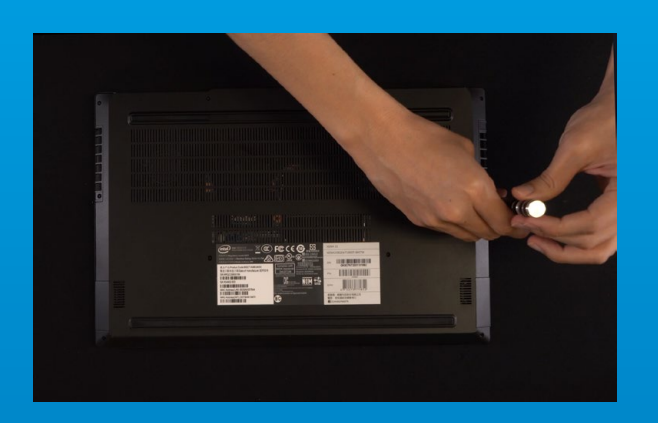

### **1. СНИМИТЕ ЗАДНЮЮ ПЛАСТИНУ ПК**

Возьмите обычную крестовую отвертку и выверните винты из задней пластины.

\*Если вам неизвестно, как это сделать, см. руководство по эксплуатации.

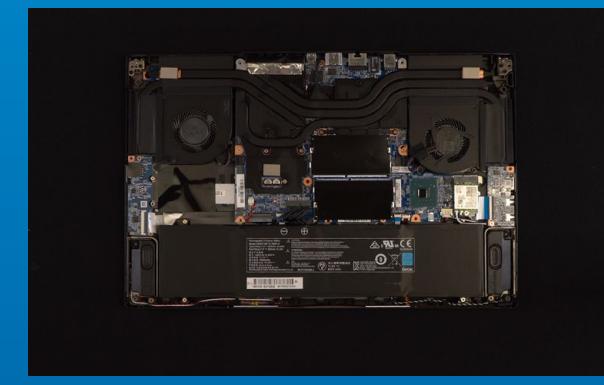

## **2. НАЙДИТЕ СЛОТ PCIE M.2 И ПРОВЕРЬТЕ НАЛИЧИЕ В НЕМ ВИНТОВ**

Найдите слот PCIe M.2, убедитесь, что в него поместится твердотельный накопитель, и проверьте наличие винтов.

\*Место расположения слотов зависит от модели ПК. Подробная информация представлена в руководстве по эксплуатации ПК.

\*\*Как правило, винты для крепления твердотельного накопителя установлены на системной плате при поставке ноутбука с завода.

## **3. ВЫРОВНЯЙТЕ СЛОТ М.2 И ВСТАВЬТЕ В НЕГО ТВЕРДОТЕЛЬНЫЙ НАКОПИТЕЛЬ**

Извлеките винты из системной платы с помощью маленькой крестовой отвертки. Совместите выступы на твердотельном накопителе с краями слота PCIe и вставьте его под углом. Нажмите на устройство, чтобы зафиксировать его на месте.

\*Слот имеет защиту от неосторожного обращения. Вставьте твердотельный накопитель так, чтобы совпадали контакты на твердотельном накопителе и в слоте. Вставляя твердотельный накопитель, не давите на него, чтобы не повредить.

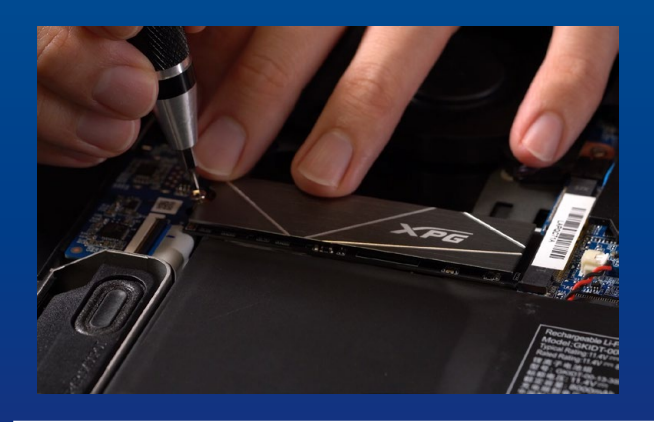

## **4. ЗАТЯНИТЕ ВИНТЫ, ЧТОБЫ ЗАФИКСИРОВАТЬ ТВЕРДОТЕЛЬНЫЙ НАКОПИТЕЛЬ**

\*Не перетягивайте винты Закрепите твердотельный накопитель на месте с помощью маленькой крестовой отвертки.

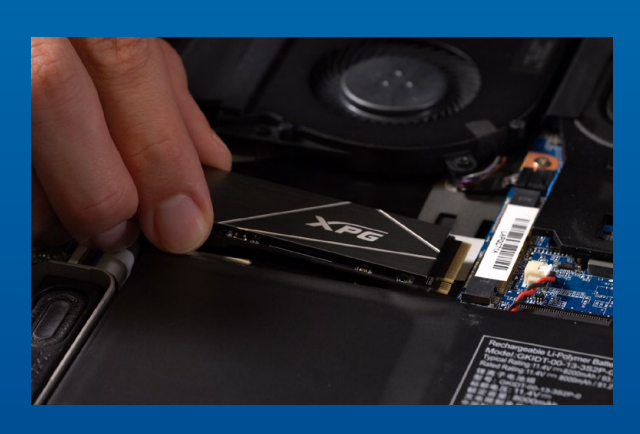

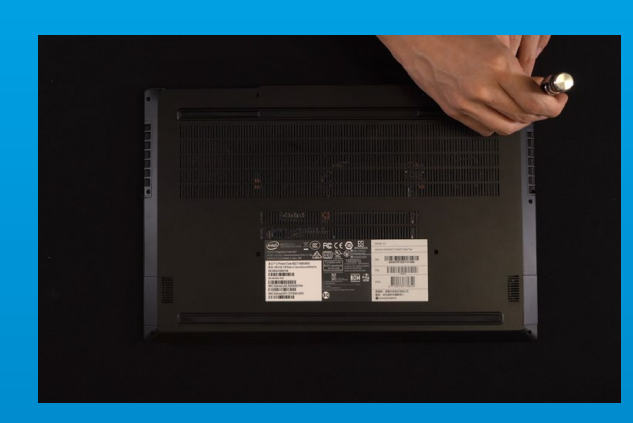

## **5. ЗАКРЕПИТЕ ЗАДНЮЮ ПЛАСТИНУ НА МЕСТЕ**

\*Не перетягивайте винты, это может привести к повреждению устройства

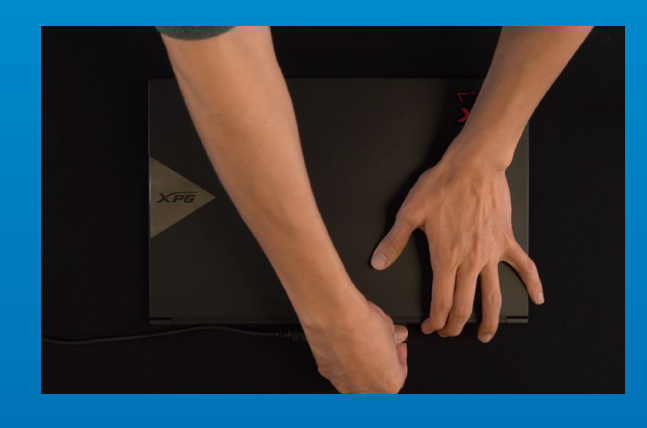

## **6. ДЛЯ ЗАВЕРШЕНИЯ УСТАНОВКИ ПОДКЛЮЧИТЕ ШНУР ПИТАНИЯ И ВКЛЮЧИТЕ ПК**

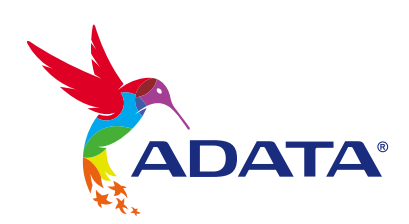

**ОБСЛУЖИВАНИЕ КЛИЕНТОВ И ТЕХНИЧЕСКАЯ ПОДДЕРЖКА**

Контакты: https://www.adata.com/ru/support/online/

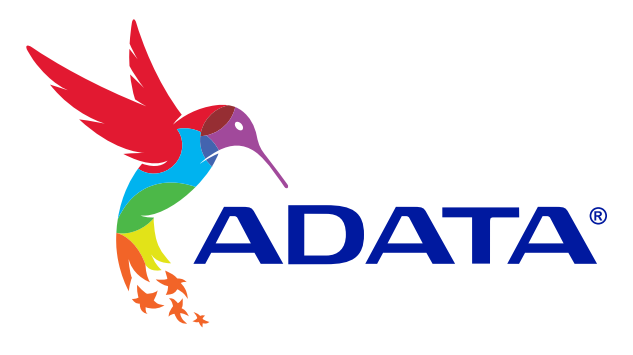

 $\mathbf{B}$ 

### INSTRUCTUREA UNE ARTICLE ANNUAL ANNUAL ANNUAL SSO SSOCIAL PERSONS PC UN LAPTOP PC INSTRUCTURE A MONTE AND A MONTE AND A MARINE AND A STRUCTURE AND A STRUCTURE AND A STRUCTURE 应何度得不可以把他的事情。 **如何空信你的人的人的人的人的人们的人的人们** EINE M.2-SSD AN EINEM LAPTOR INSTALLIER IN STALLIER IN STALLIEREN УСТАНОВКА СТАНОВКА НАКОЛЬСТВЯ МОРНАТ НОУТБУК INSTRUCTION THE CONTRACTOR DE ESTADO SÓLIDO SÓLIDO SÓLIDO SÓLIDO SÓLIDO SOLIDO SOLIDO SOLIDO SOLIDO SOLIDO SOLIDO SOLIDO SOLIDO SOLIDO SO ENAKONTEKTUELPE PICZRHIÁTIL INSTRUCTION TO THE RESIDENCE OF THE RESEARCH CONTROL CONTROL CONTROL CONTROL CONTROL CONTROL CONTROL CONTROL CO EM NARA EMPLOYENCIA POLITICI PRODUCTION 노트북 PC에 M.2 SSD 설치하기

**Изображение продукта на обложке предназначено только для иллюстрации. Это руководство применимо ко всем продуктам ADATA M.2 SSD.**

**DATA** 

## **ПОДЕ<sub>ра</sub>нте в Район Марк (1999) и подготовка к бели.**

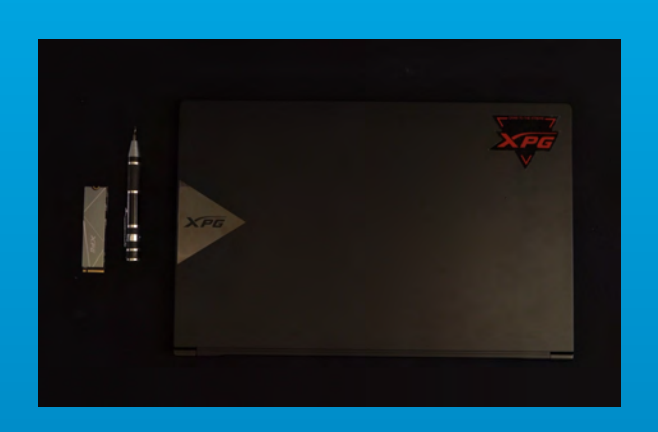

### **1. ADUNAIZ LO LUCRURILE DE CARE VE**Ț**I AVEA NEVOIE 1. GETHER THE THINGS IN SOUTH NEED 1.** 準備工具 **更換前準備步驟準備工具請準備一支一般大小的螺絲起子(牙頭直徑約),用來拆卸電腦外殼;以及一支較小的拿來拆卸固態硬盤, 1. 準備するもの** 1. **ALLES NÖRKESE ZUSAMMENTRAGEN ПРИГОТОВЬТЕ ВСЕ НЕОБХОДИМОЕ 1. REUNIR LOS ELE SE NECESITARÁN 1. REÚNA AS COISAS QUE VOCEE PRECISA 1. 필요한�도구�준비**

tă în deceniul scriizați o șurubela a filips standard (3,5 mm) pentru ca za anatoma pentru ca de manufați de l<br>1944: January și producă a producă pentru pentru pentru pentru a pentru a pentru a pentru pentru de la 1944 de dezasamblarea carcasei; și o șurubelniță Phillips mai mică pentru instalarea unității SSD M.2, de oarece unității SSD M.2, de oarece unității SSD M.2, de oarece un<br>District de oarece unității SSD M.2, de oarece unității SSD M.2, de oarece unității SSD M.2, de oarece unități Schrauben suburi cu un diametru de 1,85-1,998 a Ma PC, și și și și și primerilips și unitate SSD Adata Marchael Philips și unitate SSD Adata M.2000<br>Per și și unitate și stelin și selecului sub al Sullips și unitate și sub substantin și sub primerili the planet state and a standard planet in the standard process state and the state of the model of the process<br>The process state in the standard process screwed the model of the state of the state of the state of the stat<br> della section and section in the control of the case of the case of the companies of the case of the case of t<br>In a second companies with the companies of the control second and the companies of the companies of the compa<br> s for finstalling to the Hollywork instance the Modern Process for installing a the Microsoft of the Modern Pr<br>The Modern Process the Market of the Modern Process of the Modern Process of the Modern Process of the Modern<br>T uses screen with a diameter of 1.85-1.85 mm. The contract of 1.85-1.98 mm. The estado M.2, ya Contract of 1.85<br>Contractor a solitorial de estado sólido de estado sólido M.2, ya contractor de estado mundo mundo y ya Philips screwers, and the serve of the screw of the state of the state of the state of the state of the state o<br>Philips screen the state of the state of the state of the state of the state of the state of the state of the **特性毒素 研究 化联盟经报采文编算经验和2000 12** 用來拆卸機殼;以及一支較小的拿來拆卸固態硬碟,由 ለማለ አያል የተለያዩ እንደሚያስተው የተለያዩ እንደሚያስተው የሚያስተው የሚያስተው የሚያስተው የሚያስተው የሚያስተው የሚያስተው የሚያስተው የሚያስተው የሚያስተው አስታው የሚያስ<br>በተለያዩ የሚያስተው የሚያስተው የሚያስተው የሚያስተው የሚያስተው የሚያስተው የሚያስተው የሚያስተው የሚያስተው የሚያስተው የሚያስተው የሚያስተው የሚያስተው የሚያስተው የሚያስተ **女神的主義使用自信的主義使用自信的** 主機、螺絲起子、新的ADATA M.2固態硬碟。 **用于固定**M.2 包装 Starting Company of Company of Company of Company of Company of Company of Company of Company of Co<br>The Company of Company of Company of Company of Company of Company of Company of Company of Company of Compa **的牙槽 医甲基苯甲酸 医甲基苯甲酸 医甲基苯甲酸 医甲基苯甲酸 医甲基苯甲酸 医甲基苯甲酸 医甲基苯甲酸 医甲基苯甲酸 医甲基苯甲酸 医甲基苯甲酸 医甲基苯甲酸 医甲基苯甲酸 医甲基苯甲酸 医甲基苯甲酸 医甲基苯甲酸 医甲基苯甲酸 学会观察大学、新的科学、新的基本的基本创新的工作。 將電源線及電池拔除此動作是避免微量的電流通過,會造成系統及零件合資料損害。此動作是避免微量的電流通過,會造成系統及零件和數據損害。**交換前の準備 ለተነጋገረችን እንደሚችል እንደሚችል እንደሚችል እንደሚችል እንደሚችል እንደሚችል እንደሚችል እንደሚችል እንደሚችል እንደሚችል እንደሚችል እንደሚችል እንደሚችል እንደሚችል እንደ<br>የተለያዩ የሚችል እንደሚችል እንደሚችል እንደሚችል እንደሚችል እንደሚችል እንደሚችል እንደሚችል እንደሚችል እንደሚችል እንደሚችል እንደሚችል እንደሚችል እንደሚችል እንደሚችል  $\begin{array}{l} \left\langle \left( \frac{1}{2} \right) \right\rangle _{1} = \left( \frac{1}{2} \right) \left( \frac{1}{2} \right) \left( \frac{1}{2} \right) \left( \frac{1}{2} \right) \left( \frac{1}{2} \right) \left( \frac{1}{2} \right) \left( \frac{1}{2} \right) \left( \frac{1}{2} \right) \left( \frac{1}{2} \right) \left( \frac{1}{2} \right) \left( \frac{1}{2} \right) \left( \frac{1}{2} \right) \left( \frac{1}{2} \right) \left( \frac{1}{2} \right) \left( \frac$ <u>RAWA ADA WARA NG MGA ABAWA NA MATATI NA MATATI NA MATATI NA MATATI NA MATATI NA MATATI NA MATATI NA MATATI NA M</u> M. SSOM MAR BESCHAUGE DEMONTAGE DES GEHÄUSES ein der Standard-Kreuzschraubenden Standard (1958), der Standard an der Standard (1958), der Standard (1958),<br>Dem Kreuzschraubenden Standard (1959), der Berling (1959), der Standard (1959), der Standard (1959), der Stand Verwenden Sie zur Installation der Beitrichen Sie zur Einfland der State-Driver der State-Driver der State-Dri<br>Werden Sie zur Installation der State-Driver der State der Berling-State der Berling der State der State der D einen kleiner is der Einen kleiner weiter der die Staatsmannen von die seine Kreuzschraubendreher, das die sei<br>Die Leine sowie die Staatsmannen von die staat die staat die seine die seine <mark>gewese Oppunker von die spro</mark>kke 1,<del>988 MMS 10 LOLT M</del> PC, Kreuzschraubendreher und ADATAs M.2-SSD  $\mathbf{F}$  , the state of  $\mathbf{F}$  ,  $\mathbf{F}$  , ртницаров стандартную крестовую крестовую при стандартности в последником стандартности в стандартности в сост<br>Стандартности представляется при стандартную стандартных при стандартности в стандартности с при стандартности рустановки требуется в советском просторона в советской пример, которые при советской пример. В советской прим<br>При советской пример, которые при советской пример. В советской пример. В советской пример. Советской прифере стовая отвертка менения и заврада, так в нем **яквы і ізалі від пролята в другом на проляти до 1,985,1,1,98 mm.** ПК, крестовая отвертка и твердотельный nasya adalah pada tahun 1970.<br>Ngara salah satu tersebut dan masa dalam pada tahun 1970. tillice anticonfriend and the final magnetic transportation of the magnetic and the state of the final partico<br>Concept (2000 the three big and the office of the final magnetic and the final particular of the office of the<br> ի հետ համահատված է այլ է այլ է այլ է այլ է այլ է այլ է այլ է այլ է այլ է այլ է այլ է այլ է այլ է այլ է այլ է ա<br>Այդ արդենակար է բացանական հայտնի կարող է բացանական բացանական հարցական է այն է այն է այլ է այն այն է այլ է այլ<br> PC, destornilladores Philips y segundo estadounidad de estados de estados de estados por el control de estado<br>Por el campo de estadores protectos por el campo de estados por el protecto de estados de estados de estadore<br>Po sólido ADATA M to in December 223 Association of the fendal Philips December 2008 and the fendal Philips Philips parallel in<br>The process paragraph of the fendal process paragraphy and the process paragraphy and the fendal process and C<br>T des Montar a case; e uma chave de fenda Phillips menor de la case de fenda Philips menor de fendale de fendale<br>De la case de la case de fenda Phillips manifestat de fenda Philips menor de fenda de fendale de proprieta <mark>Phi</mark> para instalar a unidade de estados de estados de estados de estados de estados de estados por el porto de esta a parto ausari, storietro de 1,840 mm diametro de 1,850 mm diametro de 1,8,980 mm PC, chaves de fenda Phillips e SSD ADATA M.2 \* 카이스를 호스 시 제기에 가져 보시는 소프루드 프로그램 사이버(3.5mm) 를 보면 **일어 있다. 그리고 그리고 있는** 것이라고 있는 그리고 있는 그리고 있는 그리고 있다. 그리고 있는 그리고 있는 그리고 있는 그리고 있는 그리고 있는 그리고 있다. 그리고 있는 그리고 있는 그<br>그리고 있습니까 아이라면서 그리고 있는 그리고 있는 그리고 있는 그리고 있는 그리고 있는 그리고 있다. 그리고 있는 그리고 있는 그리고 있는 그리고 있는 그리고 있는 그리고 있는 그리고 있는 M.2 솔리드�스테이트�드라이버를�설치할�때는�소형 Phillips PC, Phillips And Phillips And Phillips And Phillips And Phillips And Phillips And Phillips And Phillips And Ph<br>Phillips And Phillips And Phillips And Phillips And Phillips And Phillips And Phillips And Phillips And Philli<br>

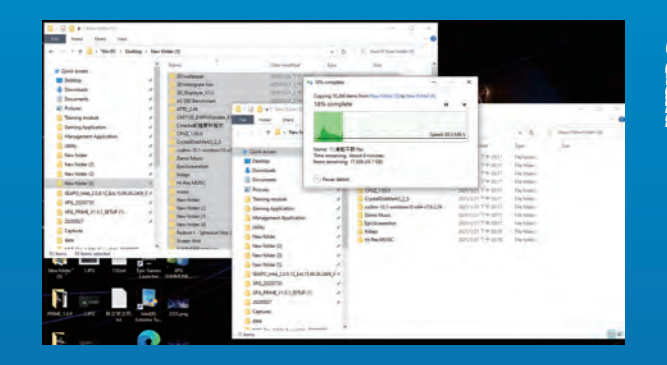

### **2. BACER DIO QUEDE DE ZERVĂ OS DATELOR 2. BACK UP YOUR SEAR 2.** 備份資料 **2. 備份數據 2. データのバックアップ 2. HACER UNA COPIA DE SEGURIDAD DE SUS DATOS 2. EACH BACKUP DE SEUS DADOS 에** 있는 기타이 사고<br>이러한 게이터 리

Asie anteriori de rezervă de rezervă că faceți o copie de rezervă a faceți o copie de rezervă a faceți o copie<br>Asie de rezervă a faceți o copie de rezervă a faceți o copie de rezervă a faceți o copie de prezervă a faceți datelor importante de personalista de personalista de personalista de personalista de personalista de personal<br>La personalista de personalista de personalista de personalista de personalista de personalista de personalist externa externa de ar fi un HDD externa de ar fi un HDD externa de ar fi un de a începe instalarea. Make sure to backup the important data on the internet of the internet on the internet on the internet on the<br>Also an annual data on the internet of the internet on the internet on the internet on the internet of the int<br>A your PC to an external device, such as an extended by the such as an extended by the such as an extended by th<br>The such as an extended by the such as an extended by the such as an extended by the such as an extended by th<br> external Hundright installation installation installation installation installation. 在更換新的固態硬碟之前,建議先將電腦中的資  $\left\{ \begin{array}{l} \lambda_{1} \geq \lambda_{2} \geq \lambda_{1} \geq \lambda_{2} \geq \lambda_{1} \geq \lambda_{2} \geq \lambda_{1} \geq \lambda_{2} \geq \lambda_{1} \geq \lambda_{2} \geq \lambda_{1} \geq \lambda_{2} \geq \lambda_{1} \geq \lambda_{2} \geq \lambda_{1} \geq \lambda_{2} \geq \lambda_{1} \geq \lambda_{2} \geq \lambda_{1} \geq \lambda_{2} \geq \lambda_{1} \geq \lambda_{2} \geq \lambda_{2} \geq \lambda_{1} \geq \lambda_{2} \geq \lambda_{2} \geq \$ 程不會遺失任何重要資料。 **在更換新的固態硬盤之前,建議先將電腦中的數 ,我们的要求,我们的想法,我们的想法,我们也不会**做到了。<br>第一次的人的过去时,我们的人就是我们的人的人的人,我们也会有一个人的人的人的人,我们也会有一个人的人的人的人,我们也会有一个人的人的人,我们也会有一个人的人的人 **[**法] 2012年12月12日 12月12日 12月12日 12月12日 12月12日 12月12日 12月12日 12月12日 12月12日 12月12日 12月12日 12月12日 12月12日 12月12日 12月12日 12月12日 12月12日 12月12日 12月12日 12月12日 12月12日 12月12日 12月12日 12月12日 12月12日 12月12日 12月12日 12月12日 12月12日 12月12日 SSDの変換作業の基本の変換作用の を防ぐため、新しいSSDに交換することを防ぐために、その間の関連の<mark>特徴を制度する</mark><br>「新しいSSDになっている」ということに、「アメリカ」ということに、「アメリカ」ということに、「アメリカ」ということに、「アメリカ」ということに、「アメリカ」ということに、「アメリカ」ということに、「 中にはいっているので、そのデータを外付ければいって また、 State State State State State State State State State State State State State State State State State State Den Manaman, wie dat der Berling auf Daten auf Daten auf Daten auf Daten auf Daten auf Daten auf Daten auf Dat<br>Der Einstein Auf Daten auf Daten auf Daten auf Daten auf Daten auf Daten auf Daten auf Daten auf Daten auf Dat auf einem externen Gerät, wie einer einer einer einer einer einer einer Enternen Gerät, wie einer einer Entern<br>Der einem einer einer Schreibung der Enternehmen genommen eine eine Enternen Gerät und der Enternehmen der Ent<br> Festplatte, zu sichern, bevor Sie mit der Antigen der Antigen der Antigen der Antigen der Antigen der Antigen<br>Festplatten der Sie mit der Antigen der Antigen der Antigen der Antigen der Antigen der Antigen der Antigen d<br>Fe Installation beginnen. Перед начало в перед начало в перед начало в перед начало в перед начало в перед начало в перед начало в перед  $\mathcal{S}_2$  and the set of the set of the set of the set of the set of the set of the set of the set of the set of the set of the set of the set of the set of the set of the set of the set of the set of the set of the set o внешнем устройстве, например на внешнем устройстве, например на внешней стандартии жестком диске. Asegúrese de hacer de la copia de la copia de la copia de seguridad de seguridad de la copia de seguridad de s<br>Asegúres de seguridad de la copia de seguridad de la copia de la copia de la copia de la copia de la copia de los datos datos importantes de su provincia en un dispositivo de su provincia de su propincia de su propincia<br>Los datos de su provincia de su provincia de su provincia de su provincia de su provincia de su provincia de s<br>L externo externo duro externo un disco duro externo de como un disco de **comenzar la instalación.** Certifique-se de fazer backup de fazer importantes em seu PC para um dispositivo de la consegue de la consegue de la consegue de la consegue de la co<br>Portantes em seu PC para um dispositivo de la consegue de la consegue de la consegue de la consegue de la cons<br> externo, como um HDD externo, como um HDD externo de iniciar externo, antes de iniciar externo, antes de iniciar externo, antes de iniciar externo, antes de iniciar externo, antes de iniciar externo, antes de iniciar exter a instalação de la completación . 사용 등록 사용하기 위해 기술이 있는 사용을 사용하는 것이다. 이 가능한 것이 있는 것이 있는 것이 있는 것이 있는 것이 있는 것이 있는 것이 있는 것이 있는 것이 있는 것이 있는 것이 있는 것이 있는 것이 있는 것이 있는 것이 있는 것이 있는 것이 있는 것이 있는 것이 있는 것이 있는 것이 있는 것이 있는 것이 있는 것이 있는 것이 있는 것이 있는 것이 있는 것이 있는 것이 있는 것이 있 반드시�외장 HDD와�같은�외부�장치에�백업해 수 없음 사항 기능<br>기술으로 공화 기능자 유행

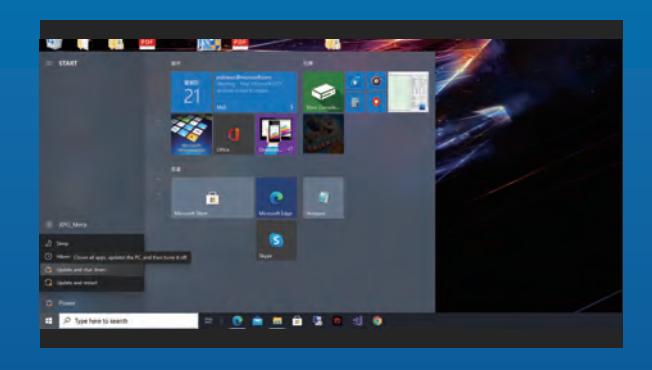

### **3. OPRIMANA FIZANTIS 3. APAGAAR EL EQUIPOTER** ПК **3.** 請確實關機 **3. 請確認關機** 3. DESP<sup>1</sup> 3. DESP<sup>1</sup> **3. PC 전원�끄기**

Denă lea faceți car le al de rezervă a datelor opriți PC-ul pentru a evita pierderea de date a principe de date a principe în pentru de date de date de date<br>Opriți PC-ul pentru a evita protectului de la pentru a pentru a evita protectului de date de date de acelei d<br>Op sau deteriora altor de teriorarea altor componente de la componente de la componente de la componente de la co<br>La componente de la componente de la componente de la componente de la componente de la componente de la compo<br> **Riversitätätä** After backing up your data, power of your parties of the control of the control of the control of the control o to avoid data loss or data loss or damage to other and declare the data loss of data loss or data.<br>Los sorten data loss or data loss or data loss or data loss or data los sortes da conservación da los sortes<br>Los data los s components during lating installation and design and components during installation.<br>The components of the components of the components of the components of the components of the components of th<br>The components of the comp 了。<br>一般的人的是否是否是否的。 中資料的遺失,或是對系統及各零組件的損害。 **(** 사용 기능 이 사용 기능 수 있는 것이 있는 것이 있는 것이 있는 것이 있는 것이 있는 것이 있다.<br>이 사용 기능 기능 기능 기능 이 있는 것이 있는 것이 있는 것이 있는 것이 있는 것이 있는 것이 있는 것이 있는 것이 있는 것이 있는 것이 있는 것이 있는<br>이 이 이 이 이 있는 것이 있는 것이 있는 것이 있는 것이 있는 것이 있는 것이 있는 것이 있는 것이 있는 것이 있는 것이 있 **ዄኇ**<br>ዸዄኇ፝ጜዀዄቔፙዄዄጜጜቔዄዄዄቔቝቑቔዾዄቘቜዄቔቘቑቔቜቜቜዄዄዄዄጟቘቜቑቜዄዄጜ<br>፟ዄዄዄ፝ቚዄዄዄዄዄጜጜጟቚዀጜዄዄዄዄዄዄዄዄዄዄዄዄጟዄጜዄቘጟቜቜቜ **情報事業**  $\mathcal{C}_1$  of the state of the state of the state of the state of the state of the state of the state of the state of the state of the state of the state of the state of the state of the state of the state of the state of  $\ket{0}$  of the state of the solution of the state of the state of the state of the state of the state of the state of the state of the state of the state of the state of the state of the state of the state of the state of **ものに、その他の人があります。その他の人があります。その他の人があります。その他の人があります。その他の人があります。その他の人があります。その他の人があります。その他の人があります。その他の人があります。その他の人があり** Den Sies 106 reich vermiede Geben und Besteht und Ge PC aus, damit während der Installation keine Keine Während der Installation keine Entwicklung und der Installa<br>PC aus, damit während der Installation keine Keine Universität von der Entwicklung und der PC aus der Installa<br> Daten verloren und andere Komponenten und andere Komponenten und andere Komponenten und andere Komponenten und<br>Daten verloren und andere Komponenten und andere Komponenten und andere Komponenten und der Komponenten und A **Micht beschädigt werden. Выполнева резервирование данных, выключительство** потери до верхник во верхник во селото на селото на селото на селото на селото на селото на селото на селото н<br>Поломки полови до селото на селото на селото на селото на селото на селото на селото на селото на селото на с других компонентов в процессе установки. Después de realizar una copia de seguridad de los datos, apagues datos, apagues datos, apagues da pérdidas existencias en la pérdida de la pérdida de la pér<br>La pérdida de la pérdida de la pérdida de la pérdida de la pérdida de la pérdida de la pérdida de la pérdida d de datos o daños a otros componentes durantes de daños a otros componentes durantes durantes durantes de la co<br>La componente de la componente de la componente de la componente de la componente de la componente de la compo **RESERVACIÓN** Após fazio do backup dos dados da dos dados dos dados da dados da dados da dados da dados da dados da dados da<br>Após fazio do backup dos das portos da dados da dados dos portos do portos da secundaria portos da la porto da para evitar a perda de dados outros a outros de dados de dados de dados de dados de dados por este a outros de<br>Este dos anos a outros de dados de dados de dados de dados de dados de dados de dados de dados de la contrada componente durante a instalação. 데이터를�백업한�후에는 PC를�꺼야�설치가�진행되는 <u>서 있습니다. 이 사람들이 아니라 그 사람들이 아니라 그 사람들이 아니라 그 사람들이 아니라 그 사람들이 있습니다.</u><br>그 사람들은 아니라 그 사람들이 아니라 그 사람들이 아니라 그 사람들이 아니라 그 사람들이 아니라 그 사람들이 아니라 그 사람들이 아니라 그 사람들이 아니라 그 사람들이 아니라 그 사람들이 아니라

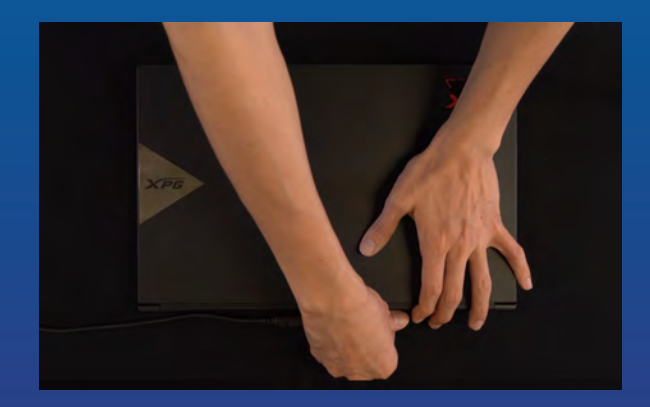

### **4. DECONECTA**Ț**I CABLUL DE ALIMA ALIMENTARE ȘI BATERIAL 4. UNPLUG POWER CORD AND 4. 紧密器及電池技能** 4. **電源サーバントの開発を開発を取り入す 4. DESENVERTANT METAR BELEIT DE** N Dieser Vorgang ist zum Entladen des Reststroms  $\frac{1}{2}$ **ALIMENTACIÓN Y LA BATERÍA YA REGENTACIÓN ELECTRONICA** 4. DESCRIPTION CARD DE LA PROPERT DE LA PROPERT DE LA PROPERT DE LA PROPERT DE LA PROPERT DE LA PROPERT DE LA **ALIMENTAÇÃO E A BATERIAL E A BATERIAL E A BATERIAL E A BATERIAL E A BATERIAL E A BATERIAL E A BATERIAL E A BATERIAL 서민주의 기자를 사용하면 기자**<br>기자의 사이 기자 (기자의 기자)

ta de scoateriei se aplică de scoateriei se aplică numai pentru a bateriei se aplică numai pentru a bateriei s<br>Tradicionalistă de scoateriei se aplică numai pentru a pentru a pentru a pentru a pentru a pentru a pentru a p la provincia când este posibilă scoaterea bateriei. La posibilă scoaterea bateriei de la posibilă scoateriei d PENTRU CUM SE SCOATE A LA CUM SE SCOATE BATERIA, CONSULTAți manualului manualului de universités Acto ată acțiune este activită pentru a descără puterea reziduală, care poate deteriora PC-ul și componentele sale.  $\pi$  in the battery removal step along to laptops when  $\pi$  is applied applied by  $\pi$  is to laptops when  $\pi$ it is possible to remove the battery to remove the base of the battery. remove the battery of the battery, and the battery of the battery of the battery of the battery of the battery This action is to disclose the conservation of the conservation in the state residual to discuss a conservatio<br>This action is necessary to discuss a conservation of the conservation of the conservation of the conservation power that can depend it suppose your PC and its can depend in the can depend in the canonical canonical canonical canonical canonical canonical canonical canonical canonical canonical canonical canonical canonical canonic compositions. \*此動作是避免微量的電流通過,會造成系統及零件和資 **機能 工作** Secoaria e Music accesaria para descargar la andernali **性格分析**<br>機関機関機構設置は最<mark>可能な関</mark> \*バッテリーの取り外し方法はノートパソコンによって異な ります。安全な取ります。安全な取ります。それは、お使いのノートパソコンの AT MARK AND STATE AT THE THE REPORT OF A CONTROL CONTROL CONTROL CONTROL CONTROL CONTROL CONTROL CONTROL CONTROL CONTROL CONTROL CONTROL CONTROL CONTROL CONTROL CONTROL CONTROL CONTROL CONTROL CONTROL CONTROL CONTROL CONTR のないから、この作業を行います。 この作業を行います。 この作業を行います。 この作業を行います。 この作業を行います。 この作業を行います。 この作業を行います。 この作業を行います。 この作業を行います。 この作業を行います。 この作業を行います。 この作業を行います。 この作業を行います。 この作業を行います。 この作業を行います。 この作業を行います。 この作業を行います。 この作業を行います。 この作業を行います。 この作業を行 **SCHRIG SCHRITTE ZUR EINER DER AKKUS GEHULGEN BEI** Laptops, bei den den akkuren den den staan der Akkuren der Akkuren der Akkuren von den akkuren von den akkuren<br>Laptops, bei den akkuren den akkuren werden kann. Der Akkuren bei den akkuren von de akkuren von de akkuren de Anweisungen zur Entfernung des Akkus finden Sie in der Akkus finden Sie in der Akkus finden Sie in der Akkus f<br>Anweisung finden Sie in der Akkus finden Sie in der Akkus finden Sie in der Akkus für den Sie in der Akkus für der zugehörigen Bedienungsanleitung Komponenten Schaden nehmen könnten. Der eine Schaden nehmen könnten sich auf der Enternehmen in der Enternehme<br>Komponenten Schaden und der eine Schaden und der Enternehmen und der Enternehmen und der Komponenten und der<br>Ko \*Действие по извлечению батареи относится только к тем но можно из которых можно извлекать в которых можно извлекать в совмести и действия из которых можно из которы<br>В совместно извлекать в различных совместности и действия из которых можно из которых совместности и действия по известность по по извлечения в руководстве по извлечения **ЭКСПЛУАТА ДАРИ мощности, чтобы не повездности, чтобы не повездность** tantes de extractiva se aplica de extractiva solo a los antigos de la batería solo a los antigos de la batería e quipos portátiles cuando es portátiles cuando es portátiles cuando es portátiles cuando es portátiles extraer Para saber como que el consultar la batería, consultar la batería, consultar el consultar de la batería, consulta de usuanc energía residual que puede da fara residual que puede da fara sus estas energía residual que puede da fara sus componentes. \*A etapa de remoção da bateria aplica-se apenas aplica-se apenas apenas apenas apenas apenas apenas apenas ape<br>A propincia aplica-se apenas apenas apenas apenas apenas apenas apenas apenas apenas apenas apenas apenas apen laptops quando é possível remover a bateria. Para saberia e possível remover a bateria. Para saberia e possíve<br>Para saberia e possível remover a bateria e possível remover a construction de la para saberia e possível de p **efentiva para parena, consulte o manual do usuário.** Esta etapa é necessária para descarregar a 이�조치는 PC와�구성품을�손상시킬�수�있는�잔류 en en residual en animal que pode danimicar seu PC e e seus componentes. \*배터리�제거�단계는�배터리를�제거할�수�있는�노트북에만 하는 사용한 기업에 있는 사용한 기업을 받았습니다. 이 사용한 것이 있는 것이 있는 것이 있는 것이 있는 것이 있습니다. 배터리를 사용한 기업을 사용한 기업을 시작했다.<br>이 사용한 기업을 사용한 기업을 사용한 기업을 시작하는 것이 있습니다. 이 사용한 기업을 시작하는 것이 있습니다. 이 사용한 기업을 시작하는 것이 있습니다. 이 사용한 기업을 시작하는 것이 있습니다<br>이 사용한 기업을 시작하는 참조하십시오. 전력을 출연하는 한 번 있다. 이 가능성 등 이 가능성 있다.

## **350 安全関係場 電影サ**駅

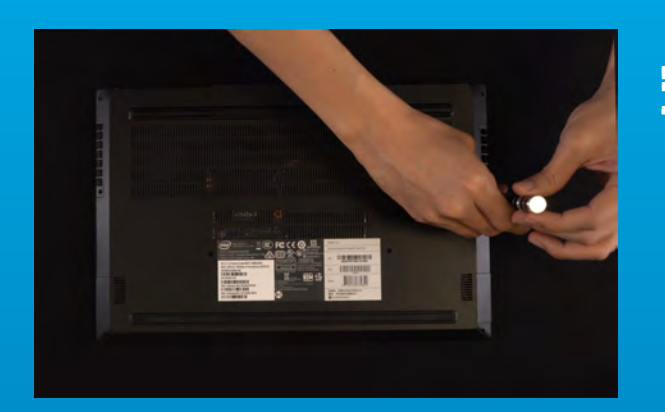

### **1. SCOATE**Ț**I PLACA DIN SPATE A PC-ULUI AU 1. REMOVE HACK PLATE 1.** 將主機背板卸下 1. **AND AND WARE STATE 1. RÜCKPLATTE IHRES PCS ENTERNEN** 1. **ВЫ ЛЮИМЫЯ ЭМИЛИТЕ ДАТ В 1999 ПК 1. RETIRAR LA PLACA POSTERIOR DE SU PO 1. REMOVA A PLACA TRASEIRA DO SEU PCCC PCC 가**하는 것이다.<br>- 라마스 사이 가능한 것이다.

\*Dacă nu sunteți sigur cum să faceți sigur cum să faceți acest lucru, **\* 若不知道自己的理想, 好似不明的事情, 身子的事情, 老老 使的使用** Utilizați șurubelnița philosofie șurubelnița Philips standard pentru al animalia Philips standard pentru al an ile și est la Viscoate și port literarii port literarii din spate.<br>1971: 1971: Paris și spate. Literarii din spate.<br>1971: 1972: Paris și scope și spate din spateau article port literarii din spa \*If you are unsure how to do this, refer to your user \*若不知道自己的主機該如何操作,請查閱該主機的使用 Use your standard Philips possible to to rest faw of the stretch part of the back plate. entfernen Sie die Staat Anderen Sie die Schrauben an der Rückplatten und der Rückplatten und der Rückplatten u 正しい直径のプラスドライバーを使用してバック Som Wilde Bedrauchte Bedrauben mit Ihrem Standard-Kreuzschraubenden und \*ЕСЛИ ВАМ НЕИЗВЕСТНО, СЛИВОВОДСТВО, СЛИВОДСТВО, СЛИВОДСТВО, СЛИВОДСТВО, СЛИВОДСТВО, СЛИВОДСТВО, СЛИВОДСТВО, СЛИВОДСТВО, СЛИВОДСТВО, СЛИВОДСТВО, СЛИВОДСТВО, СЛИВОДСТВО, СЛИВОДСТВО, СЛИВОДСТВО, СЛИВОДСТВО, СЛИВОДСТВО, СЛИВОДС Sonswitch an alleged ВОЗУ СУСИСИ ПАРЕНСТВО СУТЕНИЕ С ВЕНИЯ ВО 197 ГЕНИ И ПОЛУЖИТЕ ПА **вывария в вывисия ули и лите ряск, practic** ta en que cámo de cómo hacer está seguro de consulter er manual de usuario. Utilica su destornidador Philips estándar para unha para estándar para unha para unha para unha para estándar p tar la placa posterior de la placa posterior.<br>Los tornios de la placa posterior.<br>Los tornillos de la placa posterior. ta en que o la aceguer que de la apostación de como fazer en consultere **er manual de usuare** Use sua chave de fenda Phillips padrão para remover tes munevisos da placa traseira. \*제거�방법을�잘�모를�경우�사용�설명서를�참조하십시오. **표준학 상승대중학 경우연결의 부분 고대 19월 12 노출한 사용한 장신인 일으로 보는**어 <u>있는 아내 시대를 해서 대답이 있는 데 있다.</u>

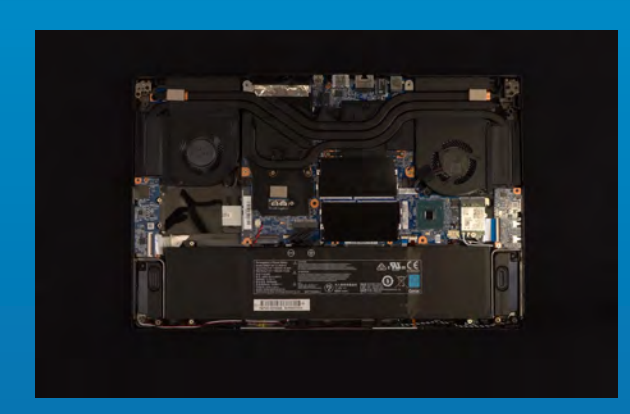

### **A Locația fantelor poate diferitor portular a locație de PC. Pentru 2. LOCALIZAȚI FANTA MANUALI CONFIRMAȚI CARE EXISTE ARE SCREWS** Localizați fanta M.2 Castacul Secolul se SSD-ul se va confirmați că există șuruburi că există șuruburi prezente. **\*The location of strong may vary by PC. Please check 2. LOCATE THE M.2 PCIE SLOT AND**  Locate the Market of Antonio and Market the M. P. The Control of Antonio and Control of Antonio and Market of<br>Locate the State of the State of Antonio and State of the State of Antonio and Market of Antonio and State of<br>Ho **2.** 確認**M.2**固態硬碟的插槽位置以及 螺絲 **螺絲** reversion of the company of the company of the company of the company of the company of the company of the com<br>And the company of the company of the company of the company of the company of the company of the company of t<br> 主機板大量 **M.2.易農事情,应要做成人人的事,不能要求,我们会认识到,不要做人的人的人,** 主義 第22章 <del>主張三川第327章 2</del>02<br>第228章 2021章 2022章 2022章 2022 2. M.2 SSD<br>2. M.2 SSD<br>2. M.2 SSD SSD SSD SOLE IN BUILDE BLOCK TO STUTHER |<br>(*する*) **Fixed Conduct State of the State of Conduct State of Conduct State of Conduct State of Conduct State of Conduct のない、マリードの意味をお願います。**<br>マリントマリントのエルトには、その中でスタリーンのマリックのわけ、の中では必要<br>、マルトの情報を指す。その他には、それは、これは、これは、これをしているのです。 **2. MARAMEZE TAKA RANSIE SOATAL RIS MACHEN UND SICHERSTELLEN, DASS SICHERSTELLEN, DASS SICHERSTELLEN, DASS SICHERSTELLEN, DASS SICHERSTELLEN, DER**<br>Dass der Erstellen, der Erstellen, der Erstellen, der Erstellen, der Erstellen, der Erstellen, der Erstellen, Localities Stor N<sup>o</sup>Charas And Machen Sie den Machen Sie der Machen Sie der Steckenland ausgebesetzten und der Steckenland ausgebesetzte ausg<br>Der Politike aus der Steinung von Steckenland ausgegebesetzte genomsgebesetzten. Stellen Sie sich sicher, dass die Stellen Stellen und der Stellen und der Stellen und der Stellen und der Stell SCHRAUBEN VORHANDEN SINDER **2. НАЙДИТЕ СЛОТ PCIE M.2 И**  الله به التي تقويت المركز المركز المركز المركز المركز التي تعدد المركز المركز المركز المركز المركز المركز المر<br>المركز التي تعدد المركز المركز المركز المركز المركز المركز المركز المركز المركز المركز المركز المركز المركز ال **Localize 8** Hange Look General Report PCI PCI Microsoft Parties of Persons Port PCI помести об совета твердотельный накопительный накопительный накопительный накопительный накопительный и совета<br>Последний накопительный накопительный накопительный накопительный накопительный накопительный накопительный на **FALL AREA HARRES BOTOL CORPORATION LOCALIZAR RANG RANUFA PCIE MILL Y CONFIRMAR QUE TIENE AND ANNO 1999**<br>Y CONFIRMAR QUE TIENE AND ANNO 1999 ANNO 1999 ANNO 1999 ANNO 1999 ANNO 1999 ANNO 1999 ANNO 1999 ANNO 1999 ANNO<br>Y CONFIRMAR QUE TIENE ANNO 1999 ANNO 1999 ANNO 1999 ANNO 1999 ANNO 1999 A **Tokyling U.S. (AIR)** Localice la rangua PCI en la costruction de que la rangua unidad de estado sólido encaje y confirme que tiene encaje y confirme que tiene encaje encaje encaje encaje en<br>Marco de estado de estado encaja encaja encaje encaje encaje encaje encaje encaje encaje encaje encaje encaje tornico de la contección de la contección de la contección de la contección de la contección de la contección<br>La contección de la contección de la contección de la contección de la contección de la contección de la conte \*A localização dos slots pode variar de acordo com o **LOCALIZE O SLOT MARIE A SLOT LE** CONFIRME SE WARD AND A PARAFUS OF THE SERVICE OF THE SERVICE OF THE SERVICE OF THE SERVICE OF THE SERVICE OF T<br>And Link of the service of the service of the service of the service of the service of the service of the serv Localize o superficient de la propieta de la propieta de la propieta de la propieta de la propieta de la propi<br>La propieta de la propieta de la propieta de la propieta de la propieta de la propieta de la propieta de la pr SSD se encaixe e confirme se encaixe e confirme se hábitante e confirme se hábitante e confirme se hábitante<br>Son parafusos e confirme se hábitante e confirme de confirme se encaixe e confirme se hábitante e confirme de<br>Son presentes. **2** STANDARD AND THE PARTY OF THE ANGEL AND THE STANDARD AND THE PARTY OF THE ANGEL AND THE PARTY OF THE ANGEL AND

informații superior de utilizare al procedentare al consultați manual de utilizare al consultați manual de utilizare al consultati manual de utilizare al consultati manual de utilizare al consultati manual de utilizare al PC-ului 期的的推销金融公开往各有利益者和认同的权利的提供者的合同。 instalate pe placa de bază atunci când la pe placa de bază atunci când la pe placa de bază atunci când la pe p<br>La terminatul este placa de factori de factori de factori de factori de factori de factori de factori de facto livrat din fabrică. your PC's user manual for the service of the construction and the subsequent point of the service in the study<br>The construction is used in the service of the construction of the study of the service of the service in the \*\*Generally speaking, the screws that secure the SSD in \*每一台主機的固態硬碟插槽位置不盡相同,也可以參閱 性格 あるまた はいこうしょう にっぽん しょうしょう (の) しょうしょう (の) しょうしょう (の) しょうしょう (の) しょうしょう (の) しょうしょう (の) しょうしょう (の) しょうしょう (の) しょうしょう 在生活中的 计编码 医神经炎<br>《月报》:第2010年10月20日 \***每一台電腦的固態硬碟插槽位置不盡相同,也可以參閱 用戶手冊尋找該位置所在。 在主板上。**  $\Omega$  of the state of all constant control of the state of the state of the state of the state of the state of the state of the state of the state of the state of the state of the state of the state of the state of the sta ット位置につきましてはお使いのパソコンのユーザーマニ **以初めい。また、またので、そのことになっています。**<br>おいたい。 しょうしんしゃ しょうしん しょうしゃ  $\frac{1}{2}$ \*Die Position der Steckplatze kann je nach PC variieren. Weitere Informationen Bedienungsang und Ing Political Actions ter in die Staatsmaak van die Staatsmaak van die Soos van die Soos van die Soos van die die Soos van die die d<br>In 1970 van die Soos van die Soos van die Groot van die Soos van die Soos van die Soos van die Groot van die S Mother Restrict in Super Lapton and Werk geliefert wird. \* <u>\* НАСИ ДА СЕЛА ОД ВАЛ СЛОТОВ ЗАВИСИТ ОД СЛОВАН</u><br>1990 - Слотов зависит от модели ПК.<br>1990 - ПК. Словани ПК. Словани ПК. Словани ПК. Словани ПК. Словани ПК. Подробная информация и представления представления представления представления и представления и представления<br>Подробная информация представления представляет представляет представляет представляет представляет представля эксплуатация процессов.<br>В Константинопользования ПК СВ  $\mathbb{R}$  is the problem of the problem in the problem in the problem in the problem in the problem in the problem in the problem in the problem in the problem in the problem in the problem in the problem in the problem in **Handle All Market Control Province in Control Control Control Control Control Control Control Control Control Control Control Control Control Control Control Control Control Control Control Control Control Control Control FLATTABKE 166 UTB67 UBR 3NFBUD BR** \*La ubicación de las ranuras puede variar según el equipo. Consulta el manual de usuario de usuario de usuario de usuario de usuario de usuario de su PC para obtener más **información.** \*\*Como norma general, los tornillos que aseguran la unidad de disco de la placa de la placa base instalaría en la placa **cuando el equipo portátil se e**l equipo por PC. Consultation of manual do usual do usuário do usuário do seu PC para obter el para obter el para obter el mais informações.<br>Nais informações de la provincia de la provincia de la provincia de la provincia de la provincia de la provinc<br>Naissance de la provincia de la provincia de la provincia de la provincia de la provincia de lugar são instrumento de la placa-mãe quando de la placa-mãe quando de la placa-mãe quando de la placa-mãe qua<br>A placa-mãe quando de la provincia de la placa-mãe de la placa-mãe de la placa-mãe de la placa-mãe de la placa enviado de tras vial 사용�설명서를�참조하십시오. 출고될�때�메인보드에�설치되어�있습니다.

**ALINEAR LA RANURA M.2 E** 

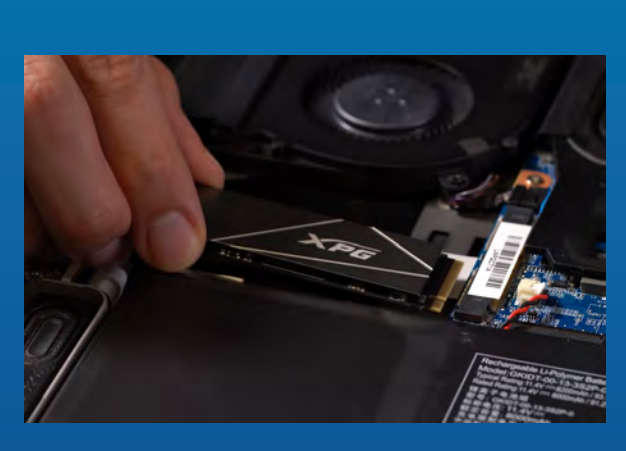

# **3. M.2-STECKPLATZ AUSRICHTEN**

**3. ALINIA**Ț**I FANTA M.2** Ș**I INTRODUCE**Ț**I UNITATE ASSESSED STATE** Utalizați șuruburileați șurubelor șuruburileați șuruburileați șuruburileați șuruburileați șuruburileați șurubu<br>Distribution șuruburileați șuruburileați șuruburileați șuruburileați șuruburileați șuruburileați șuruburileați **3. ALIGN THE MILITARY OF AND INSERT THE SOLUTION STATE DRIVER STATE** Use the phillips space of the screen of the secret to remove the contract of the secret of the secret of the s **3.** 對準**M.2**插槽、插上固態硬碟 また、それは、<br>要は主要な生徒などの種<mark>分となくない方向のプロレクトアと</mark><br>|螺旋後の螺旋が無線通常 **3. M.2**<br>2. M.B.S.D.C.L. とも少しのいろんかいいりではない。 中国のキャルチャイバーのアメリカーバード上 <mark>、また、製造の業績にも用いては、SSDの製造を取ります。 SSDの製造を取ります。 SSDのピンをなります。 SSDの製造を取ります。 SSDの製造を取ります。 S</mark> UND DAS SOLID-STATE-DRIVE **EINSETZEN 3. ВЫРОВНЯЙТЕ СЛОТ М.2 И**  Β<sub>Α</sub>ΒΑ ΒΑΙ ΜΑΙ ΤΡΑΣ ΒΙΑΣΑ ΣΙ ΤΗ ΠΑΙ ΤΟ ΣΑΙ ΤΗ<br>ΒΙΑΤΑΡΙΕ ΜΑΙΣΜΠΩΙ ΑΦ<mark>Ι</mark> ΒΙΑΣΑΜΑ ΤΟΥ ΤΑ ΘΑ ΚΑΙ ТВЕРДОГЕЛЬНЫЙ НАКОПИТЕЛЬ **INSERTAR LA UNIDAD DE ESTADO SOLIDO** Utilica su pequeño de stratornilla de la constitución de segundo de la constitución de la constitución de la c<br>Proposición de la 25 de segundo de la constitución de la constitución de la constitución de la constitución de **ALE O SLOT MARKED ONE OF THE SECOND ASSESSMENT OF THE ALICE OF THE ALICE OF THE ALICE OF THE ALICE OF THE ALICE** UNIDADE DE ESTADO SÓLIDO Use sua pequena chave de fenda Philips para pequena chave de fenda Philips para pequena pequena pequena pequen<br>La pequena persona per esta personal personal personal personal personal personal personal personal personal **M.2 슬롯에�정렬하여�솔리드�스테이트**  E로스 (Cy 17 OS) 제품<br>Primater.com mortem

\* Fanta are un design foarte simple are un design. Please insert to design. Please insert to design for the S unitatea Socialistatea Societă a constitui a confluența contra constitui a constitui de pensantă în de pensant<br>La principa corea contra completa constitui a constitui de pensantă a constitui a constitui a constitui a pen unități statea solid state și de pe fantă. Nu introduceți cu statea solid state și de pe fantă. Nu introduceți<br>Limite și de pe fantă. Nu introduceți cu sub Sultura și în construitorilor din pe fantă state și de pe fantă ș forța, pentru a evita deteriorarea produsului. de pe pe pe pe pe placa de bază. Aliniați crestăturile din SSD cu a de bază. Aliniați cu a de bază. Aliniați c<br>Liniați comune de bază. Aliniați cu a de bază. Aliniați cu a de bază. Aliniați cu a de bază. Aliniați cu a de creștăturile din fanta PCI est apoi introduceți unitatea la poi introduceți unitatea la poi introduceți unitat un la final, cun unghia final, împărți unitatea unitatea unitatea unitatea unitatea unitatea unitatea unitatea<br>Siși exemplo de la final de pentru a vămpingeți unitatea unitatea unitatea unitatea unitatea unitatea unitate asigura că este fixată în siguranță.<br>Limbă în siguranță în siguranță în siguranță în siguranță în siguranță în siguranță în siguranță în siguranță in the direction of the direction of the direction of the solid corresponding to the pins of the solid from th<br>The solid corresponding to the solid corresponding to the solid complete the solid control of the solid contro<br> state drive and the slot of the slot of the slot of the slot of the slot of the slot of the slot of the slot o damage to the product of the product of the product of the product of the product of the product of the product of the product of the product of the product of the product of the product of the product of the product of th the screws on the motherboard. Align the not ches in the SSD with the SSD with the Richards in the PCIE with the Richards in the PCIE with the PCIE with<br>The PCIE with the PCIE with the PCIE with the PCIE with the PCIE with the PCIE with the PCIE with the PCIE wit slot, the insert at a final and insert at a final and insert at an angle it a final and insert at any of the state in the state of the state of the state of the state of the state of the state of the state of the state of push to ensure it is secured in the secure in place. is and information and the company of the company of the company of the property of the company of the company<br>The company of the company of the company of the company of the company of the company of the company of the c<br> 有干涉切勿強行插入,以免造成產品損壞。  $\mathcal{R}$ 金色凹槽,並確認固態硬碟上的金手指缺口與 PCIe插槽凹口對齊,表示方向正確,以傾斜角度 **结合, 进行了一个人的生活, 在某人的生活, 在某人的** \***請小心握住固態硬盤的側面,插槽上的接口有防呆設計,請依固態硬盤金手指與接口對應之方向插入,如有干涉切勿強行插入,以免造成產品損壞。安裝固態硬盤步驟使用正常直徑的螺絲起子,將背板的螺絲取下。2. 確認M.2固態硬盤的插槽位置以及 絲取下,接著將固態硬盤的金手指對準插槽上的金色凹槽,並確認固態硬盤上的金手指缺口與 插槽凹口對齊,表示方向正確,以傾斜角度插入后,並推到底確認裝得穩妥。拴上螺絲以固定固態硬盤勿過度拴緊螺絲,造成螺牙或是產品毀損。再以螺絲起子固定固態硬盤。將電腦背板卸下**\*パソコンについての操作がご不明な場合は、お使いのパ \*SSDOZAND面を持つようにしてください。M.2スロットはフ ດ້ານ ການປະຊາຊົນ ແລະ ການປະຊາຊົນ ແລະ ການປະຊາຊົນ ແລະ ການປະຊາຊົນ ແລະ ການປະຊາຊົນ ແລະ ການປະຊາຊົນ ແລະ ການປະຊາຊົນ ແລະ<br>ທ່ານປະຊາຊົນ ແລະ ການປະຊາຊົນ ແລະ ການປະຊາຊົນ ແລະ ການປະຊາຊົນ ແລະ ການປະຊາຊົນ ແລະ ການປະຊາຊົນ ແລະ ການປະຊາຊົນ ແລະ ການປ<br> 지 않는 것은 이 사람들은 기업을 통해 보고 있다. 이 사람들은 기업을 통해 가능한 것은 기업을 통해 보고 있다. 그 사람들은 기업을 통해 가능한 것은 기업을 통해 기업을 제공하고 있다.<br>그 사람들은 기업을 통해 기업을 통해 수도로 있다. 그 사람들은 기업을 통해 기업을 통해 기업을 통해 수도로 있다. 그 사람들은 기업을 통해 기업을 통해 수도로 있다. 그 사람들은 기업을 통해 기업<br>그 사람들 が破損する恐れがありますので、無理に差し込まないでく **RORDICAGE** によっているのは、このことが、このことができます。<br>このこのことには、SSDのサイトでは、SSDのサイトでは、SSDのセンタルのサイトでは、SSDのサイトでは、SSDのサイトでは、SSDのサイトでは、SSDのサイトでは、SSDのサイトでは、SSDのサイトでは、SSDのサイ<br>CSDのプレートのプレットでは、SSDのプレートでは、SSDのサイトでは、SSDのサイトでは、SSDのサイトでは、SSDのサイトでは、SSDのサイトでは、SSDのサイ の形状に合っている(正しい方向になっている)こ とを確認し、斜めに差し込みます。最後まで押し込 んじょういうことを知らせていることを知られていることを \*Der Steckplatz hat ein narrensicheres Design. Bitte setzen Sie die Solid-State-Drive und den Kontakten an Solid-State-Drive und den Kontakten an Solid-State-Drive und der State-Stecktung ein. Setzen Sie sie der Reicht gewalt gewalt der Reichstand ein. Andern andern andern andern andern Könnte das Produkt beschädigt werden. Entfernen Sie mit Ihrem Kreuzschraubenden Sie mit Ihrem Kreuzschraubenden Sie mit Ihrem Kreuzschraubenden und<br>Eine der Entfernen Sie mit Ihrem Kreuzschraubenden Kreuzschraubenden Sie mit Ihrem Kreuzschraubenden und der<br>Ein die Schrauben am Motherboard. Richten Sie die Schrauben am Motherboard. Richten Sie die Kerben aus der Erste d in der SSD an der SSD an der SSD an den Vorsprüngen im PCIe-Stecken im PCIe-Stecken im PCIe-Stecken im PCIe-St Setzen Sonderwinkelt eine Sie sie dann angewinkelt ein. Der winkelt eine Sie sie dann angewinkelt eine Sie sie<br>Drücken Sie sie sie sie dann angewinkelt eine Sie sie sie dann angewinkelt ein. Der winkelt ein der Sie sie si abschließen der und der Einführung und der Einführung und der Einführung und der Einführung und der Einführung polarista ist. en de la composición de la composición de la composición de la composición de la composición de la composición<br>En la composición de la composición de la composición de la composición de la composición de la composición de<br> на твердотельном накопителе и в слоте. Вставляя на получила твердотельно на него давительно на него давительно на него давительно на него давительно на него д повредить. Извлеките винты из системной платы с помощью платы с помощью платы с помощью и с помощью платы с помощью платы<br>По мощью платы с помощью платы с помощью платы с помощью платы с помощью платы с помощью плать с пользовать с<br> маленькой крестовой совмести технической крестовой отвертки. Совместите выступы в совмести технической крестов<br>Маленькой совмести с совмести технической совмести совмести с совмести совмести совмести совмести совмести со на територија на твердотеле с крај слота PCI е изграда на територија и слота PCI е изграда на територија PCIE и<br>Види слота PCIE изграда на територија и слота PCIE изграда на територија изграда на територија PCIE изграда н в Генизия. Начиная в стать с под углом на устройство, что под углом на устройство. same in the second control of the second second second second second second second second second second second tiene un diseño infalible. Inserte la unidad de la unidad de la unidad de la unidad de la unidad de la unidad<br>En 1999, estable un diseño inserte la unidad de la unidad de la unidad de la unidad de la unidad de la unidad estado sólido en la dirección de la dirección de la dirección de la dirección de la dirección de la distribuci<br>Estado sólido en la dirección de la dirección de la dirección de la dirección de la dirección de la dirección contactos de la misma y la misma y la ranura. Para evitar de la misma y la ranura. Para evitar de la ranura. P<br>Para el misma y la ranura y la ranura y la ranura y la ranura y la ranura y la ranura y la ranura y la ranura producto de la comunicación de la fuerza. los tornillos de la placa base de la placa base. Aline estadounidense la placa base de la placa base.<br>Los del diversito de la placa base de la placa de la placa de la placa de la placa de la calero de la placa de la la terresta de estado de estado sólido con las crestas de la cresta de las crestas de las crestas de las cr<br>La cresta de la segunda de la cresta de la cresta de la cresta de la cresta de la cresta de la cresta de la cr ran ranura Politica PCI en ángulo. Dela unión en ángulo en ángulo en ángulo en ángulo en ángulo. Dela unión en<br>Dela unión en angulo en ángulo en ángulo en ángulo en angulo en angulo en angulo en angulo en angulo en angulo timo de para asegurarse de que esté bien para asegurarse de que esté bien para asegurarse de para asegurarse d na direcipal de la correspondente de la contrasta de la contrasta de la correcta de la contrasta de la contra<br>La correcta de la correcta de la correcta de la correcta de la correcta de la correcta de la correcta de la co<br>L estado sólido e no sintera de ser a la ser a ser a ser a media de ser a no ser a com força para porte de ser a<br>La ser a com força para porte de ser a completar en el ser a com força para porte de ser a com força por el se<br> evitar dan producto ao producto de la remover os parafusos da placa-mãe. Alinhe os parafusos da placa-mãe. Alinhe os parafusos da placa-mãe. Alinhe<br>Alinhe os parafusos da parafusos da placa-mãe. Alinhe os parafusos da placa-mãe. Alinhe os parafusos da políti encaixes no SSD com as entradas no SSD com as entradas no sentradas no sentradas no SSD com as entradas no se e, em seguida, insira em ângulo. Dê um em ângulo. Dê um em ângulo. Dê um em ângulo. Dê um em ângulo. Dê um em **final para garantir que este esteja firmemente no lugar.** 는 2011년 1월 2012년 1월 2012년 1월 2012년 1월 2012년 1월 2012년 1월 2012년 1월 2012년 1월 2012년 1월 2012년 1월 2012년 1월 2012년 1월<br>1월 2012년 1월 2012년 1월 2012년 1월 2012년 1월 2012년 1월 2012년 1월 2012년 1월 2012년 1월 2012년 1월 2012년 1월 2012년 1월 2012년 1월<br> 제품�손상을�피하려면�무리하게�삽입하지�마십시오. 소형 2012년 2월 2일 1일 2월 2일 2월 2일 2월 2일 2월 2일 2월 2일 2월 2일 2월 2일 2월 2일 2월 2일 2월 2일 2월 2일 2월 2일 2월 2일 2월 2일 2월 2일 2월<br>To de anii Alexandra Alexander alexandra north lan encounted handle and the second alexander and alexander **남자들 이 표현을 만들어 주었다. SSD의 ACID ACID ACID ACID** 요청자 아기 오늘 사용하게 하는 것은 아기 위해 있습니다. 밀어서 자리에 빠져 있습니다.

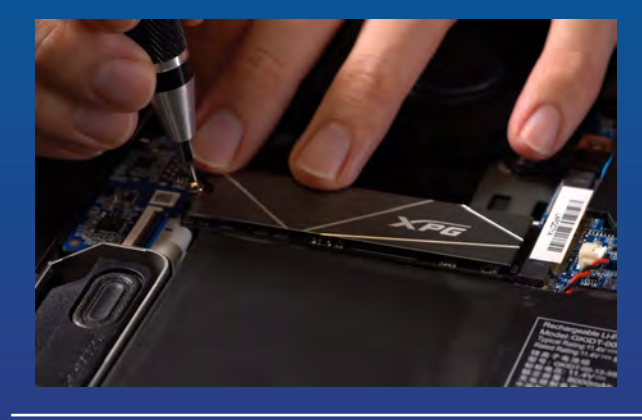

### **4. STRÂNGE**Ț**I** Ș**URUBURILE TENTRU A FIXA SSOD** Utilizați șurubelnița Philips mică pentru a fizikat și de pentru a fizikat și de pentru a fizikat și pentru a f<br>Distributelnița pentru a fizikat pentru a fizikat și pentru a fizikat și pentru a fizikat și pentru a fizikat unitatea Stringen de Stringen de Stringen<br>1970: Poziție a Stringen de Stringen de Stringen<br>1970: Poziție a la poziție a Stringen de Stringen de Stringen **4. FASTEN THE SCREWS TO SECURE THE SE** EUSE YOU SHARE TO SEE IN THE MONTH PHILIP SCREWER TO SECURE the SSS into place of the SSS 生まず、World Mark Mark Monder Mark Mark Mark Mark<br>生ます。  $\frac{1}{2} \left( \frac{1}{2} \frac{1}{2}$ **韩国 細胞型子面硬膜性神经神经神经 4. SSDをねじで固定する** 教徒神学 という はいしゃ あります おりあい おおし 全国 超過程 金属 不同的 国家 通用 大学 **SCHRAUBEN ZUR FIXIERUNG DER SSD FESTZIEHEN** Sie die Staat volgen Sie die Staat van die Sodie Staat uit die Sodie en Sodie Staat uit die Sodie Staat uit di Kreuzschraubender Einführung **4. ЗАТЯНИТЕ ВИНТЫ, ЧТОБЫ**  ЗАФИКСКИЙ ХАНДАР<br>ЗАФИКСКИ ФИКСКИМ ВЕН<br>ЗАФИКСКИ ФИКСКИМ ВЕН **ТВЕРДОТЕЛЬНЫЙ НАКОПИТЕЛЬ** закрепите тердотельной накопительной разрабо **4. APRETAR LOS TORNILLOS PARA ASEGURAR LA UNIDAD DE ESTADO SÓLIDO** Utilice el pequeño destolo il acorphenigos para **APERTE OS PARAFUSOS PARA PRENDER O SSD** ELSE SUARD SUA PERSONAL PROPERTY AND CHAVE DESCRIPS OF CHAVE DESCRIPS PARALLEL PHILIPS PARALLEL PHILIPS PARALLEL prender o SSD no lugar. **4. 나사를�조여서 SSD 고정** 소형 Phillips 스크루드라이버로 SSD를�제자리에 고정하실 시오.

\*Nu strange diverti experime profectiv fact \*Not bene doe the screws that student **ますまでもない。この**は、 \*Ziehen Schreitlich sie die Gründen zu fest \*Не перетагивайте винов н с помощь помощью маленькой крестовой крестовой крестовой и \*No apriete los tornillos en exceso. as guina la unidad de la unidad de estados en lugar. \*Não aperte demanda de mais de mais de mais de seus para fue de mais de seus para fue de mais de mais de mais \*나사를�지나치게�조이지�마십시오.

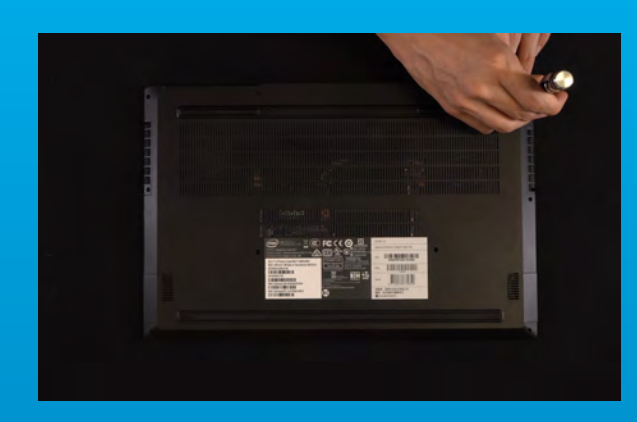

### **5. FIXAREA PLATE BIXAN LEALER DIN SUITE**<br>EL BEATA DIN STRATE IN SIGNALIZATE LA SEGUI **POZI**Ț**IE** 5. SECURE THE BACK PLATE INTO A SECURE THE BACK PLATE INTO A SALE OF THE BACK PLATE INTO A SALE OF THE BACK PLA<br>The secure the back plate in the back plate in the back plate in the back plate in the back plate in the back **PUGACE** 5. 重新為<sub>上的</sub> 5. RÜCKPLATTE WERKER EINST **5. ЗАКРЕПИТЕ ЗАДНЮЮ ПЛАСТИНУ НА МЕСТЕ 5. ASEGURAR LA PLACA POSTERIOR EN SU LUGAR** 5. PRENDA A PLACA TRASEIRA NO PRENDA A PLACA DE LA PRENDA A PLACA DE LA PRENDA A PLACA DE LA PRENDA A PLACA DE<br>L'altre de la placa de la placa de la placa de la placa de la placa de la placa de la placa de la placa de la **LUGAR 5. 뒤판�제자리에�고정**

\*Nu străngeți extra prostructul strange poate poetes provoca deter la sloca \* AS IS AS IT CAUSE THAT THE SCREW THE SCREWS AND CAUSE OF CHRISTIAN CONTROL CAUSE OF CHRISTIAN CONTROL CAUSE OF **\*の地域、接触を使用して、接触を持ち、それは**<br>その世界の関係などには、 **あ地飽燈緊爆殺別性対線要攻破害問事毀損**あのののは少し **\*Ziehen Green Schrauben die Sie der Schrauben aufgestells zur der Schrift zur daruben Einlicht zur der Schrift** повреждению устройства  $\mathcal{R}$  . The los tornidate los tornidates demasiado,  $\mathcal{R}$ puede causar daños. **\*Não aperte demanda para funcio de causar de mais por el pode como de causar de mais de causar de mais de la c** danos \* 사용 사용 또 주장 주장 또 사용 중국 사용 주도 주장 보통 수 있는 이 V소 이 보면수. **Zolejecker** 

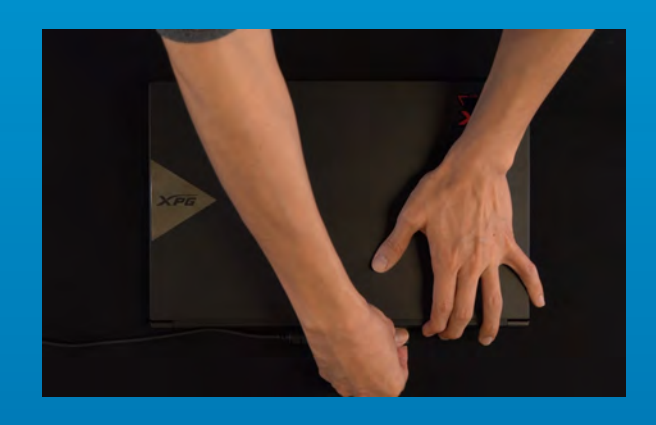

## **6. CONECTA CABLES DE**<br>1988 : CONECTA DE L'ANGUER DE L'ANGUER DE L'ANGUER DE L'ANGUER DE L'ANGUER DE L'ANGUER DE L'ANGUER DE L'ANGUE<br>1998 : CONECTA DE L'ANGUER DE L'ANGUER DE L'ANGUER DE L'ANGUER DE L'ANGUER DE L'ANGUER DE **ALIMENTARE ȘI PORTIUNE PENTRUM A FINALIZA INSTALAREA 1. PLUG IN THE PLUG IN THE PLUG IN THE PLUG IN THE PLUG IN THE PLUG IN THE PLUG IN THE PLUG IN THE PLUG IN THE**<br>THE PLUG IN THE PLUG IN THE PLUG IN THE PLUG IN THE PLUG IN THE PLUG IN THE PLUG IN THE PLUG IN THE PLUG IN T **POWER ON THE POWER ON THE POWER OF THE POWER OF THE POWER OF THE POWER OF THE POWER OF THE POWER OF THE POWER INSTALLATION 6.** 將電源線重新裝上,並開啟電源 로 모르면 <u>있다 이 일</u>한 일으로<br>2003년 - 대한민국의 대한민국 <sub>중국의</sub> **重新蓋上背板勿過度拴緊螺絲,造成螺牙或是背蓋毀損。將電源線重新裝上,並開啟電源鍵即完成安裝客戶服務和技術支持聯絡我們**https://www.adata.com/cn/support/online/**5. バックパネルを元の位置に取り付ける 6.** およう アーバー・データー アーバー・エストー **おいて、 かんじゃく 秋本学 大学 トランク 6. ZUM ABSCHLIEBEN DER ER INSTALLATION NETWORK INSTALLATION IN STALLATION IN STALLATION IN STALLATION IN STALLATION IN STALLATION IN STA<br>INSTALLATION IN STALLATION IN STALLATION IN STALLATION IN STALLATION IN STALLATION IN STALLATION IN STALLATION ANSCHLIEßEN UND PC PORTER UND PC EINSCHALTEN 6. ДЛЯ ЗАВЕРШЕНИЯ УСТАНОВКИ ПОДКЛЮЧИТЕ ШНУР ПИТАНИЯ И ВКЛЮЧИТЕ ПКЛ 6. ENCHUFAR FLEGAR FELDE** ALIMENTACIÓN Y LES PRODUCTIONS EN L'ANGELES EN L'ANGELES EN L'ANGELES EN L'ANGELES EN L'ANGELES EN L'ANGELES E<br>A l'Angeles en l'Angeles en l'Angeles en l'Angeles en l'Angeles en l'Angeles en l'Angeles en l'Angeles en l'An<br> **EQUIPO PARA COMPLETAR COMPLETAR COMPLETAR COMPLETAR COMPLETAR COMPLETAR COMPLETAR COMPLETAR COMPLETAR COMPLETA INSTALACIÓN (2007)**<br>INSTALACIÓN (2008) **6. CONFIDENTI ALIMENTAÇÃO E LIGUES DE LA PLANTAÇÃO E LIGUES DE LA PLANTAÇÃO E LIGUES DE LA PLANTAÇÃO E LIGUES DE LA PLANTAÇÃ**<br>LIGUES DE LA PLANTAÇÃO E LIGUES DE LA PLANTAÇÃO E LIGUES DE LA PLANTAÇÃO E LIGUES DE LA PLANTAÇÃO E LIGUES DE **PARA COMPLETAR COMPLETAR INSTALAÇÃO 6. • 전문** PC 2. 전문 기자를 가진 시간을 가진 것이다. 이 기자를 제공하는 것<br>- 이 기자는 거 있는 것이 있는 것이 있는 것이 있다. **완료**

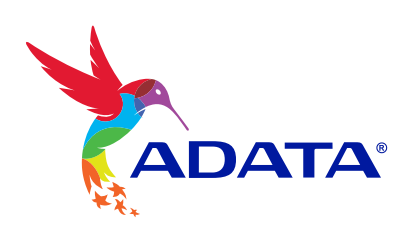

**CUSTOMER SERVICE AND TECHNICAL SUPPORTIONS OF AND TELECOM distribution of the complete of the contract of the contract of the complete of the contract of the contract of** 客戶服務和技術支持 カスターサービストウェア しゅうしゅうしょう KUNDENDIENST UND TECHNISCHER SUPPORT ОБСЛУЖИВАНИЕ КЛИЕНТОВ И ТЕХНИЧЕСКАЯ ВО 1999 ГОДИНА.<br>Последник **ПОДДЕРЖКА SERVICIO AL CLIENTE SOPORTE DE LA CLIENTE DE LA CLIENTE DE LA CLIENTE DE LA CLIENTE DE LA CLIENTE DE LA CLIENT** Contactar contactar con Nossa **ATENDIMENTO AO CLIENTE E SUPORTE TECNICO AO CLIENTE E SUPORTE E SUPORTE E SUPORTE E SUPORTE E SUPORTE E SUPORTE** 고객 <u>- 1999년 - 1999년 - 1999년</u><br>대한민국의 대한민국의 대한민국의 대한민국의 대한민국의 대한민국의 대한민국의 대한민국의 대한민국의 대한민국의 대한민국의 대한민국의 대한민국의 대한민국의 대한민국의 대한민국의 대한민국의 대한민국의 대한

Kttprsak/noww.httppsta/taworowm.adelse/tsupport/ofsluppe/ort/online/

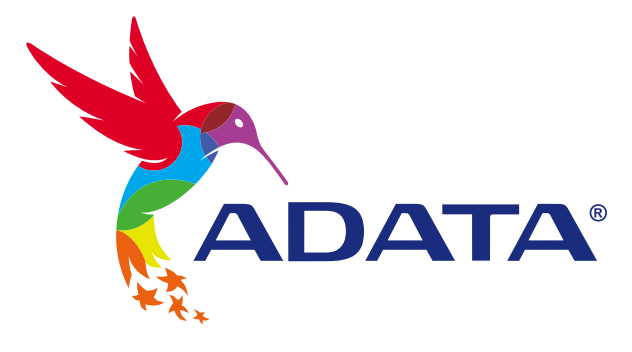

 $\mathbb{B}$ 

# INSTALAR UNA UNIDAD DE ESTADO SÓLIDO M.2 EN UN EQUIPO PORTÁTIL

**La imagen del producto en la portada es solo con fines ilustrativos. Este manual es aplicable a todos los productos ADATA M.2 SSD.**

NATA

## ANTES DE LA INSTALACIÓN

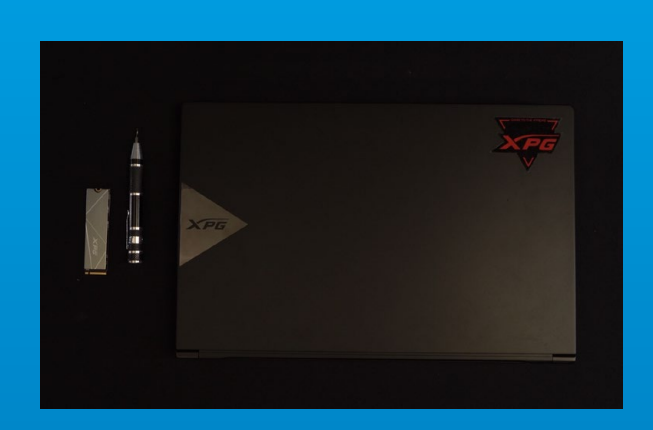

## **1. REUNIR LOS ELEMENTOS QUE SE NECESITARÁN**

PC, destornilladores Phillips y unidad de estado sólido ADATA M.2

\*Utilice un destornillador Phillips estándar (3,5 mm) para desmontar la carcasa y un destornillador Phillips más pequeño para instalar la unidad de estado sólido M.2, ya que utiliza tornillos con un diámetro de 1,85-1,98 mm.

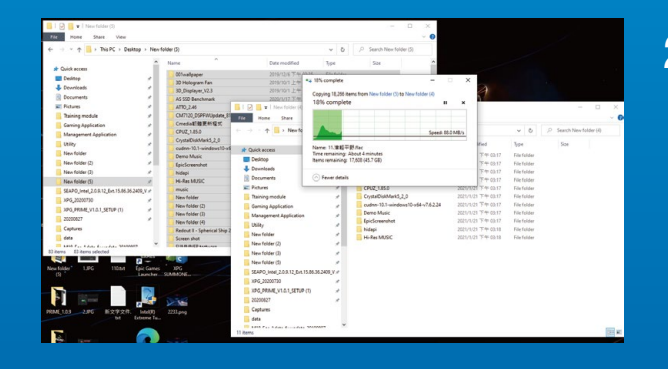

## **2. HACER UNA COPIA DE SEGURIDAD DE SUS DATOS**

Asegúrese de hacer una copia de seguridad de los datos importantes de su PC en un dispositivo externo, como un disco duro externo, antes de comenzar la instalación.

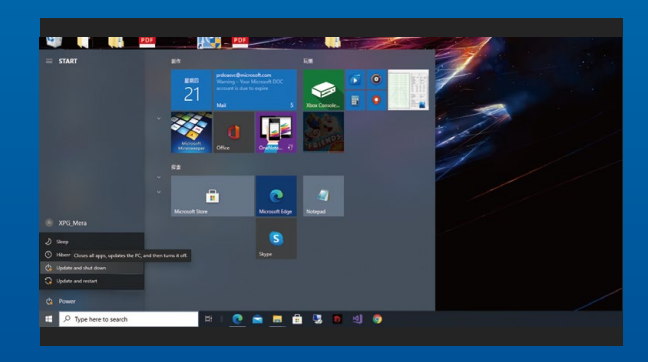

## **3. APAGAR EL EQUIPO**

Después de realizar una copia de seguridad de los datos, apague su PC para evitar la pérdida de datos o daños a otros componentes durante la instalación.

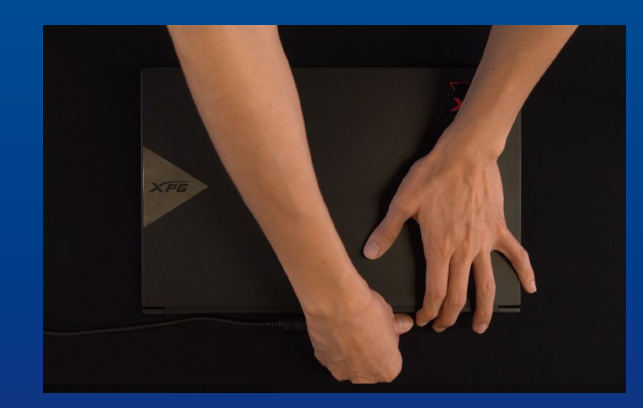

## **4. DESENCHUFAR EL CABLE DE ALIMENTACIÓN Y LA BATERÍA**

Esta acción es necesaria para descargar la energía residual que puede dañar su PC y sus componentes.

\*El paso de extracción de la batería se aplica solo a los equipos portátiles cuando es posible extraer la batería. Para saber cómo quitar la batería, consulte su manual de usuario.

## INSTALACIÓN

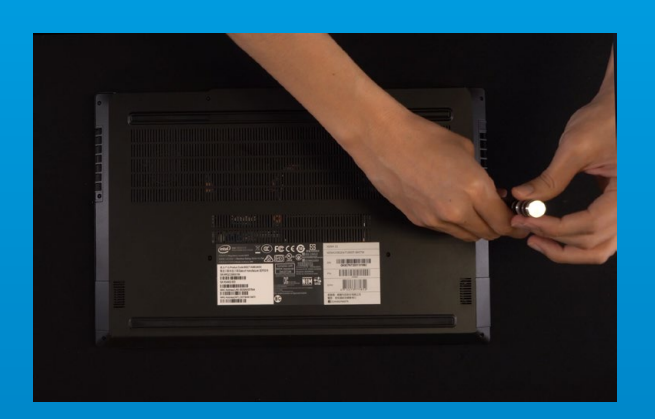

## **1. RETIRAR LA PLACA POSTERIOR DE SU PC**

Utilice su destornillador Phillips estándar para quitar los tornillos de la placa posterior.

\*Si no está seguro de cómo hacer esta tarea, consulte el manual de usuario.

### **2. LOCALIZAR LA RANURA PCIE M.2 Y CONFIRMAR QUE TIENE TORNILLOS**

Localice la ranura PCIe M.2, asegúrese de que la unidad de estado sólido encaje y confirme que tiene tornillos.

\*La ubicación de las ranuras puede variar según el equipo. Consulte el manual de usuario de su PC para obtener más información.

\*\*Como norma general, los tornillos que aseguran la unidad de disco duro en su lugar se instalarán en la placa base cuando el equipo portátil se envíe de fábrica.

## **3. ALINEAR LA RANURA M.2 E INSERTAR LA UNIDAD DE ESTADO SÓLIDO**

Utilice su pequeño destornillador Phillips para quitar los tornillos de la placa base. Alinee las muescas de la unidad de estado sólido con las crestas de la ranura PCIe y luego insértelas en ángulo. Dela un último empujón para asegurarse de que esté bien colocada.

\*La ranura tiene un diseño infalible. Inserte la unidad de estado sólido en la dirección correspondiente a los contactos de la misma y la ranura. Para evitar dañar el producto, no la inserte a la fuerza.

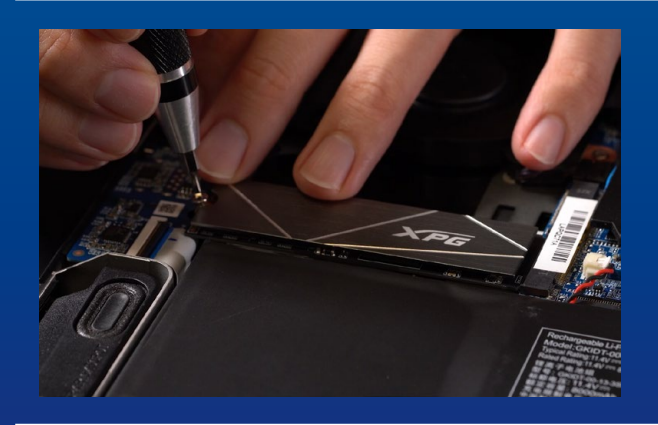

## **4. APRETAR LOS TORNILLOS PARA ASEGURAR LA UNIDAD DE ESTADO SÓLIDO**

\*No apriete los tornillos en exceso. Utilice el pequeño destornillador Phillips para asegurar la unidad de estado sólido en su lugar.

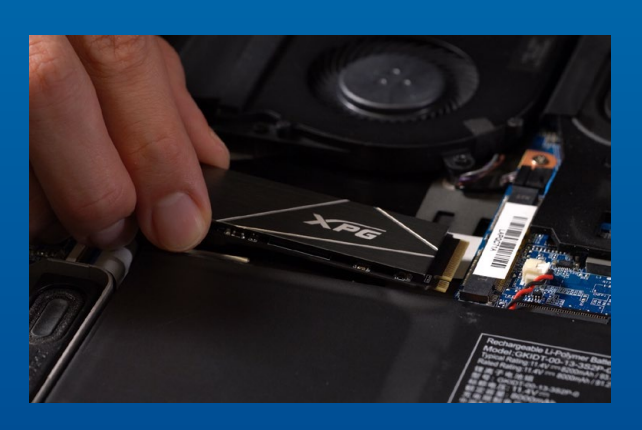

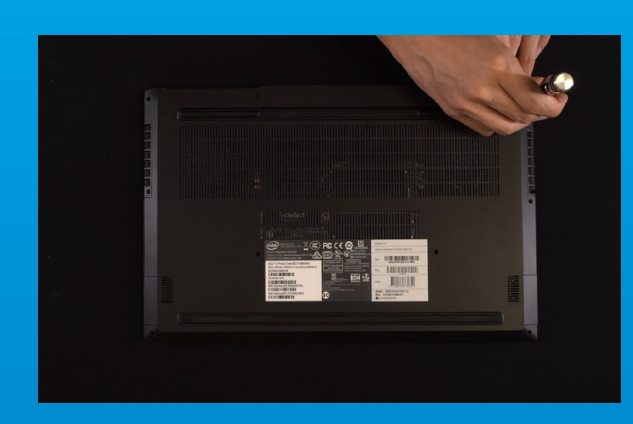

## **5. ASEGURAR LA PLACA POSTERIOR EN SU LUGAR**

\*No apriete los tornillos demasiado, ya que esta acción puede causar daños.

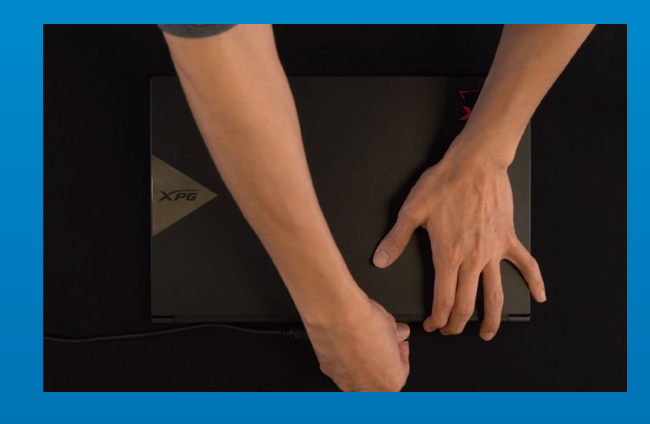

**6. ENCHUFAR EL CABLE DE ALIMENTACIÓN Y ENCENDER EL EQUIPO PARA COMPLETAR LA INSTALACIÓN**

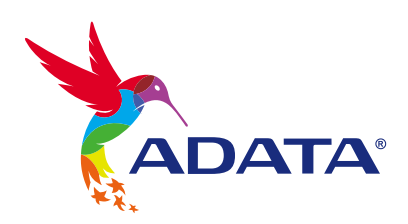

### **SERVICIO AL CLIENTE Y SOPORTE TÉCNICO**

Contactar con Nosotros : https://www.adata.com/es/support/online/

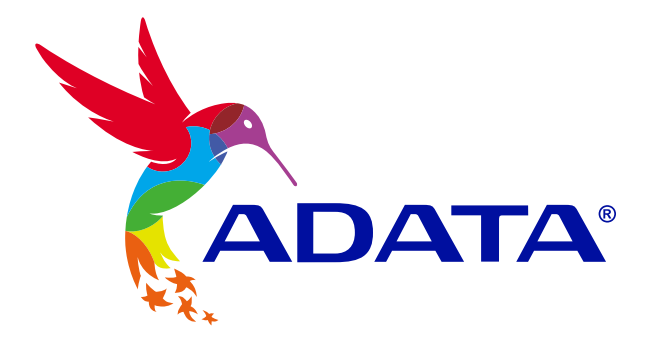

# HOW TO INSTALL AN M.2 SSD ON PLAYSTATION® 5

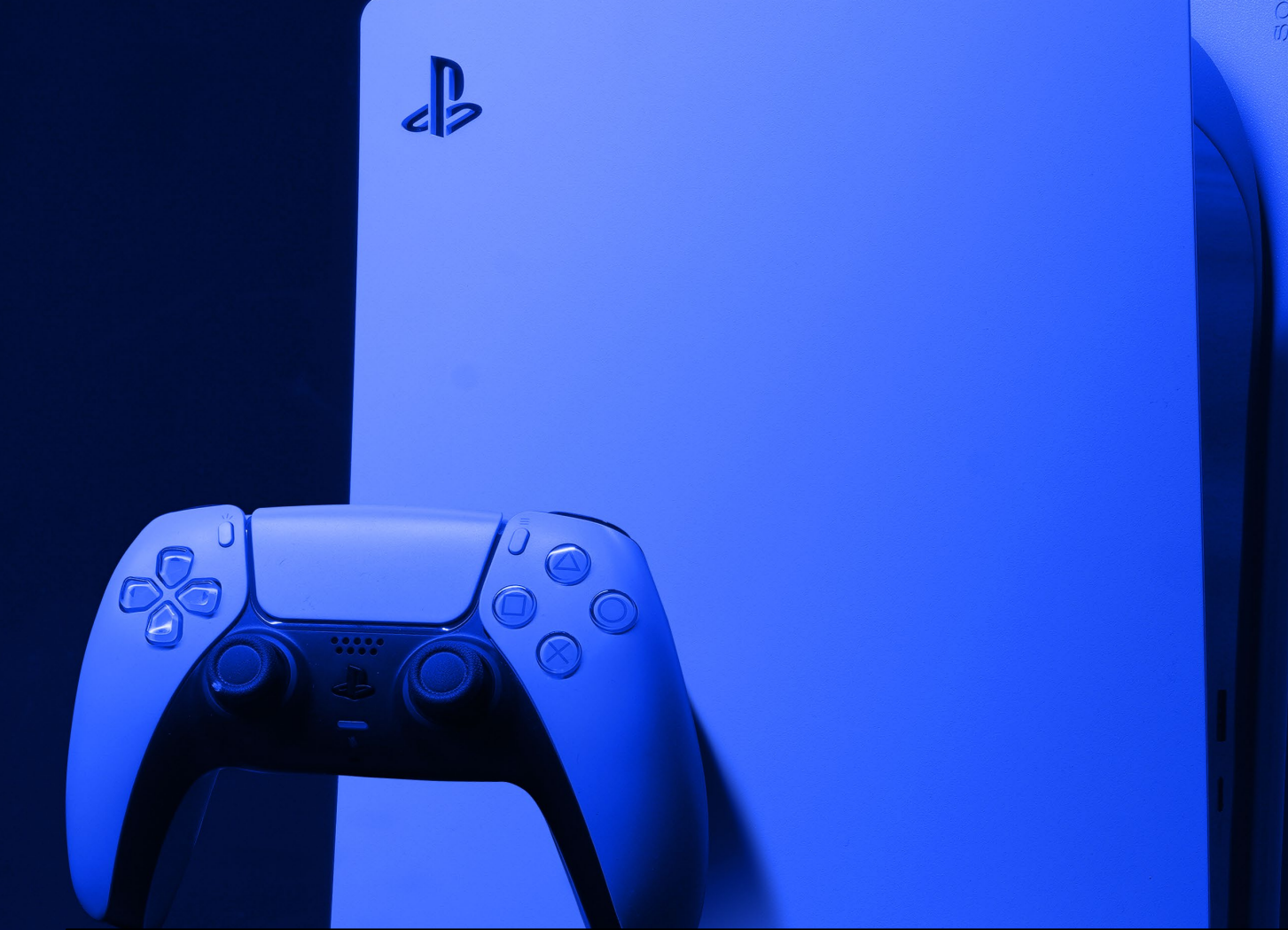

## **BEFORE INSTALLATION**

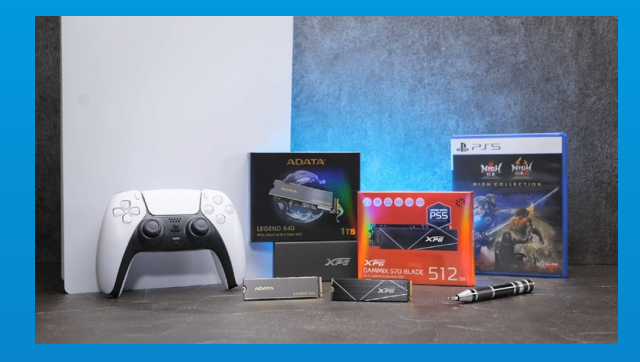

## **WHAT YOU'LL NEED :**

- ADATA M.2 SSD
- Phillips head screwdriver
- PS5

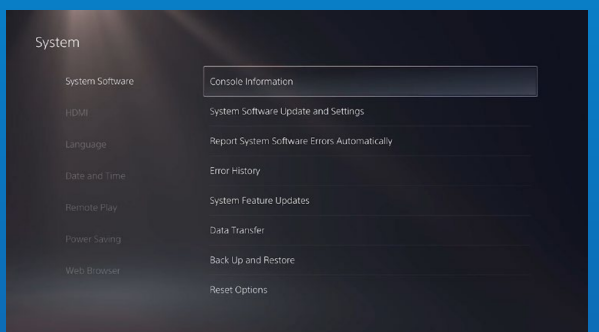

## **ENSURE YOU HAVE THE LATEST PS5 SOFTWARE UPDATES.**

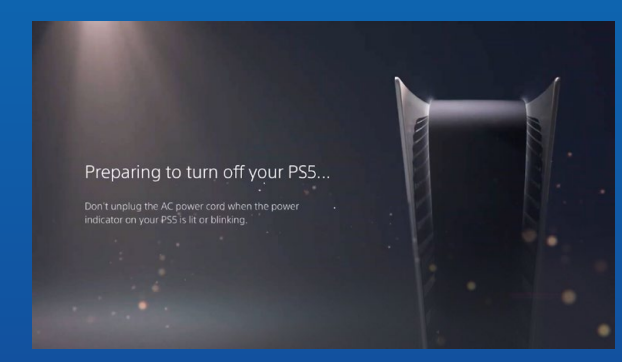

## **TURN OFF YOUR PS5.**

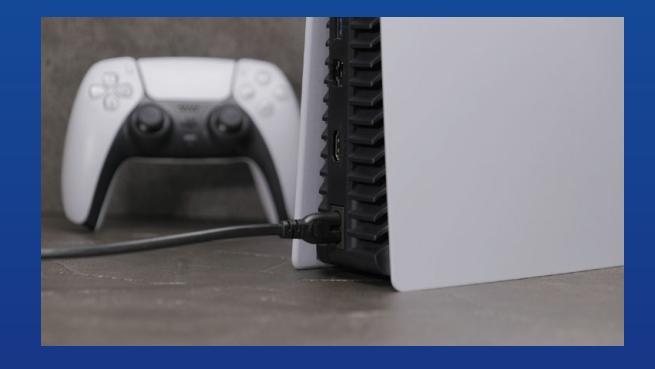

## **DISCONNECT ALL CABLES AND DEVICES.**

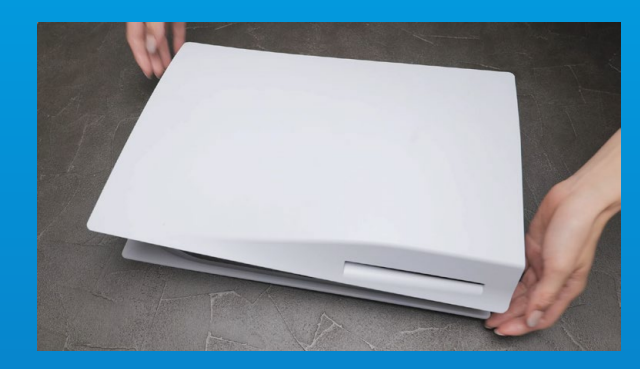

**LAY THE PS5 FLAT WITH THE LOGO SIDE FACING DOWNWARDS.**

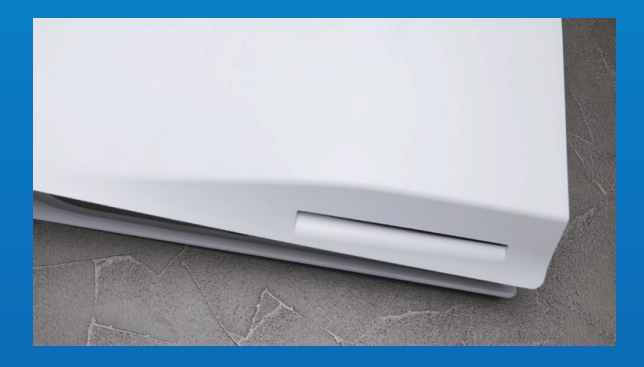

**FIRMLY GRAB THE UPPER LEFT HAND CORNER OF THE PS5 WITH YOUR LEFT HAND.**

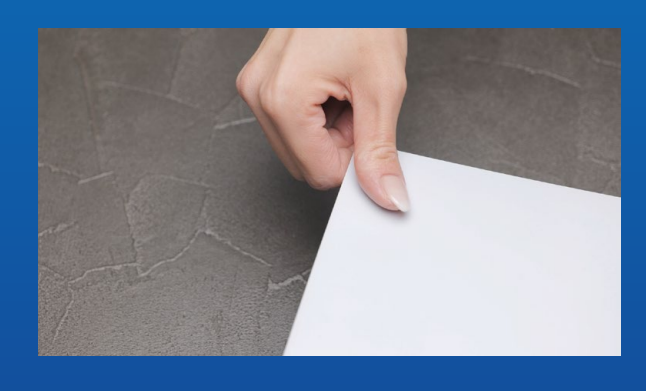

**WITH YOUR RIGHT HAND, PULL AND THEN SLIDE THE BACKING PLATE TO THE LEFT TO REMOVE.**

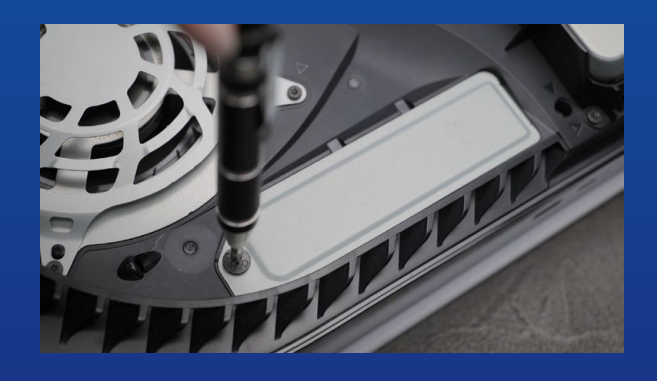

**LOOSEN THE SCREW TO REMOVE THE EXPANSION SLOT COVER.**

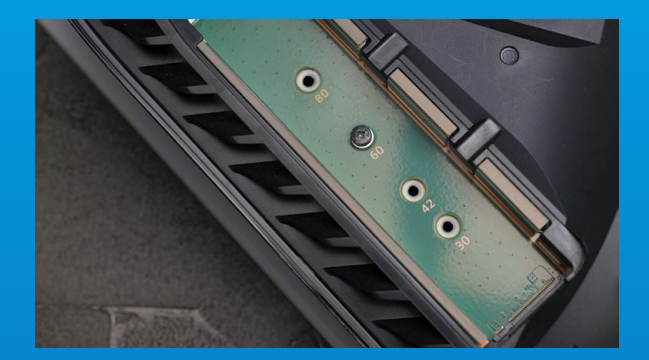

## **YOU SHOULD NOW SEE THE GREEN EXPANSION SLOT.**

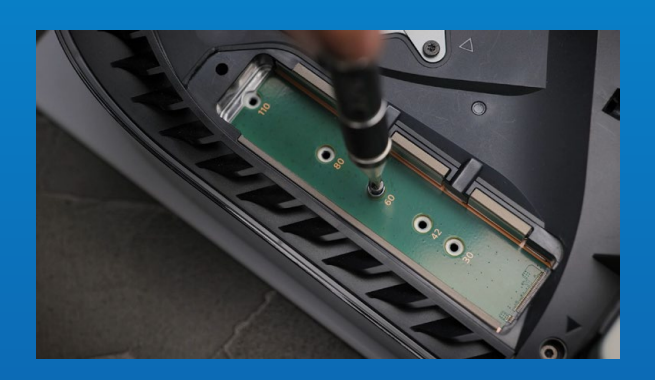

**REMOVE THE SINGLE SCREW AND THE WASHER-LIKE STANDOFF UNDERNEATH.**

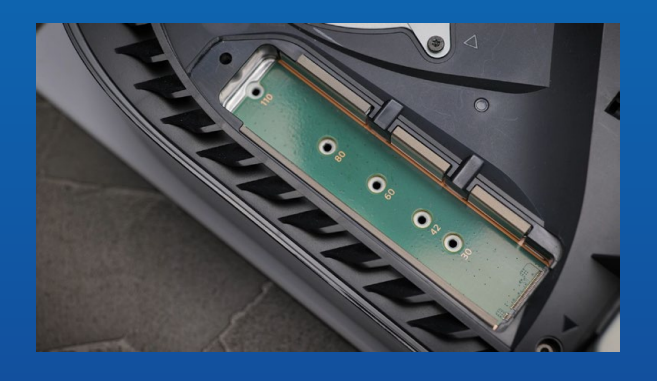

**PLACE THE STANDOFF IN THE HOLE THAT CORRESPONDS TO THE M.2 FORM FACTOR.**

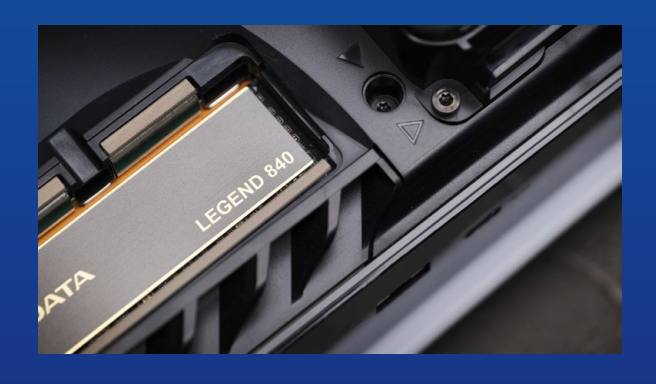

**CLICK THE GOLD CONNECTOR OF THE SSD INTO THE MATCHING INPUT NOTCH.**

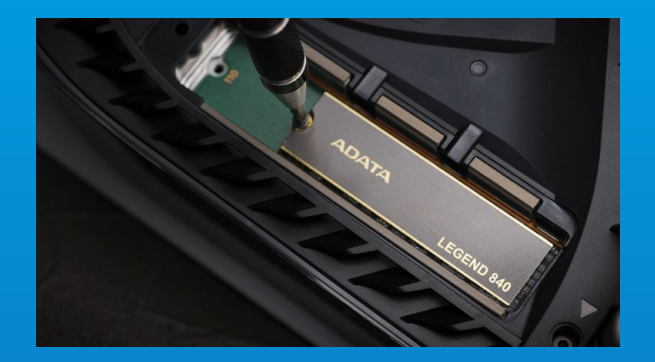

## **FASTEN THE SSD WITH THE SCREW.**

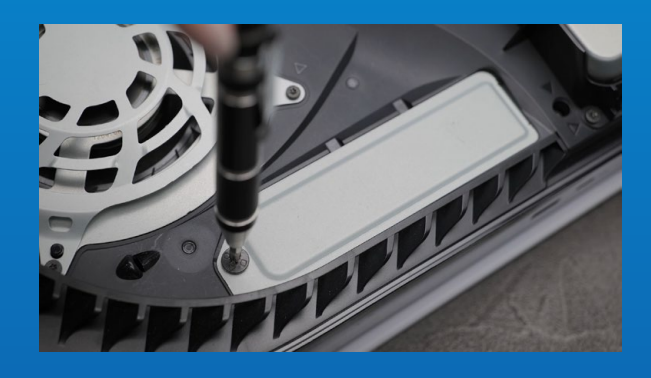

## **REINSTALL THE EXPANSION SLOT COVER.**

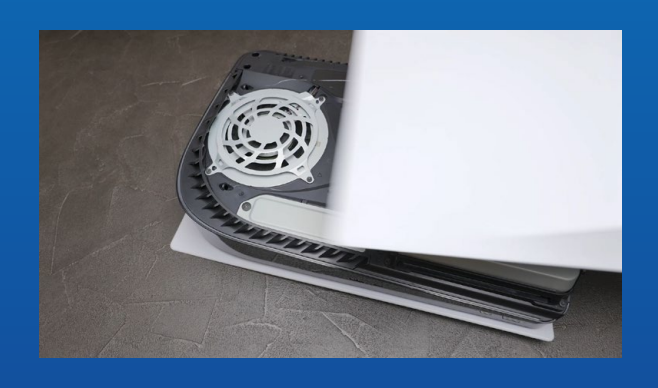

**REINSTALL THE BACKING PLATE BY SLIDING IT BACK AND PUSHING DOWNWARDS.**

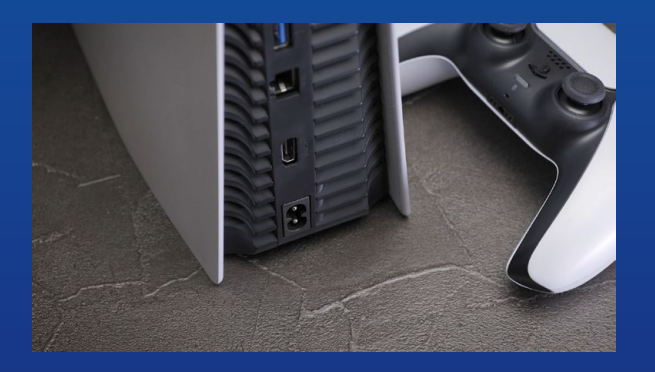

**RE-ATTACH CABLES AND TURN ON YOUR PS5.**

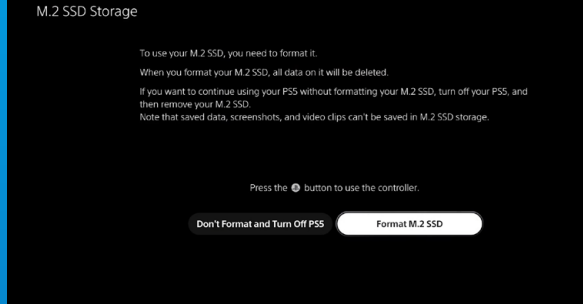

## **FOLLOW THE REFORMATTING INSTRUCTIONS.**

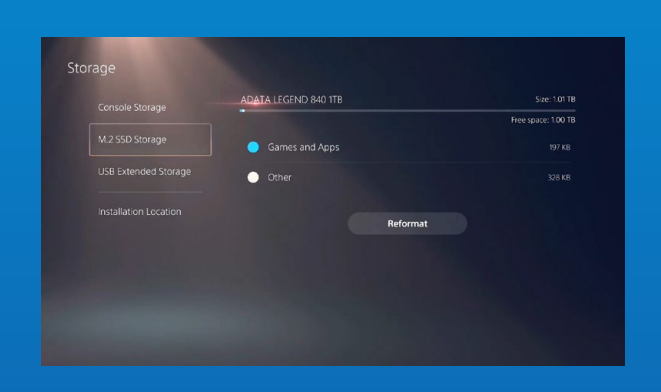

**YOU'RE DONE! YOU CAN NOW STORE GAMES AND APPS ONTO THE ADATA LEGEND 840.**

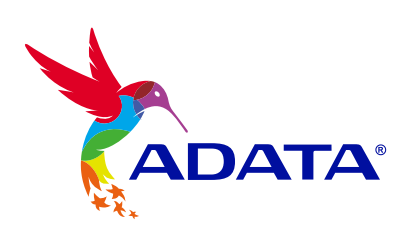

**CUSTOMER SERVICE AND TECHNICAL SUPPORT**

Contact Us: https://www.adata.com/en/support/online/

# tehnot=ka

Ovaj dokument je originalno proizveden i objavljen od strane proizvođača, brenda Adata, i preuzet je sa njihove zvanične stranice. S obzirom na ovu činjenicu, Tehnoteka ističe da ne preuzima odgovornost za tačnost, celovitost ili pouzdanost informacija, podataka, mišljenja, saveta ili izjava sadržanih u ovom dokumentu.

Napominjemo da Tehnoteka nema ovlašćenje da izvrši bilo kakve izmene ili dopune na ovom dokumentu, stoga nismo odgovorni za eventualne greške, propuste ili netačnosti koje se mogu naći unutar njega. Tehnoteka ne odgovara za štetu nanesenu korisnicima pri upotrebi netačnih podataka. Ukoliko imate dodatna pitanja o proizvodu, ljubazno vas molimo da kontaktirate direktno proizvođača kako biste dobili sve detaljne informacije.

Za najnovije informacije o ceni, dostupnim akcijama i tehničkim karakteristikama proizvoda koji se pominje u ovom dokumentu, molimo posetite našu stranicu klikom na sledeći link:

[https://tehnoteka.rs/p/a-data-ssd-2tb-legend-900-sleg-900-2tcs-akcija-cena/](https://tehnoteka.rs/p/a-data-ssd-2tb-legend-900-sleg-900-2tcs-akcija-cena/?utm_source=tehnoteka&utm_medium=pdf&utm_campaign=click_pdf)